# $\frac{d\ln\ln}{d}$

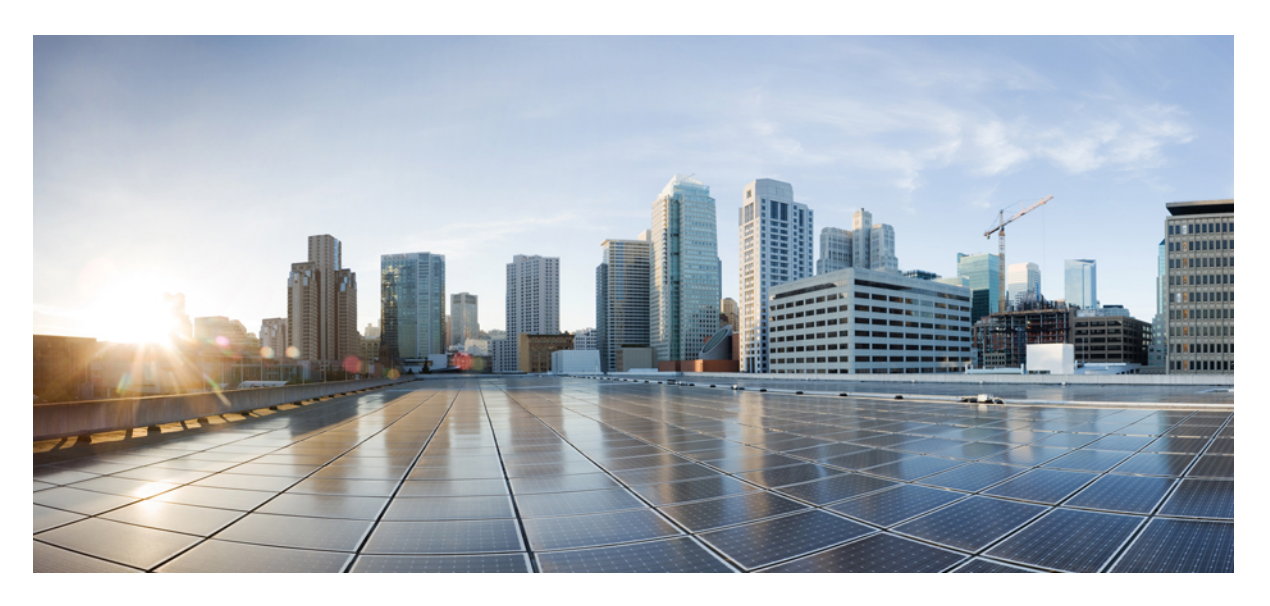

### **Guía de instalación del hardware del Cisco NCS 1014**

**Primera publicación:** 2023-12-07

### **Americas Headquarters**

Cisco Systems, Inc. 170 West Tasman Drive San Jose, CA 95134-1706 USA http://www.cisco.com Tel: 408 526-4000 800 553-NETS (6387) Fax: 408 527-0883

THE SPECIFICATIONS AND INFORMATION REGARDING THE PRODUCTS IN THIS MANUAL ARE SUBJECT TO CHANGE WITHOUT NOTICE. ALL STATEMENTS, INFORMATION, AND RECOMMENDATIONS IN THIS MANUAL ARE BELIEVED TO BE ACCURATE BUT ARE PRESENTED WITHOUT WARRANTY OF ANY KIND, EXPRESS OR IMPLIED. USERS MUST TAKE FULL RESPONSIBILITY FOR THEIR APPLICATION OF ANY PRODUCTS.

THE SOFTWARE LICENSE AND LIMITED WARRANTY FOR THE ACCOMPANYING PRODUCT ARE SET FORTH IN THE INFORMATION PACKET THAT SHIPPED WITH THE PRODUCT AND ARE INCORPORATED HEREIN BY THIS REFERENCE. IF YOU ARE UNABLE TO LOCATE THE SOFTWARE LICENSE OR LIMITED WARRANTY, CONTACT YOUR CISCO REPRESENTATIVE FOR A COPY.

The Cisco implementation of TCP header compression is an adaptation of a program developed by the University of California, Berkeley (UCB) as part of UCB's public domain version of the UNIX operating system. All rights reserved. Copyright © 1981, Regents of the University of California.

NOTWITHSTANDING ANY OTHER WARRANTY HEREIN, ALL DOCUMENT FILES AND SOFTWARE OF THESE SUPPLIERS ARE PROVIDED "AS IS" WITH ALL FAULTS. CISCO AND THE ABOVE-NAMED SUPPLIERS DISCLAIM ALL WARRANTIES, EXPRESSED OR IMPLIED, INCLUDING, WITHOUT LIMITATION, THOSE OF MERCHANTABILITY, FITNESS FOR A PARTICULAR PURPOSE AND NONINFRINGEMENT OR ARISING FROM A COURSE OF DEALING, USAGE, OR TRADE PRACTICE.

IN NO EVENT SHALL CISCO OR ITS SUPPLIERS BE LIABLE FOR ANY INDIRECT, SPECIAL, CONSEQUENTIAL, OR INCIDENTAL DAMAGES, INCLUDING, WITHOUT LIMITATION, LOST PROFITS OR LOSS OR DAMAGE TO DATA ARISING OUT OF THE USE OR INABILITY TO USE THIS MANUAL, EVEN IF CISCO OR ITS SUPPLIERS HAVE BEEN ADVISED OF THE POSSIBILITY OF SUCH DAMAGES.

Any Internet Protocol (IP) addresses and phone numbers used in this document are not intended to be actual addresses and phone numbers. Any examples, command display output, network topology diagrams, and other figures included in the document are shown for illustrative purposes only. Any use of actual IP addresses or phone numbers in illustrative content is unintentional and coincidental.

All printed copies and duplicate soft copies of this document are considered uncontrolled. See the current online version for the latest version.

Cisco has more than 200 offices worldwide. Addresses and phone numbers are listed on the Cisco website at www.cisco.com/go/offices.

Cisco and the Cisco logo are trademarks or registered trademarks of Cisco and/or its affiliates in the U.S. and other countries. To view a list of Cisco trademarks, go to this URL: <https://www.cisco.com/c/en/us/about/legal/trademarks.html>. Third-party trademarks mentioned are the property of their respective owners. The use of the word partner does not imply a partnership relationship between Cisco and any other company. (1721R)

© 2022 Cisco Systems, Inc. Todos los derechos reservados.

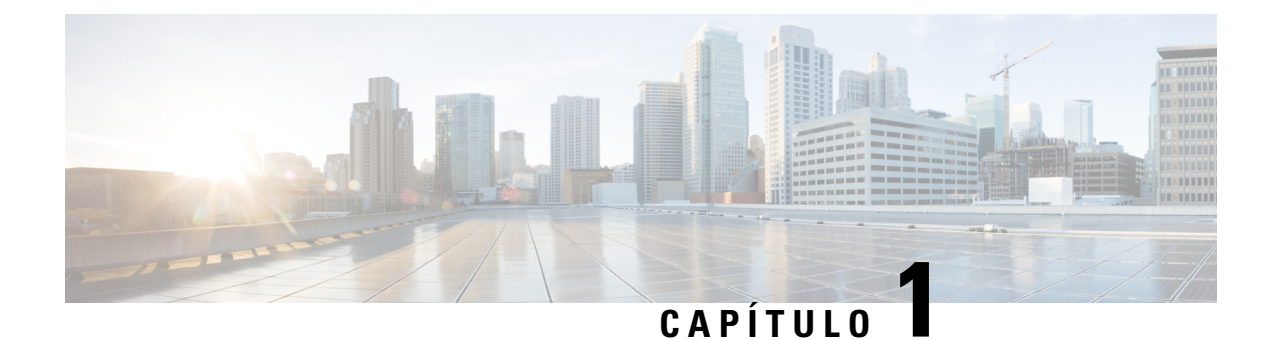

## **Descripción general del Cisco NCS 1014**

Este capítulo ofrece una descripción general del chasis del Cisco NCS 1014, sus módulos y tarjetas de línea.

- [Descripción](#page-2-0) general del chasis del Cisco NCS 1014, en la página 1
- [Tarjetas](#page-5-0) de línea Cisco NCS 1014, en la página 4
- [Módulos](#page-9-0) del Cisco NCS 1014, en la página 8
- Elementos enchufables [compatibles,](#page-20-0) en la página 19

### <span id="page-2-0"></span>**Descripción general del chasis del Cisco NCS 1014**

El chasis del Cisco NCS 1014 es una plataforma óptica avanzada de varias trayectorias que admite transpondedores y tarjetas del sistema de línea. Es un chasis de 2 RU (unidades de rack) que ofrece una solución de transpondedor universal que proporciona un rendimiento excelente para aplicaciones de metro, de largo alcance y submarinas.

El chasis del Cisco NCS 1014 tiene ranuras para los siguientes módulos:

- Controlador extraíble
- Unidad de estado sólido (SSD) de copia de seguridad extraíble
- Dos unidades de alimentación (PSU) sustituibles
- Tres módulos de ventilador reemplazables
- Cuatro tarjetas de línea

En R7.11.1, el chasis del Cisco NCS 1014 es compatible con las siguientes tarjetas de línea:

- [Tarjeta](#page-5-1) de línea de 2,4 T: tarjeta de transpondedor DWDM de 2,4 T
- Tarjeta de línea óptica [Mux/Demux](#page-7-0) incolora de 16 puertos NCS 1000: tarjeta de línea óptica incolora Mux / Demux de 16 puertos, banda C
- Tarjeta de línea óptica [Mux/Demux](#page-7-0) incolora de 16 puertos NCS 1000: tarjeta de línea óptica incolora Mux / Demux de 16 puertos, banda L
- [Tarjeta](#page-8-0) de línea de 1,2 T: tarjeta de transpondedor DWDM de 1,2 T

El chasis de Cisco NCS 1014 tiene dos ranuras para las PSU de CA y CC reemplazables in situ que admiten hasta 2,5 kW por sistema y 580 W por ranura de tarjeta de línea.

Para obtener más información sobre el chasis del Cisco NCS 1014, consulte la ficha [técnica](https://www.cisco.com/c/en/us/products/collateral/optical-networking/network-convergence-system-1000-series/network-convergence-system-1014-ds.html) del Cisco NCS [1014.](https://www.cisco.com/c/en/us/products/collateral/optical-networking/network-convergence-system-1000-series/network-convergence-system-1014-ds.html)

"2,4 T" hace referencia a la tarjeta de línea NCS1K14-2.4T-K9, "CCMD-16-C" hace referencia a la tarjeta de línea óptica de banda C NCS1K14-CCMD-16-C, "CCMD-16-L" hace referencia a la tarjea de línea óptica NCS1K14-CCMD-16-L y "1,2 T" hace referencia a la tarjeta de línea NCS1K4-1.2T-K9. **Nota**

El controlador se encuentra en la parte delantera. El SSD, las PSU y los módulos del ventilador se encuentran en la parte trasera del chasis. Puede insertar las tarjetas de línea en las cuatro ranuras, como se muestra en la siguiente figura.

#### **Figura 1: Vista frontal del NCS 1014**

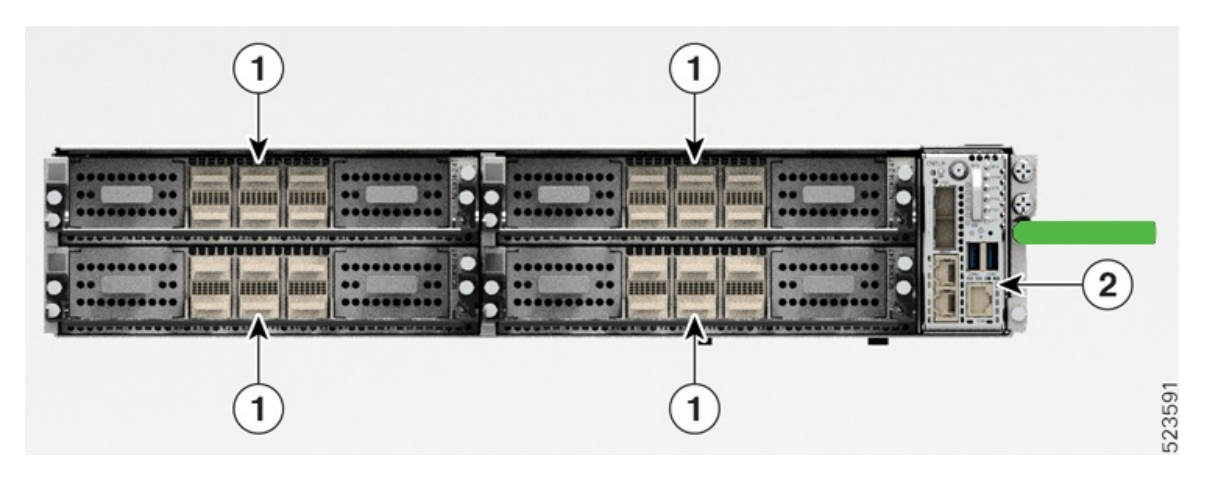

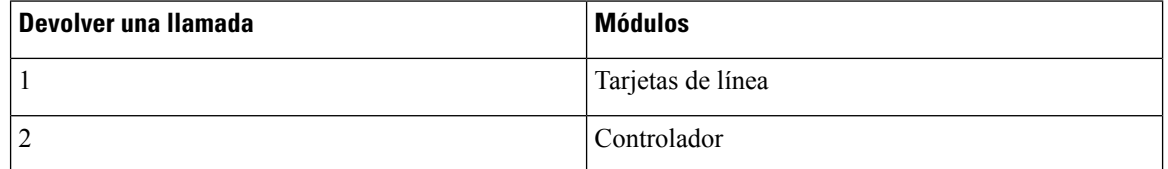

La siguiente figura muestra las PSU, los módulos de ventilador y el SSD instalados en el chasis.

#### **Figura 2: Vista trasera del NCS 1014**

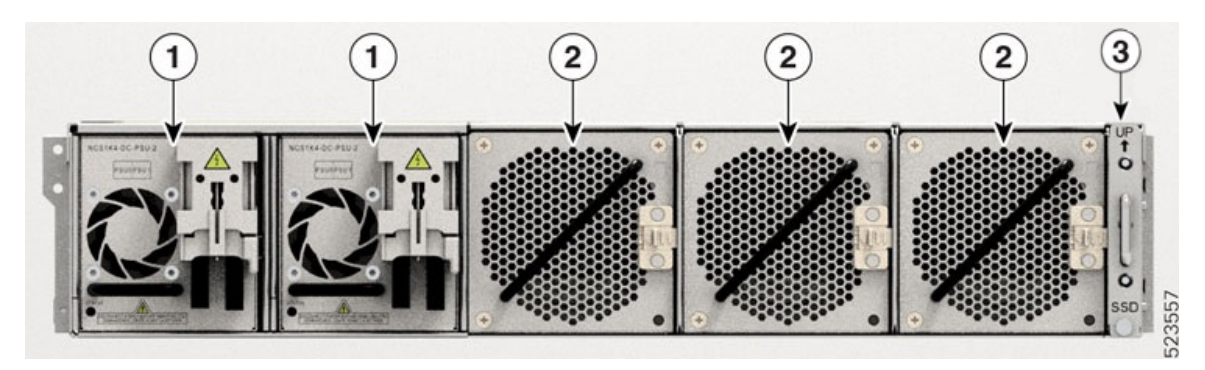

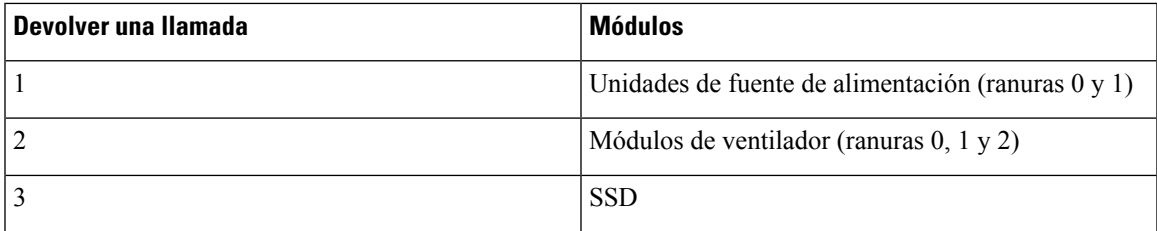

Debe instalar las PSU de CA o CC como módulos de fuente de alimentación. El chasis no permite una configuración de PSU mixta.

#### **Flujo de aire en el chasis del Cisco NCS 1014**

El chasis del Cisco NCS1014 presenta un esquema de flujo de aire que va desde la parte delantera a la trasera. La entrada de aire se encuentra en la parte delantera del chasis y la salida, en la parte trasera. Los módulos de ventilador enfrían las tarjetas de línea. Asegúrese de que ningún objeto obstruye o impide el flujo de aire, ya que puede dar lugar a una reducción del flujo del aire en el sistema, lo que provoca que los componentes funcionen a una temperatura más elevada.

#### **Figura 3: Flujo de aire <sup>a</sup> través del chasis del Cisco NCS 1014**

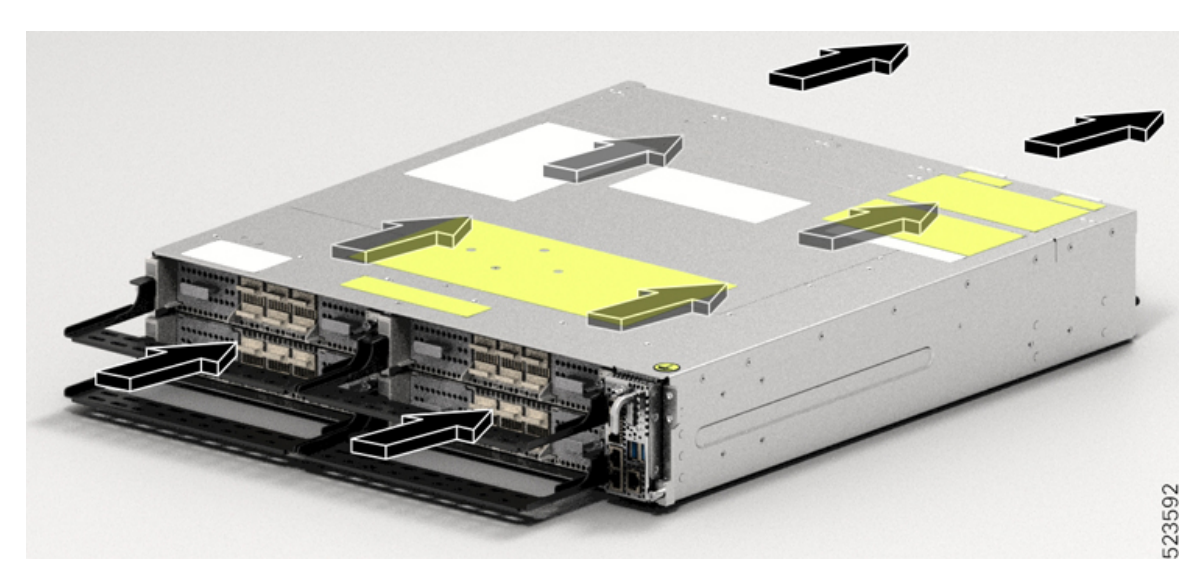

#### **Etiqueta de producto láser clase 1M**

La etiqueta de producto láser clase 1M se muestra en la siguiente figura.

**Figura 4: Etiqueta de producto láser clase 1M**

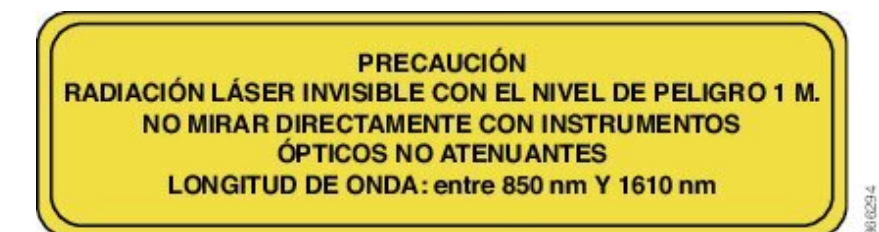

Complies with 21 CFR 1040.10 and 1040.11 except for conformance with IEC 60825-1 Ed. 3., as described in Laser Notice No. 56, dated May 8, 2019.

Conforme à la norme 21 CFR 1040.10 et 1040.11, sauf conformité avec la norme IEC 60825-1 Ed. 3., comme décrit 66295 dans l'avis relatif au laser no. 56, daté du 8 Mai 2019.

### **Sistema de refrigeración**

El sistema de refrigeración del Cisco NCS 1014 regula de forma activa la temperatura del chasis mediante las tres bandejas de ventilador reemplazables in situ y los ventiladores integrados en las unidades de la PSU. Este sistema implementa la refrigeración en dos rutas de flujo de aire diferentes:

• **Refrigeración de tarjetas de línea**

Los tres módulos de ventiladores permiten refrigerar las tarjetas de línea. El software supervisa la temperatura del chasis y ajusta la velocidad del ventilador de acuerdo con el rango de temperatura ambiente.

#### • **Refrigeración de la tarjeta de controlador**

Los ventiladores internos de las dos PSU enfrían la tarjeta de controlador. Si surgen alarmas críticas debido a la temperatura del controlador, el software anula la velocidad del ventilador de la PSU.

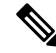

En condiciones de funcionamiento normales, el software no controla los ventiladores de la PSU. **Nota**

Durante el ciclo de alimentación, cada ventilador funciona al máximo de revoluciones por minuto. Después de que el chasis se arranque, los ventiladores vuelven a su velocidad normal de acuerdo con la temperatura ambiente.

### <span id="page-5-1"></span><span id="page-5-0"></span>**Tarjetas de línea Cisco NCS 1014**

El chasis del Cisco NCS 1014 es compatible con las siguientes tarjetas de línea:

### **Tarjeta de línea de 2,4 T**

La tarjeta de línea de 2,4 T es un transpondedor/transpondedor múltiple de óptica coherente para el chasis del Cisco NCS1014. Es una unidad de una sola ranura que admite tráfico de banda C y L en los puertos troncales. Esta tarjeta de línea ofrece tráfico del cliente de 400 GE, 100 GE y OTU4 a través de dos puertos troncales de 400 G a 1,2 T cada uno.

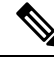

**Nota** En la versión 7.11.1, la tarjeta de línea de 2,4 T solo admite la carga útil troncal de 400, 600, 800 y 1000 G.

Las futuras actualizaciones de software permiten la funcionalidad de cifrado con cifrado de capa 1 basado en la longitud de clave de 256 bits (AES256) para datos del lado del cliente de 100, 400 y 800 G.

En la tarjeta de 2,4 T, los puertos de cliente y troncales admiten el formato enchufable y las velocidades de datos que se muestran en la siguiente tabla.

**Tabla 1: Interfaces y velocidades de datos de NCS1K14-2.4T-K9**

| <b>Interfaces</b> | Tamaño                                   | <b>Puertos</b>   | Tasas de transferencia de<br>datos |
|-------------------|------------------------------------------|------------------|------------------------------------|
| Cliente           | QSFP-DD56                                | 1, 2, 3, 4, 5, 6 | 100, 200, 400G                     |
|                   | QSFP-DD112                               | 2, 5, 6          | 100, 200, 400, 800G                |
| troncal           | Módulo de interfaz<br>coherente 8 (CIM8) | 0, 7             | $1,2$ T en cada puerto             |

La velocidad de transmisión de datos de 800 G en los puertos 2, 5 y 6 aún no es compatible con una futura versión. **Nota**

La tarjeta de 2,4 T tiene dos puertos troncales y seis puertos de cliente, como se muestra en la siguiente figura.

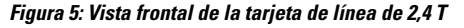

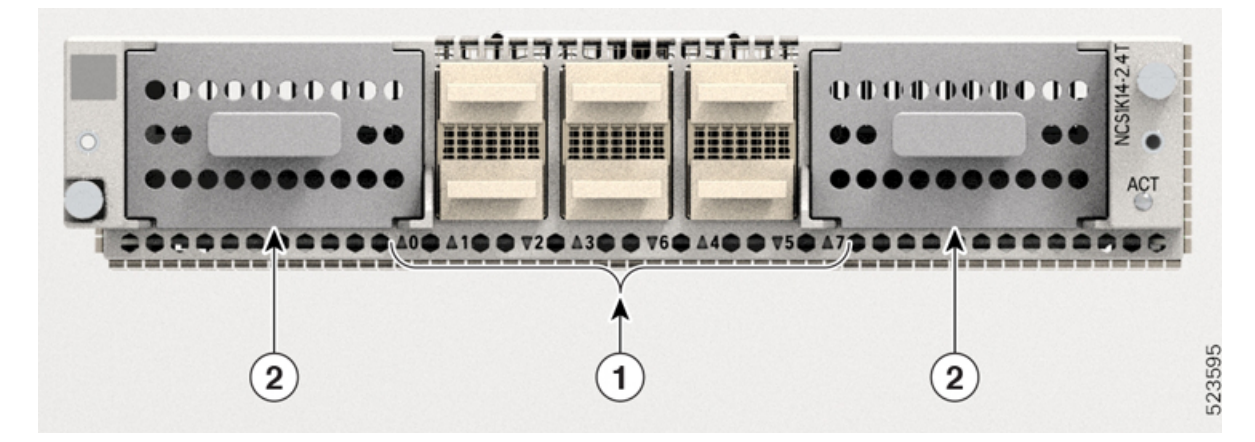

**Tabla 2: Interfaces de tarjeta de línea de 2,4 T**

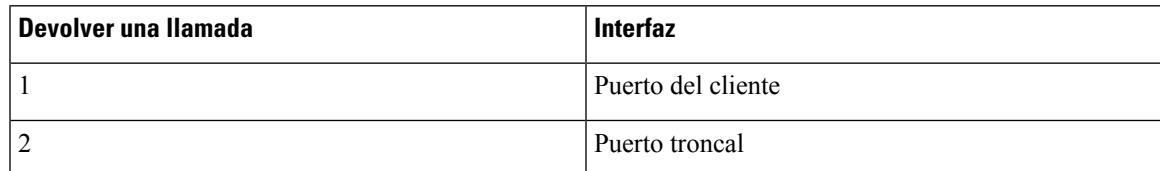

La siguiente tabla muestra la asignación entre el cliente y los puertos troncales.

**Tabla 3: Asignación de puertos de cliente <sup>a</sup> troncal**

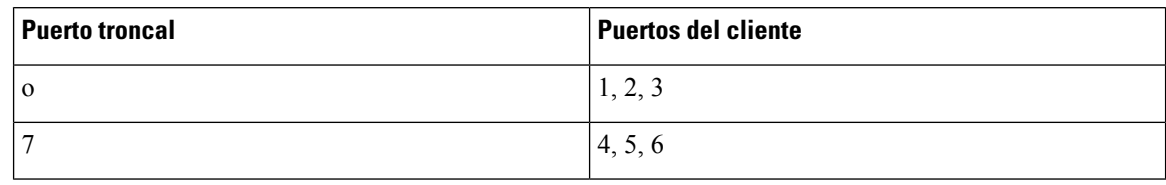

### <span id="page-7-0"></span>**Tarjeta de línea óptica Mux/Demux incolora de 16 puertos NCS 1000**

La tarjeta de línea óptica Mux/Demux incolora de 16 puertos NCS 1000 es una unidad de multiplexación y demultiplexación con EDFA de ganancia fija en las secciones de adición y eliminación. La tarjeta de línea óptica proporciona una funcionalidad incolora en los puertos de adición/eliminación. Multiplexa cualquier longitud de onda con las opciones flexibles de velocidad en baudios y formato de modulación a las unidades ROADM o amplificadoras del lado de la línea para su transmisión. Transmite y recibe señales de las unidades de terminales de línea óptica (OLT).

En el chasis de del Cisco NCS 1014, puede instalar la tarjeta de línea óptica en una o más ranuras de tarjeta.

La tarjeta de línea óptica tiene:

- Dos puertos de línea para transmitir y recibir con los mismos conectores LC.
- 16 puertos para agregar/eliminar con interfaces basadas en conector LC

Hay dos variantes de la tarjeta de línea óptica:

#### • **NCS1K14-CCMD-16-C**

La tarjeta de línea NCS1K14-CCMD-16-C es una tarjeta de línea óptica incolora de conexión directa de 16 puertos y banda C con EDFA. Puede alojar hasta 16 canales. Admite cualquier distribución de señal entre 191 250 y 196 200 GHz, por ejemplo, la cuadrícula de 64 canales con un espaciado de 75 GHz.

La siguiente tabla resume la frecuencia central del primer y último canal de esta cuadrícula específica.

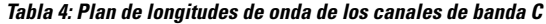

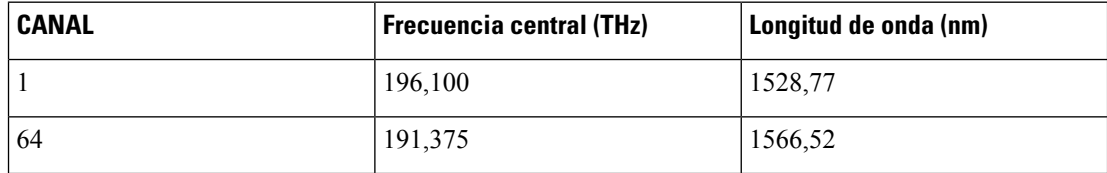

#### • **NCS1K14-CCMD-16-L**

La tarjeta de línea NCS1K14-CCMD-16-L es una tarjeta de línea óptica incolora de conexión directa de 16 puertos y banda L con EDFA. Puede alojar hasta 16 canales. Admite cualquier distribución de señal entre 186 025 y 191 000 GHz, por ejemplo, la cuadrícula de 64 canales con un espaciado de 75 GHz.

La siguiente tabla resume la frecuencia central del primer y último canal de esta cuadrícula específica.

**Tabla 5: Plan de longitudes de onda de los canales de banda L**

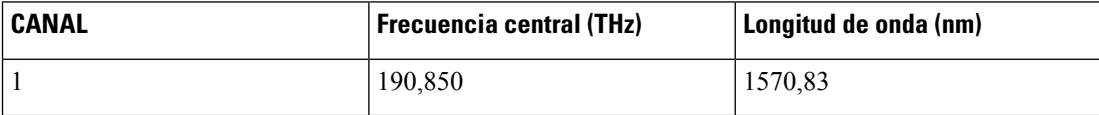

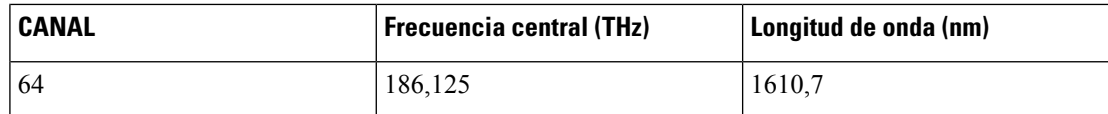

**Figura 6: Vista frontal de la tarjeta de línea NCS1K14-CCMD-16**

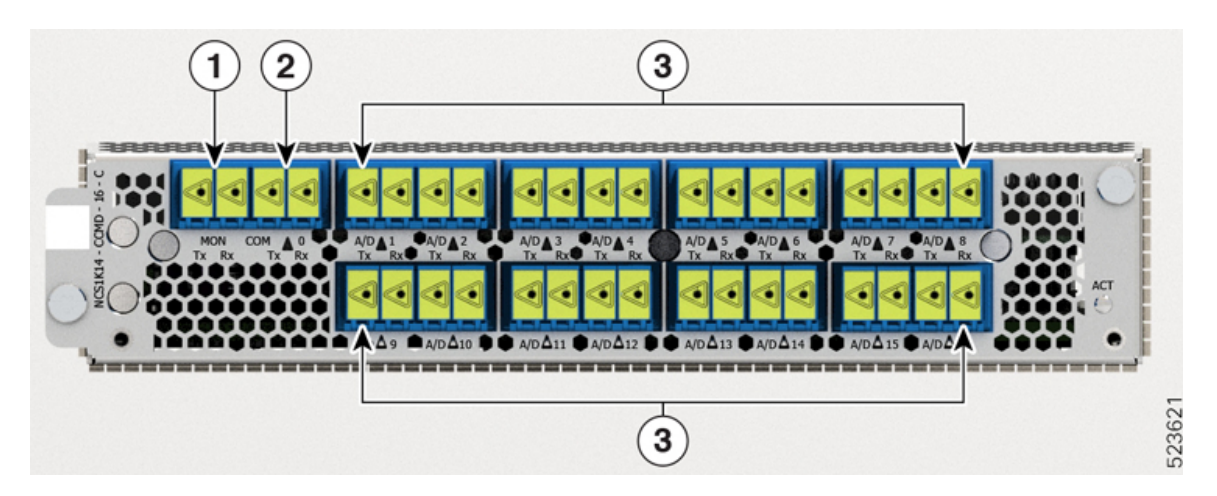

La siguiente tabla muestra los nombres de los puertos y sus tipos de conectores para las tarjetas CCDM-16-C y CCMD-16-L.

**Tabla 6: Interfaz de la tarjeta de línea y asignación de conectores**

| Devolver una Ilamada | Etiqueta del conector | <b>Tipo de conector</b> | Nombre del puerto |
|----------------------|-----------------------|-------------------------|-------------------|
|                      | <b>LUN</b>            | LC                      | <b>MON TX</b>     |
|                      |                       |                         | <b>MON RX</b>     |
| 2                    | <b>COM</b>            | LC                      | COM TX            |
|                      |                       |                         | <b>COM RX</b>     |
| <sup>3</sup>         | $A/D$ 116<br>LC       |                         | TX A / D [1 16]   |
|                      |                       |                         | TX A / D [1 16]   |

### <span id="page-8-0"></span>**Tarjeta de línea de 1,2 T**

La tarjeta de línea DWDM de 1,2 T puede proporcionar hasta 12 OTU4 o tres puertos de cliente de 400 G.

La tarjeta de línea DWDM de 1,2 T es un transpondedor que tiene 12 puertos de cliente para proporcionar tráfico de cliente de 100 GE y OTU4. Esta tarjeta de línea tiene dos elementos troncales que funcionan a cualquier velocidad entre 100 G y 600 G en incrementos de 50 G. Utiliza el estándar de cifrado avanzado con un cifrado de capa 1 basado en una longitud de la clave de 256 bits (AES256) para cifrar los datos del lado del cliente para 100 GE y OTU4. La tarjeta de línea NCS1K4-1.2T-K9 es una unidad de una sola ranura que admite tráfico de banda C.

**Figura 7: Vista frontal de la tarjeta de línea DWDM de 1,2 T**

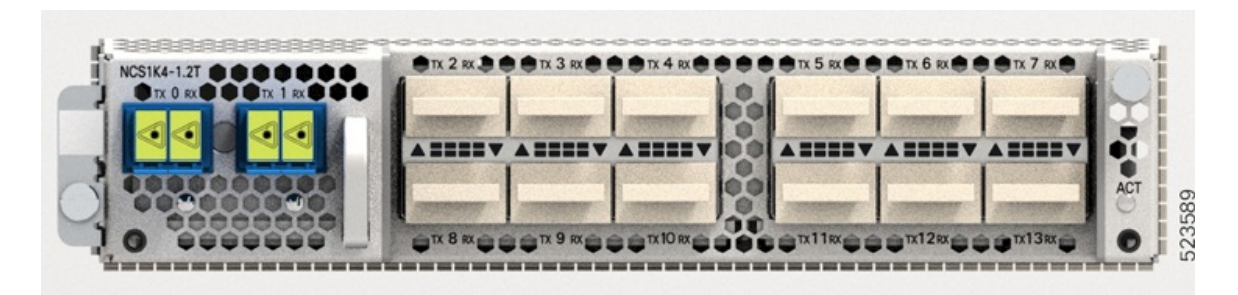

### <span id="page-9-0"></span>**Módulos del Cisco NCS 1014**

El chasis del Cisco NCS 1014 es compatible con los siguientes módulos:

### **SSD extraíble**

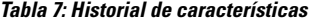

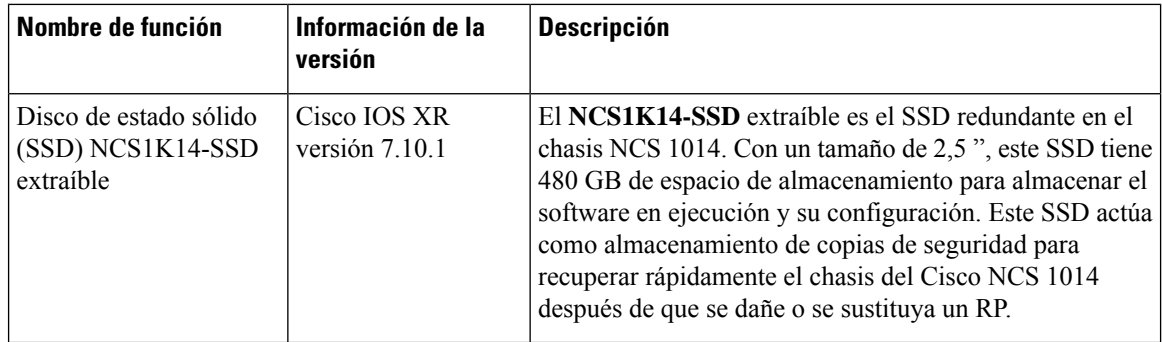

El **NCS1K14-SSD** es el SSD basado en chasis redundante en el NCS 1014. Se puede reemplazar in situ y se puede acceder desde la parte posterior del chasis del Cisco NCS 1014. Este SSD del chasis actúa como almacenamiento de software de copia de seguridad en caso de que falle el SSD dentro de la CPU. Tiene 480 GB de espacio de almacenamiento para almacenar el software en ejecución y su configuración. Este almacenamiento de copias de seguridad permite que el Cisco NCS 1014 se recupere rápidamente al estado funcional si se daña o se sustituye el procesador de routing (RP).

El SSD del chasis mide 63,5 mm (2,5 pulgadas) y es extraíble.

Ш

**Figura 8: SSD del chasis extraíble**

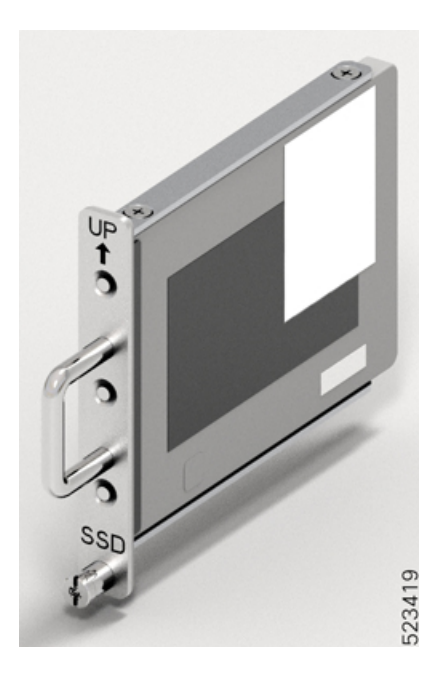

### **Módulos de ventilación**

El chasis del Cisco NCS 1014 tiene tres módulos de ventilador reemplazables in situ (FAN0, FAN1 y FAN2) que enfrían las tarjetas de línea. Cada módulo de ventilador (**NCS1K14-FAN**) tiene dos ventiladores de rotación contraria: ventilador de entrada y ventilador de salida. Cada ventilador tiene su propia línea de alimentación con controlador de irrupción para aumentar la fiabilidad. Estos ventiladores de rotación contraria garantizan las siguientes ventajas:

- Mayor contrapresión con respecto a un único ventilador en cada módulo.
- En caso de que falle un único ventilador, el sistema puede funcionar con un ventilador menos.
- En caso de que falle un único ventilador, el otro ventilador del mismo módulo evita la inversión del flujo de aire.

Los módulos de ventilador del Cisco NCS 1004 y los módulos de ventilador del Cisco NCS 1014 parecen idénticos. Sin embargo, el chasis del Cisco NCS 1014 no es compatible físicamente con los módulos de ventilador del Cisco NCS 1004. **Nota**

Cada módulo de ventilador tiene un asa en cruz para apoyar la elevación, un LED de estado y una palanca de bloqueo lateral para fijar el módulo al chasis.

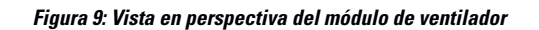

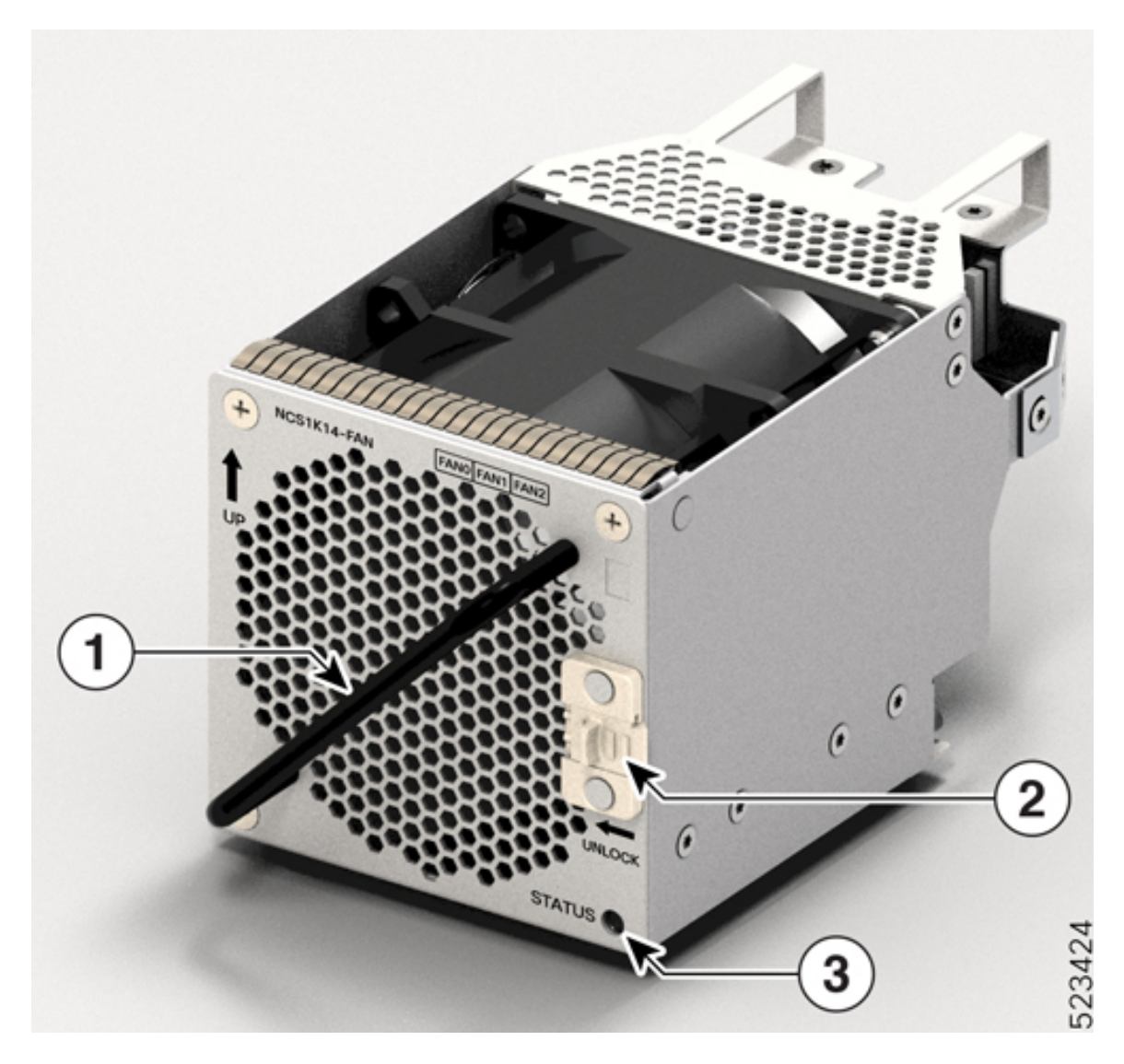

**Tabla 8: Componentes del módulo de ventilador**

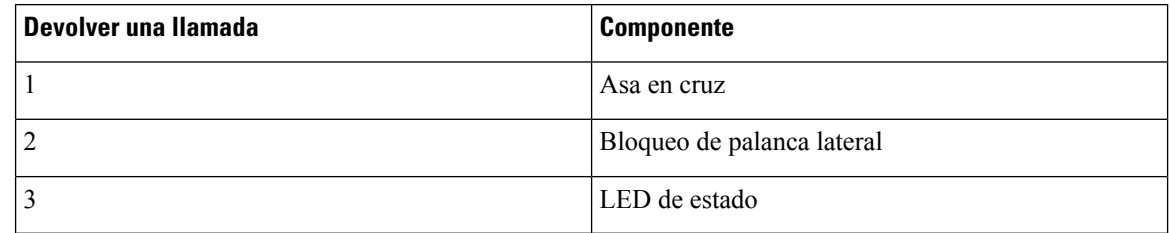

### **Tarjetas controladoras**

El chasis del Cisco NCS 1014 es compatible con las siguientes tarjetas de controlador:

```
• NCS1K14-CNTLR-B-K9
```
La tarjeta de controlador NCS1K14-CNTLR-B-K9 admite una velocidad predeterminada de 9600 baudios en el puerto de consola RS-232. La tarjeta de controlador tiene dos puertos USB 2.0, dos Ethernet 10/100/1000, una consola RS-232 y dos puertos SFP de 1 GE. El puerto SFP de la tarjeta de controlador admite una carga útil de 1 GE para PTP. También tiene un botón de OIR y seis LED de estado. La tarjeta de controlador proporciona cifrado, conexión de consola remota, sincronización PTP y SyncE y GPS.

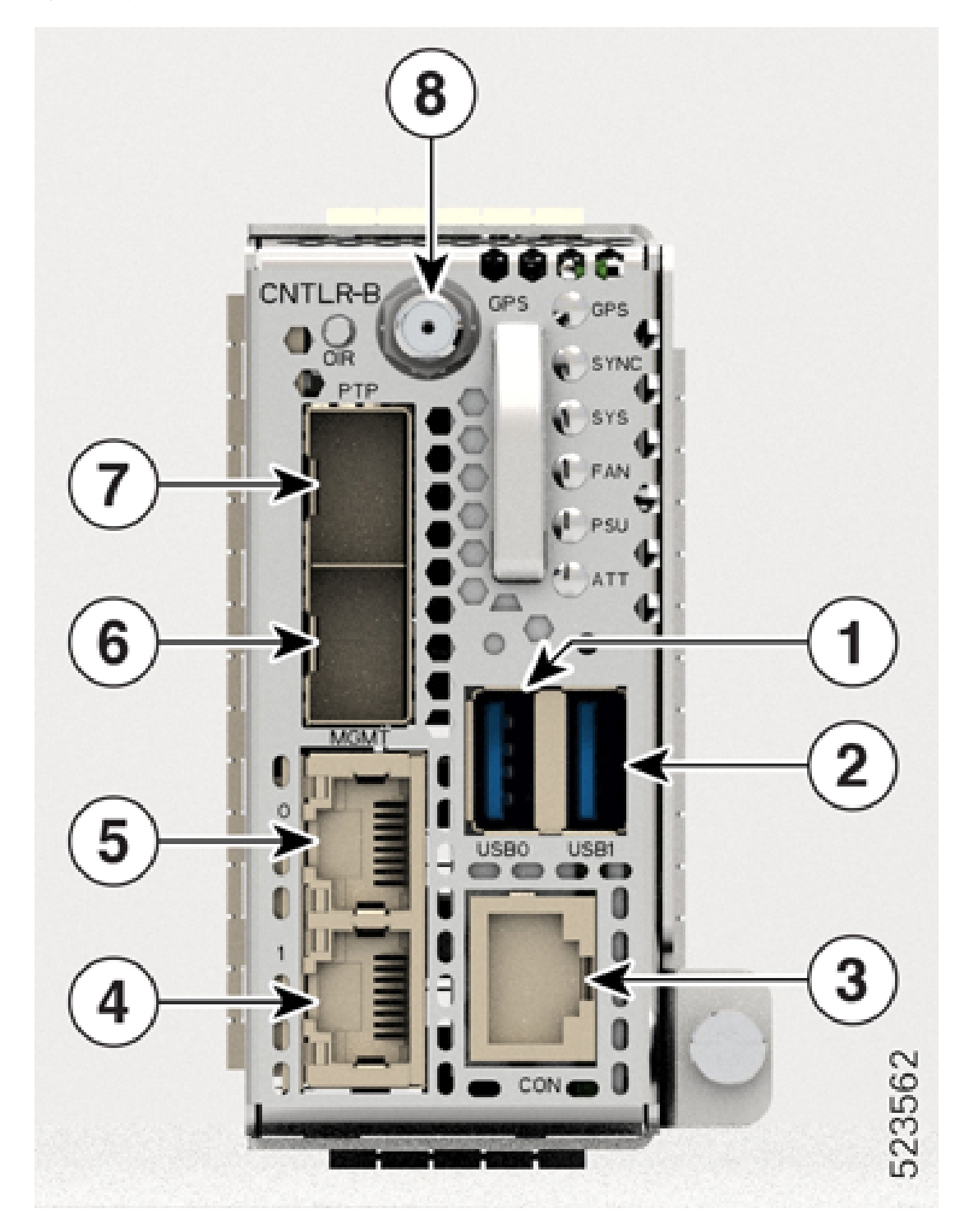

**Figura 10: Tarjeta de controlador NCS1K14-CNTLR-B-K9**

#### • **NCS1K14-CNTLR-B-K9**

La tarjeta de controlador NCS1K14-CNTLR-K9 admite una velocidad predeterminada de 115200 baudios en el puerto de la consola RS-232. La tarjeta de controlador tiene dos puertos USB 2.0, dos Ethernet

10/100/1000, una consola RS-232 y dos puertos SFP de 1 GE. El puerto SFP de la tarjeta de controlador admite una carga útil de 1 GE para PTP. También tiene un botón de OIR y seis LED de estado. La tarjeta de controlador proporciona cifrado, conexión de consola remota, sincronización PTP y SyncE y GPS.

**Figura 11: Tarjeta de controlador NCS1K14-CNTLR-K9**

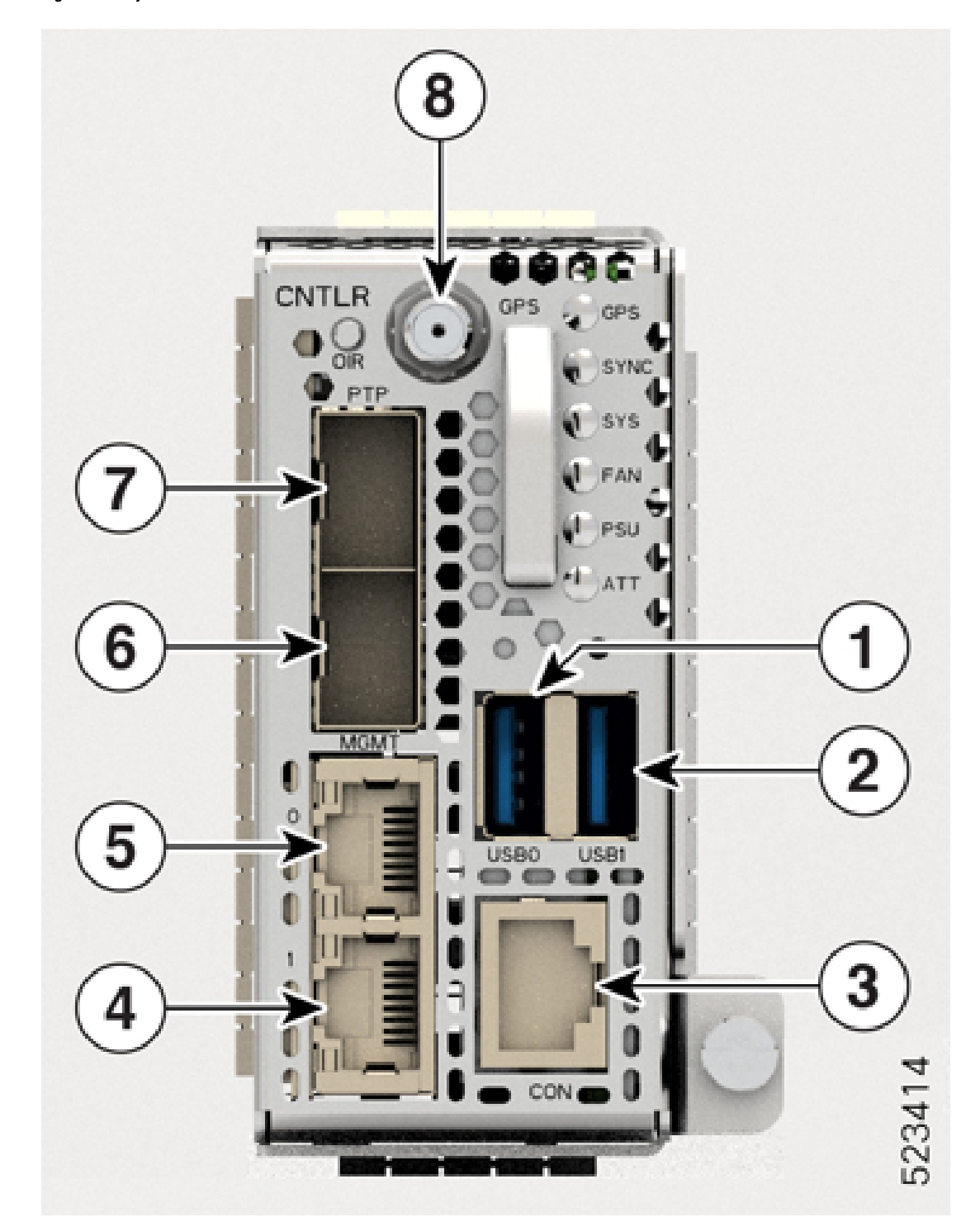

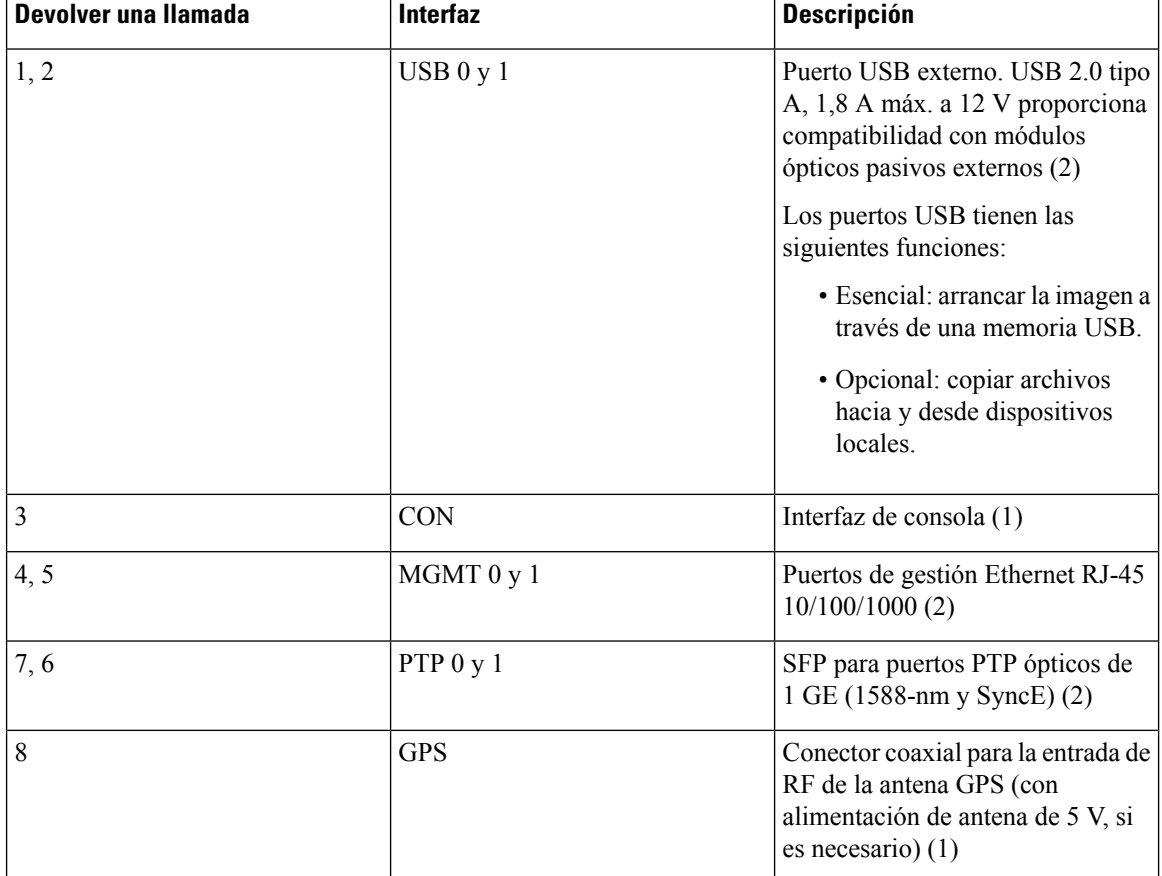

**Tabla 9: Interfaces de la tarjeta de controlador**

### **Fuente de alimentación**

El chasis del Cisco NCS 1014 tiene dos ranuras para PSU redundantes de CA y CC de 2,5 kW. Ambas PSU siempre deben permanecer instaladas en el chasis, excepto durante la sustitución. Cuando el chasis solo tiene una PSU instalada, el sistema activa la alarma de *pérdida de redundancia del módulo de potencia*. El chasis del Cisco NCS 1014 también es compatible con PSU de CA y CC de 2 kW.

#### **PSU de 2,5 KW (NCS1K4-AC-PSU-2 y NCS1K4-DC-PSU-2)**

La tabla de opciones y de reducción de potencia de las PSU de 205 kW, así como los detalles de la temperatura ambiente se ofrecen en este punto. Los detalles de la potencia se refieren a la potencia de salida.

- Potencia de salida del intervalo de alta tensión de CA: 2500 W hasta 40 °C para 1 PSU; 2500 W hasta 55 ° para 2 PSU (durante un breve periodo, como se especifica en el estándar GR-63-Core de Telcordia).
- Potencia de salida del intervalo de baja tensión de CA: 1500 W hasta 40 °C para 1 PSU; 1500 W hasta 55 ° para 2 PSU (durante un breve periodo, como se especifica en el estándar GR-63-Core de Telcordia).
- Fuente de alimentación de CC: salida de potencia de 2500 W hasta 40 °C para 1 PSU; 2500 W hasta 55 ° para 2 PSU (durante un breve periodo, como se especifica en el estándar GR-63-Core de Telcordia).

**Para CC-CC (2500 W a salidas de 12 V)**

- Tensión nominal de entrada = -48… -60 VCC
- Potencia de entrada máxima a -48VCC = 60 A
- Rango de tensión de entrada = -40…–72 VCC (en funcionamiento)
- Tensión de activación de entrada = -41…-42 VCC máximo
- Clasificación recomendada del dispositivo de protección = 90 A máximo por alimentación

#### **Para CA-CC (2500 W [HL]/1500 W [LL] para salidas de 12 V)**

- Tensión nominal de entrada de línea baja (LL) = 100-120 V $\sim$
- Tensión nominal de entrada línea alta (HL) =  $200-230$  V  $\sim$
- Potencia de entrada máxima a  $100$  V $\sim$  = 16 A
- Potencia de entrada máxima a 200  $V \sim$  = 14 A
- Frecuencia nominal de entrada = 50/60 Hz
- Intervalo de tensión de entrada LL = 90-140  $V \sim$
- Intervalo de tensión de entrada HL = 180–264  $V \sim$
- Intervalo de frecuencia de entrada = 47–63 Hz (50/60 Hz nominales)
- Tensión de activación de entrada mínima = 85 V $\sim$ /175 V $\sim$  (LL/HL)
- Tensión de activación de entrada máxima =  $90 \text{ V} \sim /180 \text{ V} \sim (LL/HL)$
- Dispositivo de protección recomendado (HL) = 16 A
- Dispositivo de protección recomendado (LL) = 20 A

#### **PSU de 2 KW (NCS1K4-AC-PSU y NCS1K4-DC-PSU)**

La tabla de opciones y de reducción de potencia de las PSU de 2 kW, así como los detalles de la temperatura ambiente se ofrecen en este punto. Los detalles de la potencia se refieren a la potencia de salida.

- Potencia de salida del intervalo de alta tensión de CA: 2000 W hasta 40 °C para 1 PSU; 2000 W hasta 55 ° para 2 PSU (durante un breve periodo, como se especifica en el estándar GR-63-Core de Telcordia).
- Potencia de salida del intervalo de baja tensión de CA: 1300 W hasta 40 °C para 1 PSU; 1300 W hasta 55 ° para 2 PSU (durante un breve periodo, como se especifica en el estándar GR-63-Core de Telcordia).
- Fuente de alimentación de CC: salida de potencia de 2000 W hasta 40 °C para 1 PSU; 2000 W hasta 55 ° para 2 PSU (durante un breve periodo, como se especifica en el estándar GR-63-Core de Telcordia).

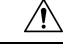

**Precaución**

El chasis NCS 1014 debe contar con las PSU en todo momento. En el caso de que una de las PSU no esté encendida (debido a un error o a la ausencia de conexión a la red eléctrica), asegúrese de que el sistema funcione a una temperatura ambiente que no supere los 40 °C.

#### **Para CC-CC (2000 W a salidas de 12 V)**

• Tensión nominal de entrada = –48 VCC / –60 VCC

- Potencia de entrada máxima a 48VCC = 44 A
- Rango de tensión de entrada = -40,5–72 VCC (en funcionamiento)
- Tensión de activación de entrada = -42 VCC máximo
- Clasificación recomendada del dispositivo de protección = 60 A máximo por alimentación

#### **Para CA-CC (2000 W [HL]/1300 W [LL] para salidas de 12 V)**

- Tensión nominal de entrada de línea baja (LL) = 100-127 V $\sim$
- Tensión nominal de entrada línea alta (HL) =  $200-240$  V  $\sim$
- Potencia de entrada máxima a 100  $V \sim$  = 15 A
- Potencia de entrada máxima a 200  $V \sim$  = 12 A
- Frecuencia nominal de entrada = 50/60 Hz
- Intervalo de tensión de entrada LL = 90-140  $V \sim$
- Intervalo de tensión de entrada HL =  $180-264$  V $\sim$
- Intervalo de frecuencia de entrada = 47–63 Hz (50/60 Hz nominales)
- Tensión de activación de entrada = 80 V $\sim$ /175 V $\sim$  (LL/HL)
- Dispositivo de protección recomendado (HL) = 16 A
- Dispositivo de protección recomendado (LL) = 20 A

La curva de disparo del disyuntor para el tiempo de respuesta de disparo puede ser "D" o más rápida.

#### **Unidades de alimentación (PSU)**

Las PSU redundantes y reemplazables in situ alimentan el chasis del Cisco NCS 1014. El chasis tiene ranuras para dos PSU en la parte trasera. Cada PSU admite hasta 2,5 kW por sistema.

Las PSU tienen ventiladores internos para regular la temperatura dentro de las PSU. Los ventiladores de la PSU reciben energía de la PSU principal o de la PSU en espera. Las PSU están disponibles en dirección de flujo de aire inverso (RAF), lo que significa que la dirección del flujo de aire va del conector de salida al conector de entrada.

Para garantizar la redundancia de ventiladores necesaria, las dos PSU implementan un mecanismo de protección. Cuando el mecanismo detecta un único fallo de PSU o si una PSU no se enciende, activa todos los ventiladores operativos para que funcionen a la velocidad máxima. Este mecanismo se activa sin intervención delsoftware.

El chasis del Cisco NCS 1014 es compatible con las siguientes PSU:

#### • **NCS1K4-AC-PSU-2**

NCS1K4-AC-PSU-2 es una fuente de alimentación con factor de potencia corregido (PFC) de CA a CC de 2,5 kW que convierte la alimentación de CA estándar en una salida principal de 12 VCC.

#### **Figura 12: NCS1K4-AC-PSU-2**

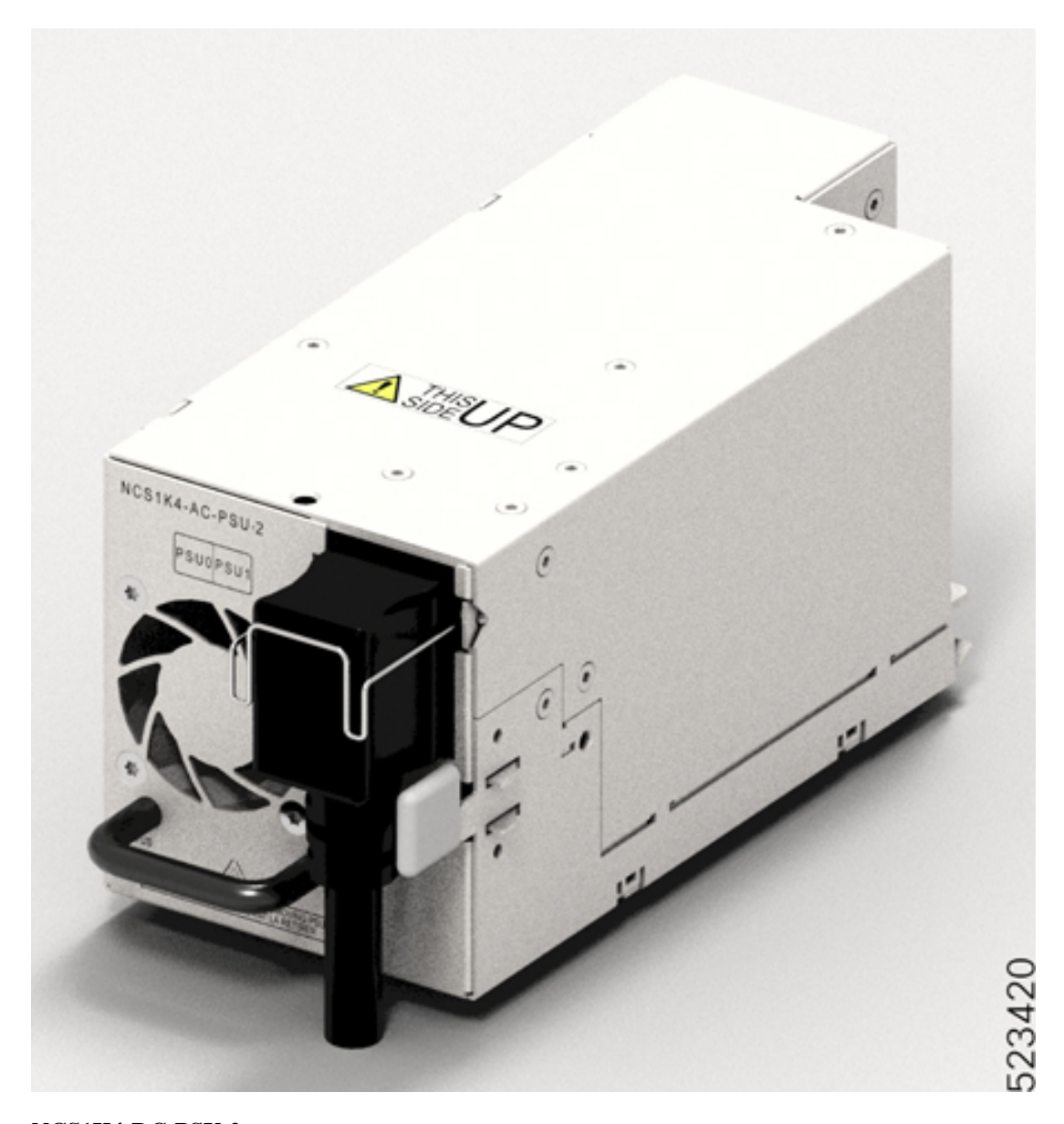

### • **NCS1K4-DC-PSU-2**

NCS1K4-DC-PSU-2 es una fuente de alimentación PFC de 2,5 kW de CC a CC con salida de 12 VCC (principal) y 12 VCC (en espera).

#### **Figura 13: NCS1K4-DC-PSU-2**

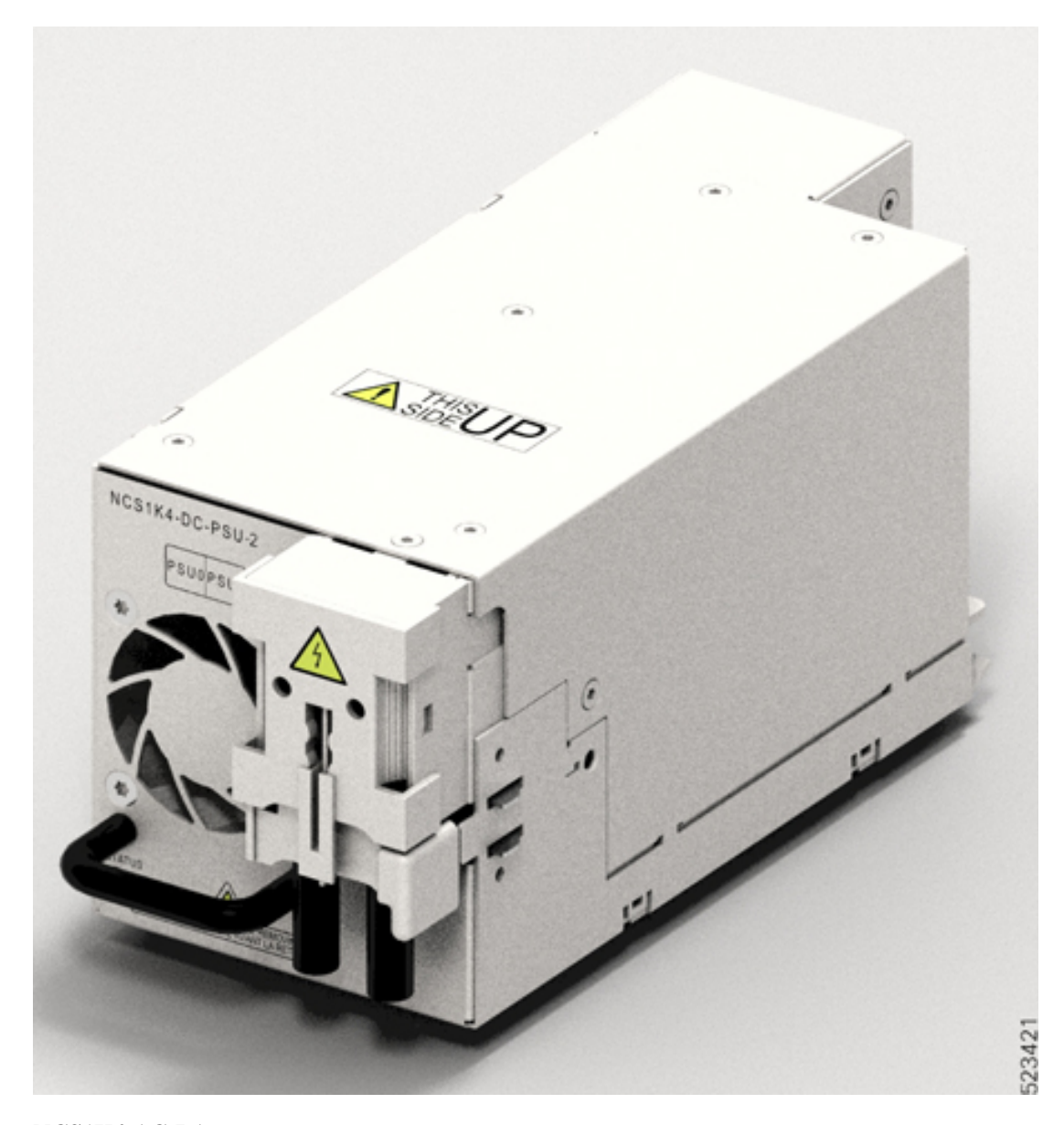

#### • **NCS1K4-AC-LA**

NCS1K4-AC-PSU es una fuente de alimentación con PFC de CA a CC de 2 kW que convierte la alimentación de CA estándar en una salida principal de 12 VCC.

#### • **NCS1K4-DC-PSU**

NCS1K4-DC-PSU es una fuente de alimentación PFC de 2 kW de CC a CC con salida de 12 VCC (principal) y 12 VCC (en espera).

### <span id="page-20-0"></span>**Elementos enchufables compatibles**

#### **Elementos enchufables de la tarjeta de línea de 2,4 T**

La tarjeta de línea de 2,4 T es compatible con los siguientes elementos enchufables:

#### **Tabla 10: Elementos enchufables de la tarjeta de línea de 2,4 T**

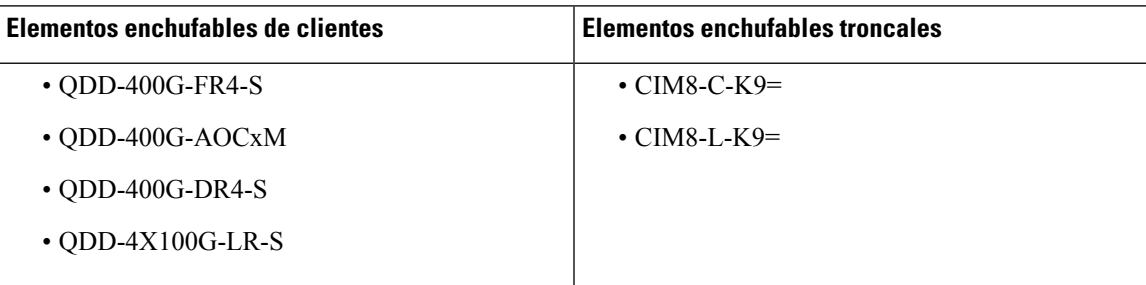

Para obtener más información sobre los elementos enchufables del cliente de 400 G, consulte la ficha [técnica](https://www.cisco.com/c/en/us/products/collateral/interfaces-modules/transceiver-modules/datasheet-c78-743172.html) de los módulos del [transceptor](https://www.cisco.com/c/en/us/products/collateral/interfaces-modules/transceiver-modules/datasheet-c78-743172.html) y cables del QSFP-DD de Cisco de 400 G.

#### **Elementos enchufables de la tarjeta de línea de 1,2 T**

La tarjeta de línea de 1,2 T admite los siguientes elementos enchufables:

- QSFP-100G-SR4-S
- QSFP-100G-CWDM4-S
- QSFP-100G-SM-SR
- SFP-10G-AOC1M
- QSFP-100G-AOC-3M
- QSFP-100G-AOC-10M
- QSFP-100G-LR4-S
- QSFP-100G-CU1M
- QSFP-100G-CU2M
- QSFP-100G-CU3M
- QSFP-100G-CU1M
- QSFP-100G-FR-S
- QSFP-100G-FR-S
- QSFP-100G-LR-S
- ONS-QSFP28-LR4
- QSFP-40/100-SRBD

I

• QSFP-100GE-ER4L

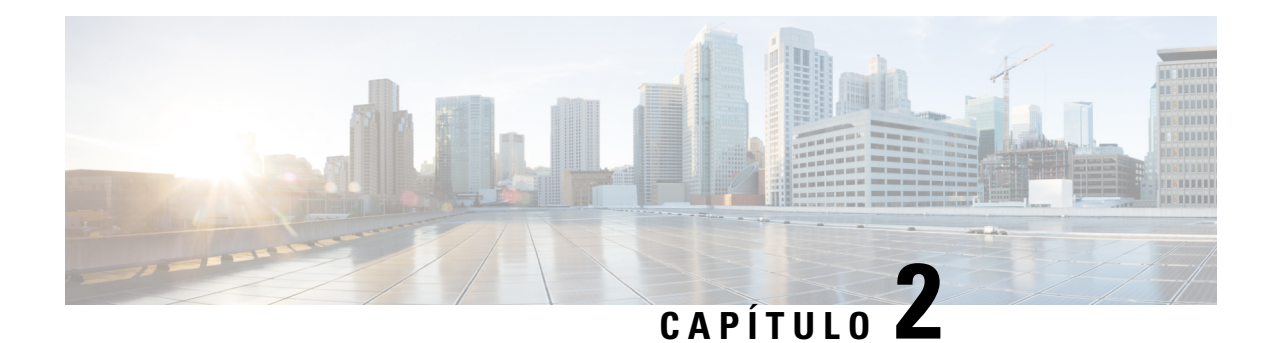

## **Pautas de seguridad**

Antes de realizar cualquier procedimiento descrito en esta publicación, debe revisar las pautas de seguridad de esta sección para evitar herirse a sí mismo o al equipo. Tenga en cuenta que esta sección contiene *pautas* y que no se incluyen todas las situaciones potencialmente peligrosas. Tenga cuidado y haga uso del sentido común en todo momento durante cualquier procedimiento de instalación.

Revise la lista completa de advertencias de seguridad disponibles en Cumplimiento de las normas e información de seguridad del *Cisco NCS serie 1004*.

- [Declaraciones](#page-22-0) de advertencias estándar, en la página 21
- Pautas generales de seguridad para la seguridad del personal y la [protección](#page-24-0) del equipo, en la página 23
- [Precauciones](#page-25-0) de seguridad para la instalación y extracción del módulo, en la página 24
- Seguridad con [electricidad,](#page-25-1) en la página 24
- Pautas sobre conexión a la [alimentación,](#page-26-0) en la página 25
- Pautas de [seguridad](#page-27-0) personal para el montaje en rack, en la página 26
- [Precauciones](#page-27-1) de seguridad por radiación láser, en la página 26
- Prevención de daños por descarga [electrostática,](#page-28-0) en la página 27

### <span id="page-22-0"></span>**Declaraciones de advertencias estándar**

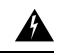

#### **Advertencia**

#### **INSTRUCCIONES DE SEGURIDAD IMPORTANTES**

**Antes de manipular cualquier equipo, debe ser consciente de los peligros que entraña la corriente eléctrica y familiarizarse con los procedimientos estándar de prevención de accidentes. Lea las instrucciones de instalación antes de usar, instalar o conectar el sistema a la fuente de alimentación.** Utilice el número de advertencia que aparece al final de cada una para localizar su traducción en las **advertencias de seguridad traducidas de este dispositivo.** Advertencia 1071

#### **GUARDE ESTAS INSTRUCCIONES**

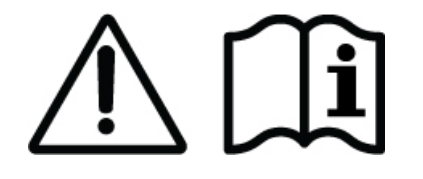

 $\mathbf I$ 

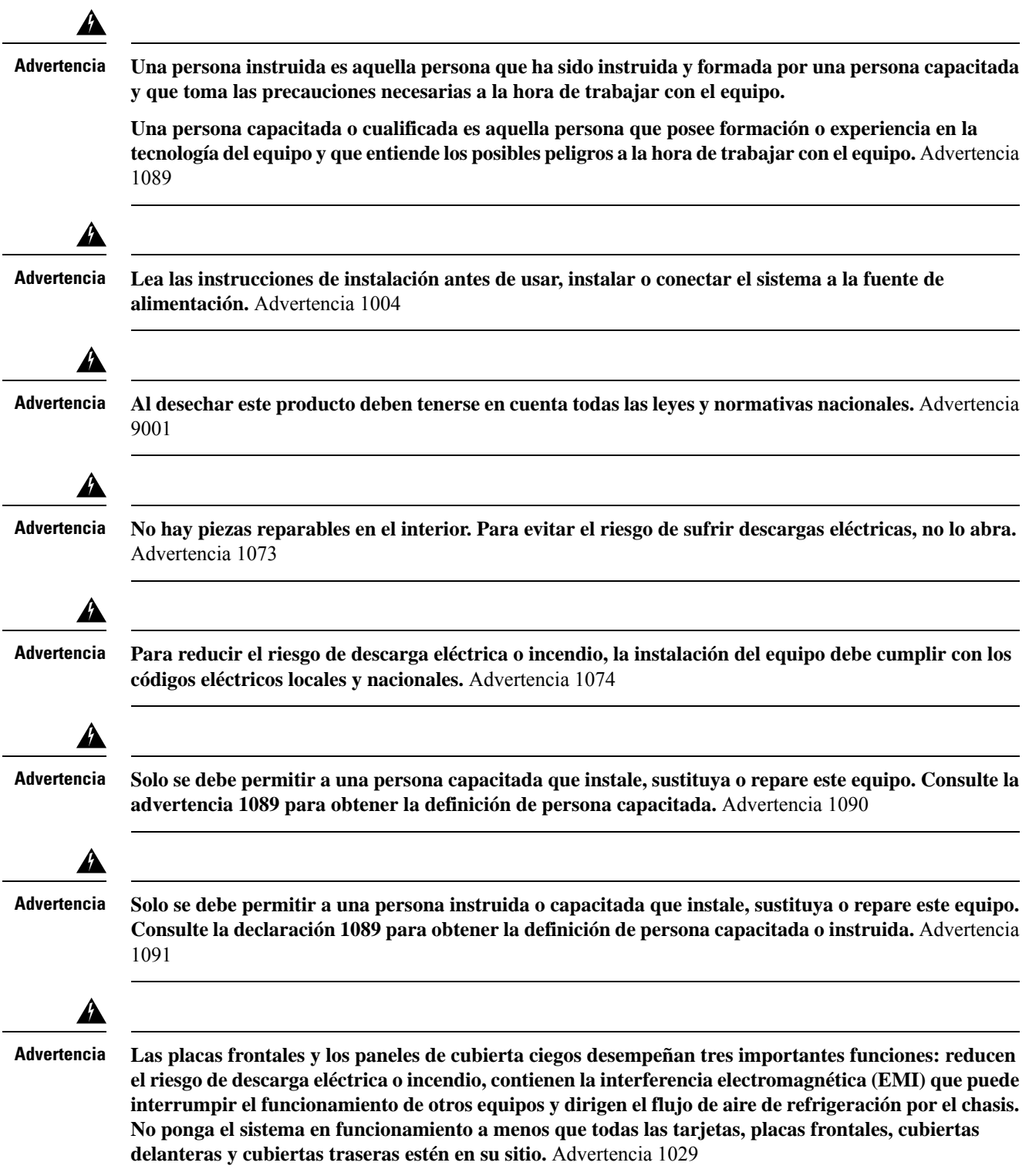

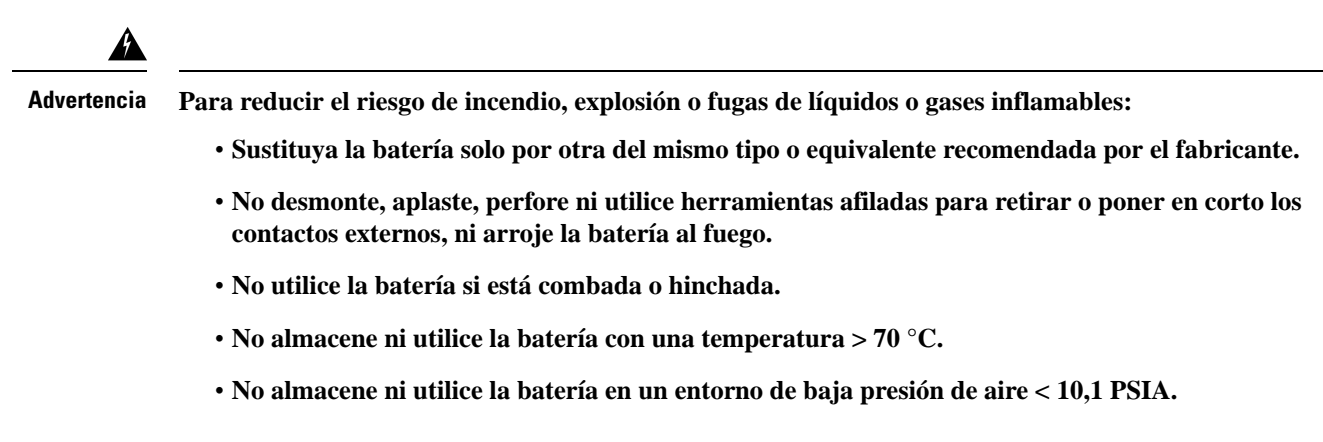

Advertencia 1015

### <span id="page-24-0"></span>**Pautas generales de seguridad para la seguridad del personal y la protección del equipo**

Siga estas pautas de seguridad:

- Nunca intente levantar un objeto que puede ser demasiado pesado para que lo levante usted solo.
- Desenchufe siempre los cables de alimentación cuando realice el mantenimiento o trabaje en el chasis, a menos que la pieza de repuesto sea intercambiable en caliente y esté diseñada para su inserción y extracción en línea (OIR).
- Mantenga el área de trabajo limpia y sin polvo durante y después de la instalación.
- Mantenga las herramientas y los componentes del chasis fuera de las zonas de paso y los pasillos de racks del equipo.
- No use ropa holgada, joyas (inclusive anillos y cadenas) u otros artículos que podrían engancharse en el equipo.
- Ajústese la corbata o bufanda y las mangas.
- Utilice los equipos de Cisco de manera segura de acuerdo con sus especificaciones eléctricas e instrucciones de uso del producto.
- No trabaje solo si hay condiciones potencialmente peligrosas.
- Asegúrese de que la instalación del router se realice de conformidad con los códigos eléctricos nacionales y locales: en Estados Unidos, National Fire Protection Association (NFPA) 70, código eléctrico nacional de Estados Unidos; en Canadá, código eléctrico canadiense, parte I, CSA C22.1; en otros países, la Comisión Electrotécnica Internacional (IEC) 364, parte 1 hasta la parte 7.

### <span id="page-25-0"></span>**Precauciones de seguridad para la instalación y extracción del módulo**

Asegúrese de cumplir las siguientes precauciones de seguridad cuando esté trabajando con los módulos de chasis.

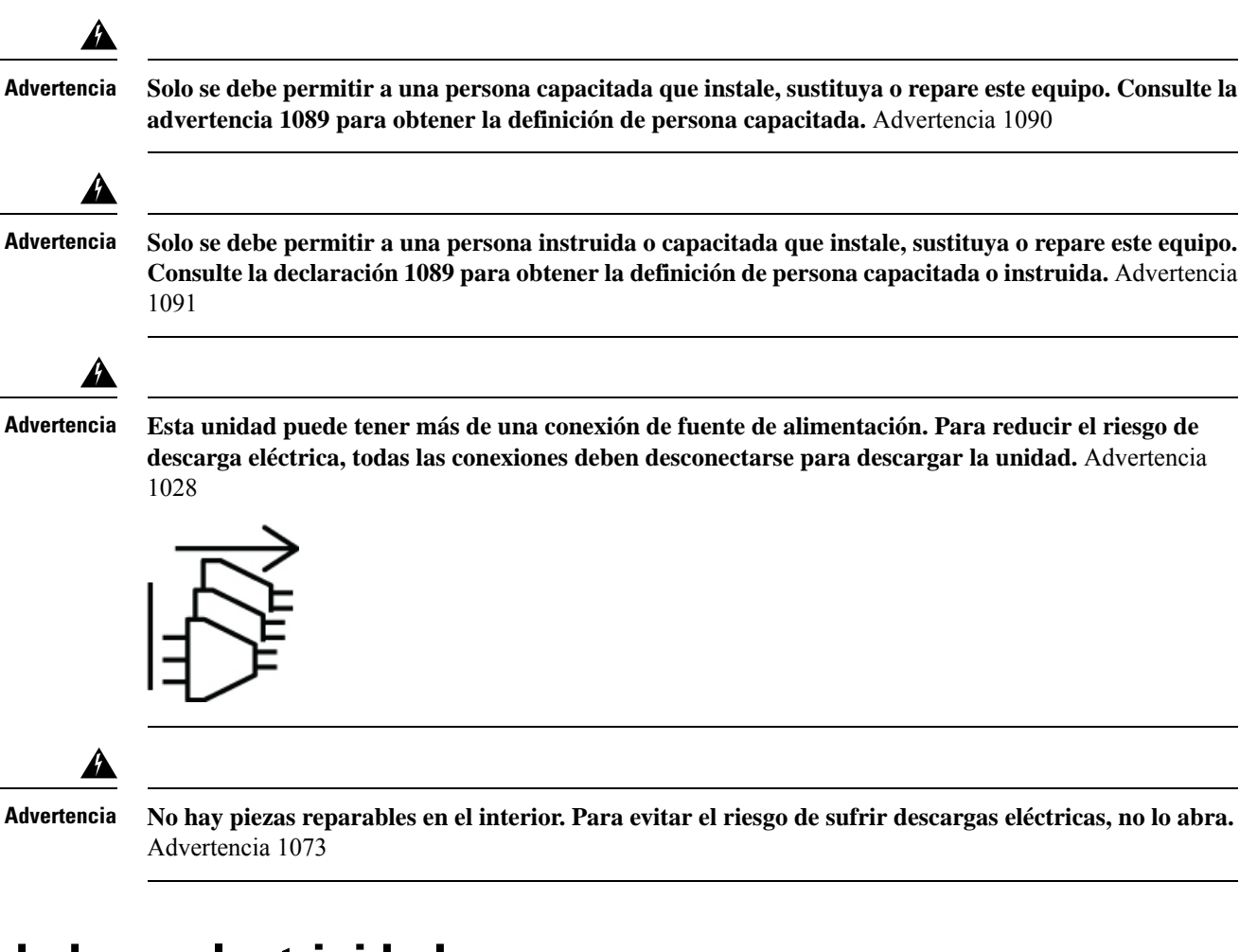

### <span id="page-25-1"></span>**Seguridad con electricidad**

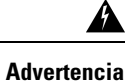

</del>

**Esta unidad ha sido diseñada para ser instalada en áreas de acceso restringido. El personal cualificado, capacitado o instruido puede acceder a un área de acceso restringido.** Advertencia 1017

**Advertencia**

**Este producto utiliza el sistema de protección contra cortocircuitos (sobrecorriente) instalado en el edificio. Para reducir el riesgo de descarga eléctrica o incendio, cerciórese de que el dispositivo de protección no sea superior a: 20 A en CA y 40 A en CC.** Advertencia 1005

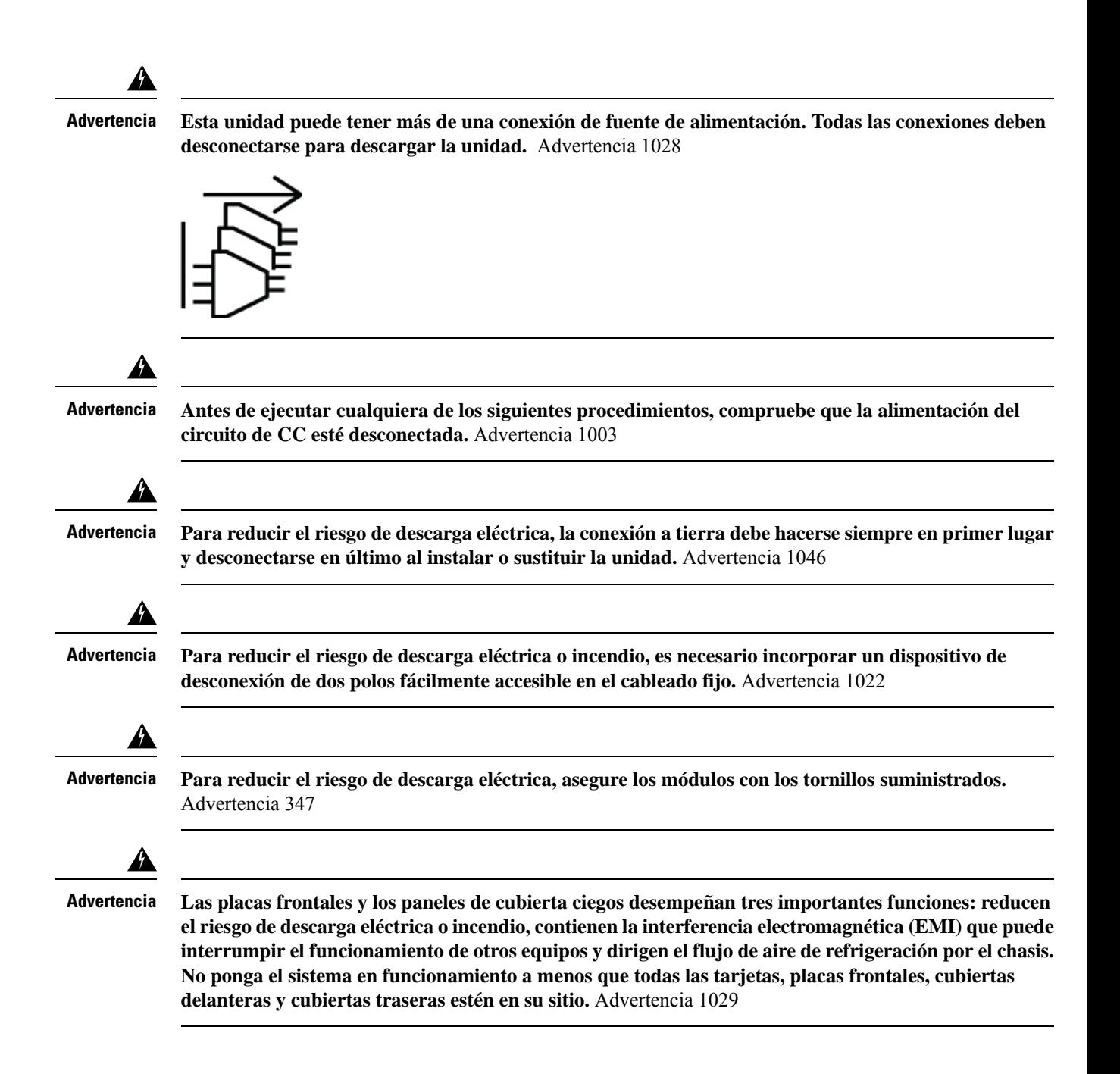

### <span id="page-26-0"></span>**Pautas sobre conexión a la alimentación**

Compruebe la alimentación en las instalaciones para garantizar que recibe una potencia limpia (sin picos ni ruido).

Asegúrese de cumplir las siguientes precauciones de seguridad al conectar las fuentes de alimentación del dispositivo.

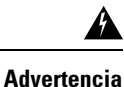

**Este equipo debe conectarse a tierra. Para reducir el riesgo de descarga eléctrica, no desactive nunca** el conductor de puesta a tierra ni utilice el equipo sin un conductor de puesta a tierra correctamente **instalado. Póngase en contacto con la autoridad de inspección eléctrica pertinente o con un electricista si no está seguro de contar con una conexión a tierra apropiada.** Advertencia 1024

### <span id="page-27-0"></span>**Pautas de seguridad personal para el montaje en rack**

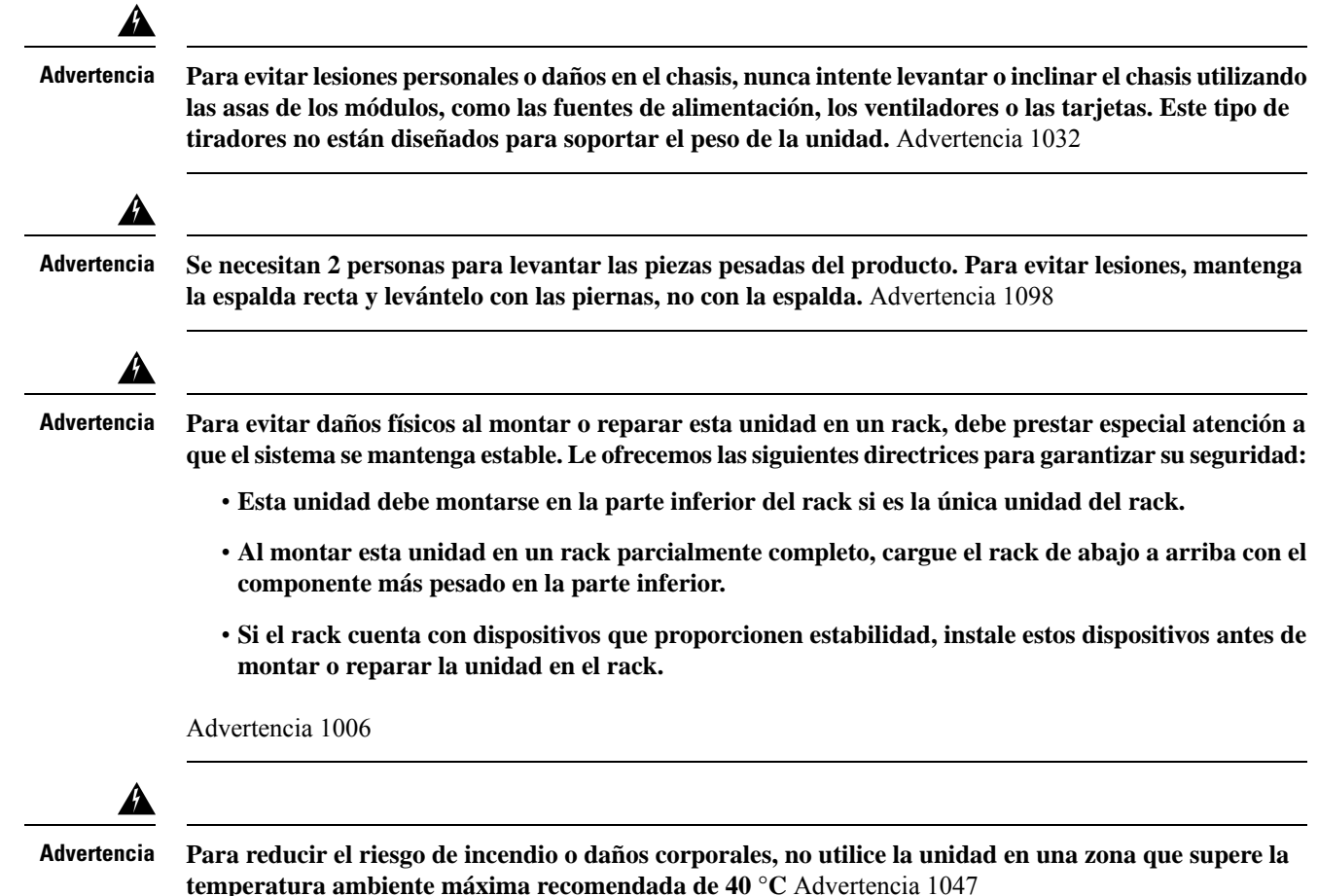

### <span id="page-27-1"></span>**Precauciones de seguridad por radiación láser**

El Cisco NCS 1004 está clasificado en el nivel de peligro 1M según IEC 60825-2 y como láser de clase 1/1M según IEC 60825-1, ya que puede incluir fuentes láser de clase 1M o clase 1.

**La radiación por láser invisible está presente. No exponga a los usuarios de telescopios ópticos. Esto se aplica a los productos láser de clase 1 y 1M.**

**Figura 14: Etiqueta de producto láser clase 1M**

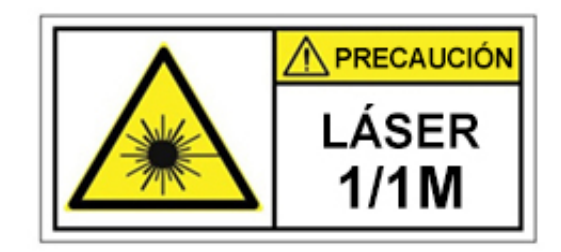

**Figura 15: Etiqueta de producto láser clase 1M**

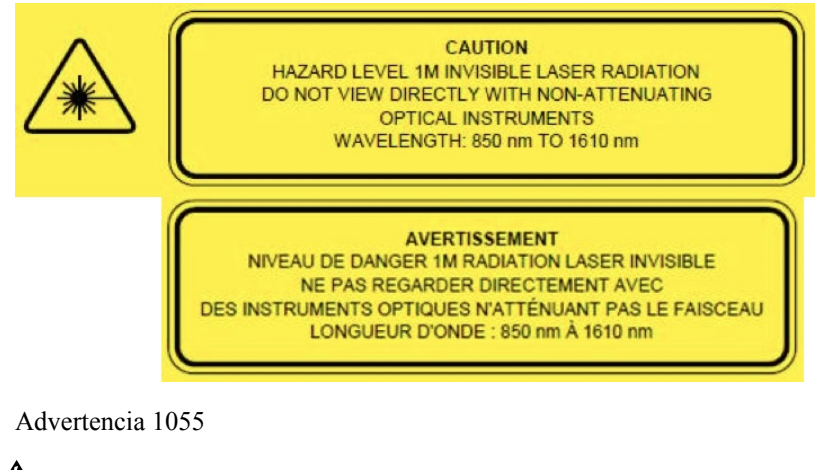

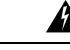

**Advertencia**

**Los conectores o fibras desconectados pueden emitir radiación láser invisible. No mire fijamente los haces ni mire directamente con instrumentos ópticos.** Declaración 1051

### <span id="page-28-0"></span>**Prevención de daños por descarga electrostática**

La descarga electrostática (ESD) puede dañar el equipo y afectar al circuito eléctrico. Las ESD se pueden producir al manipular inadecuadamente las tarjetas de circuito impreso electrónicas y pueden dar lugar a fallos totales o intermitentes. Al retirar y sustituir los módulos, siga siempre estos procedimientos de prevención de ESD:

- Asegúrese de que el chasis del dispositivo esté eléctricamente conectado a tierra.
- Utilice una muñequera antiestática y asegúrese de que está en contacto con su piel.
- Manipule los componentes solo por las asas o los bordes; no toque las placas del circuito impreso ni los conectores.
- Evite el contacto entre las placas de circuito impreso y la ropa. La muñequera solo protege los componentes de las corrientes electrostáticas del cuerpo; la corriente electrostática que se acumule en la ropa puede causar daños igualmente.

I

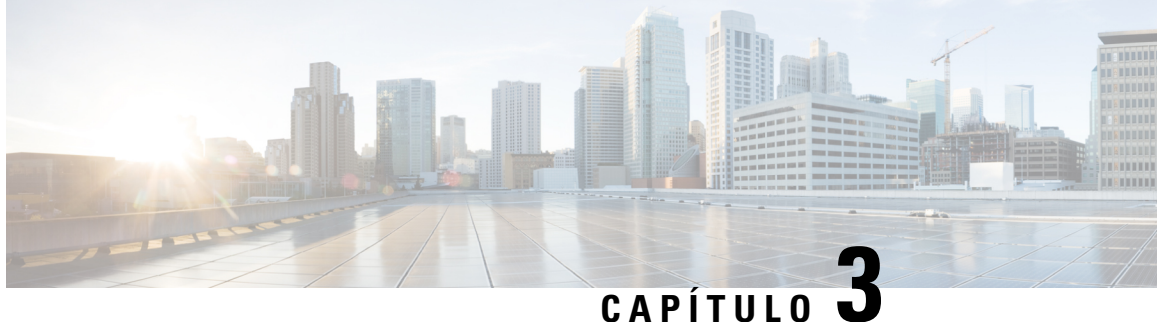

### **Preparación para la instalación del Cisco NCS 1014**

En este capítulo, se explica cómo prepararse para la instalación del Cisco NCS 1014.

- Envío y [recepción,](#page-30-0) en la página 29
- Desembalaje y [comprobación](#page-35-0) del chasis del Cisco NCS 1014, en la página 34

### <span id="page-30-0"></span>**Envío y recepción**

Puede pedir el Cisco NCS 1014 como un chasis ensamblado (NCS1K14-SYS) junto con los componentes. También puede pedir los módulos de repuesto. Consulte ID del [producto](#page-108-0) (PID) para ver todos los PID de los componentes del NCS 1014.

El paquete enviado contiene lo siguiente:

- Chasis Cisco NCS 1014. Consulte Chasis [montado](#page-34-0).
- Kit de accesorios (53-100873-02) que contiene todo el hardware de la instalación.

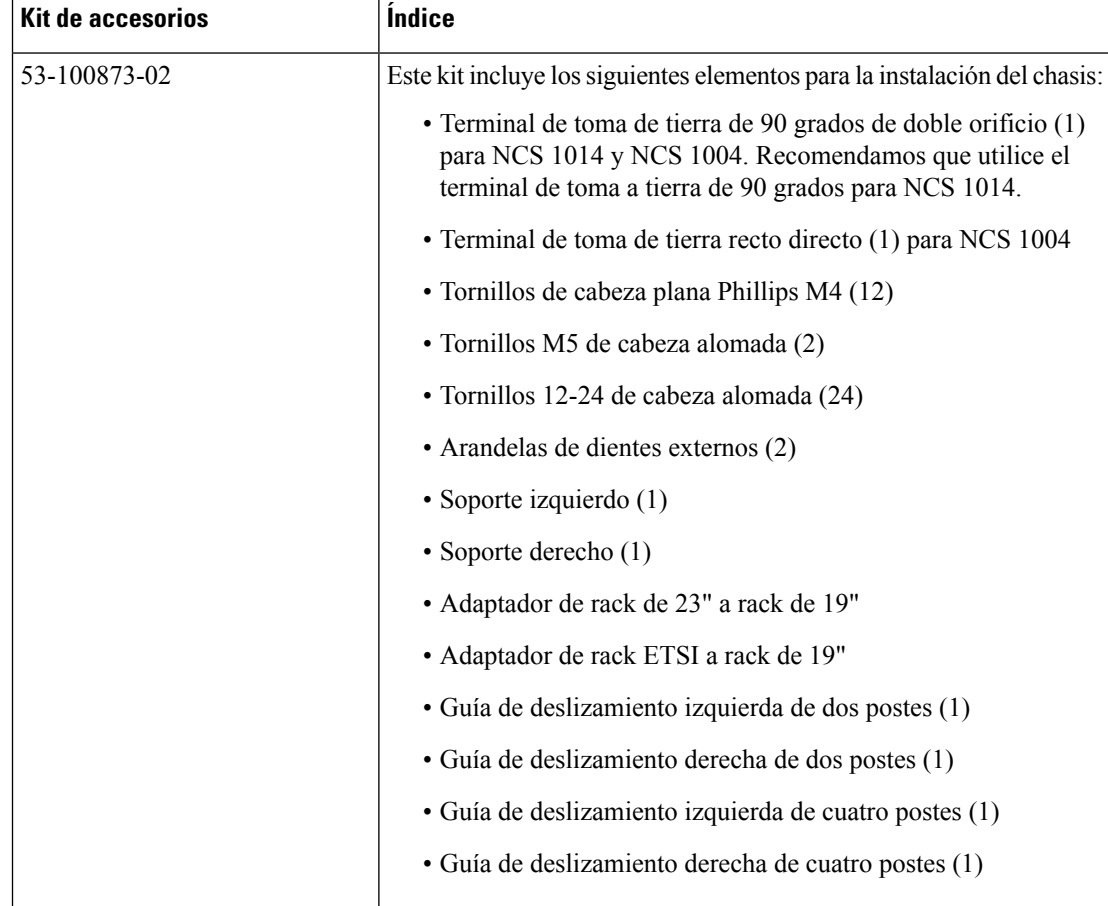

#### **Tabla 11: Contenido del kit de accesorios**

- Etiqueta de número de serie de repuesto.
- Dos PSU: CA o CC. La instalación de las PSU se aborda en el capítulo [Instalación](#page-56-0) de los módulos del Cisco NCS 1014, en la [página](#page-56-0) 55.
- Cables de alimentación de CA y CC que haya pedido.

Chasis de CA: al realizar el pedido de un chasis de CA, seleccione el tipo de cable de alimentación (directo, de 90 grados o puente) y el conector P1 (NEMA o CEE). Según su elección, recibirá un par de cables de 90 grados, directos o puente con conector NEMA o CEE para cada una de las PSU.

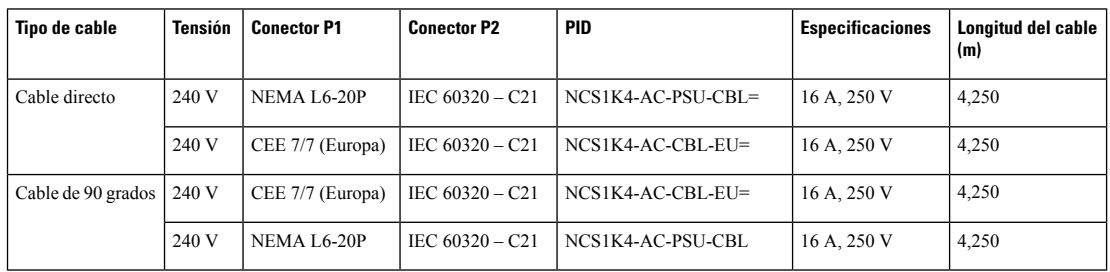

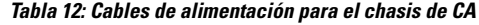

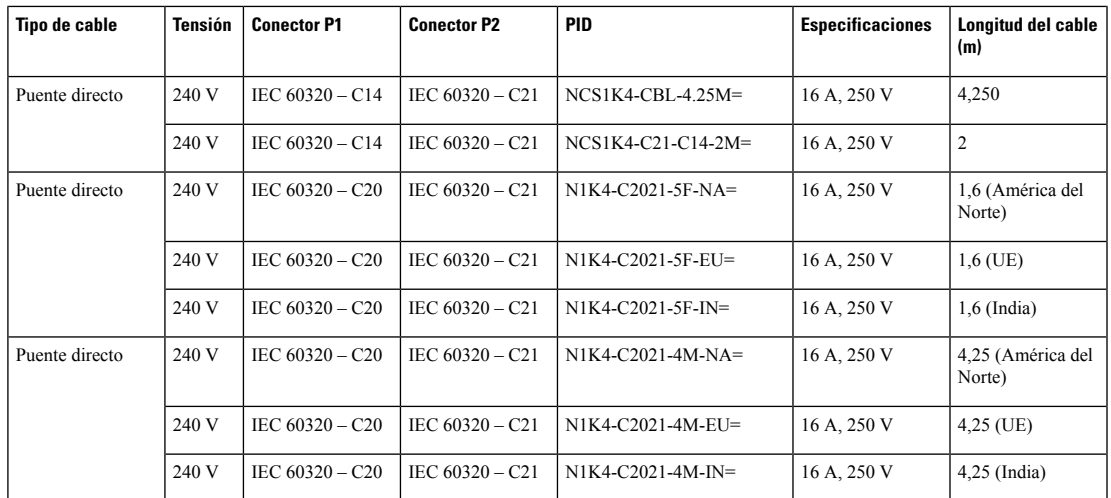

**Figura 16: Cable de 90 grados (CEE 7/7)**

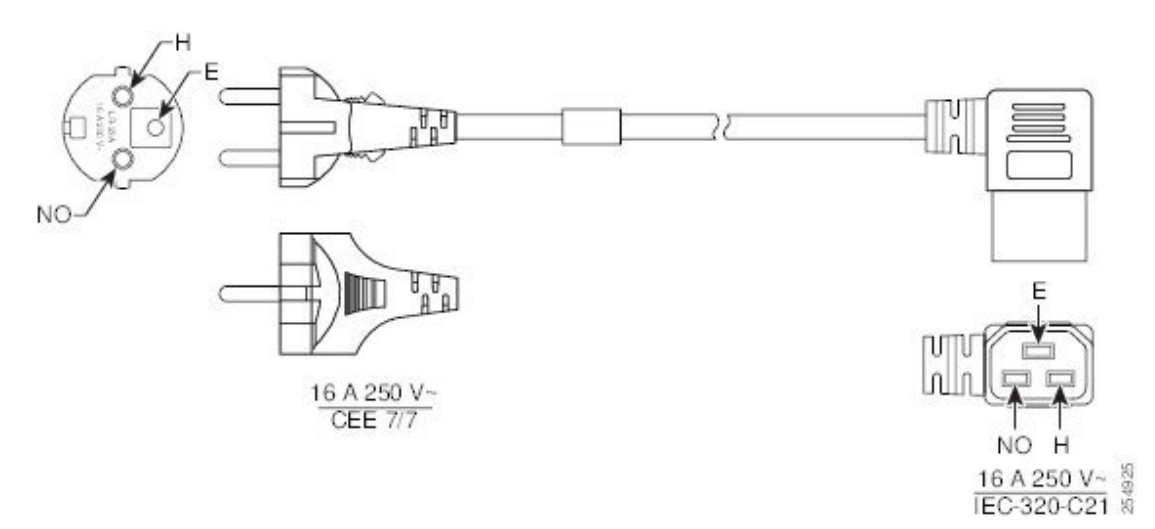

**Figura 17: Cable de 90 grados (NEMA L6-20P)**

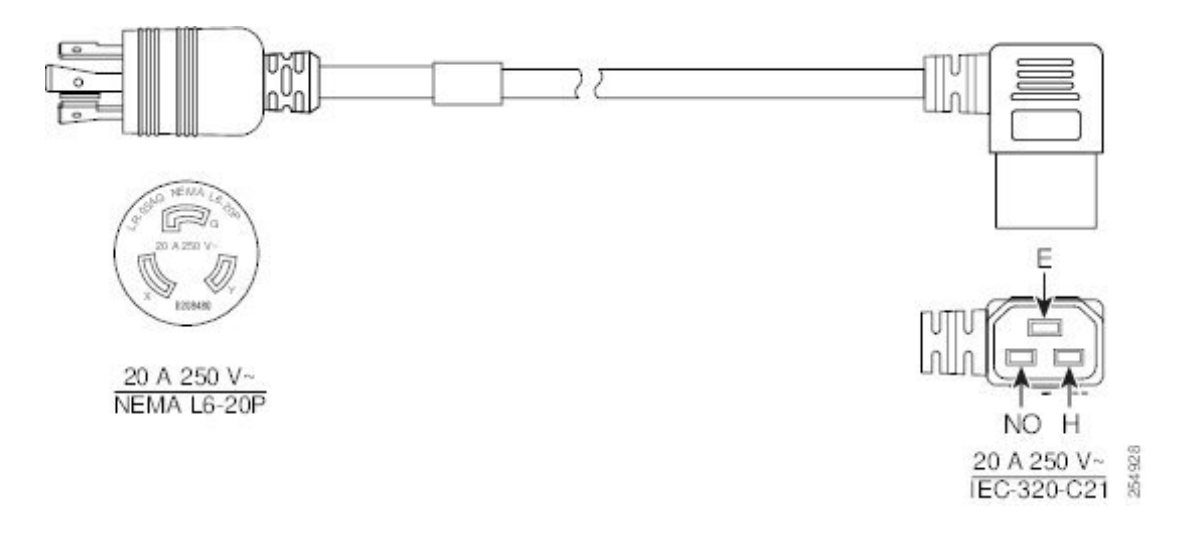

**Figura 18: Cable directo (NEMA L6-20P)**

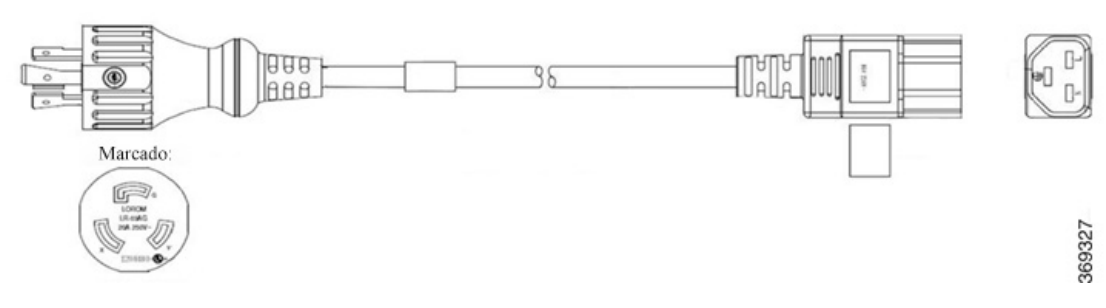

**Figura 19: Cable directo (CEE 7/7)**

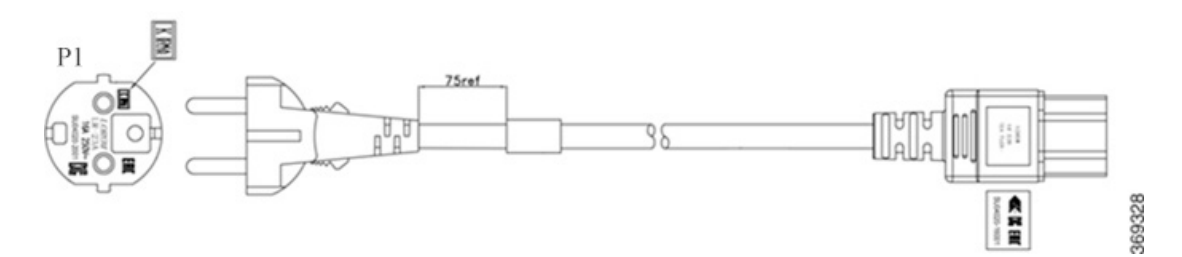

Chasis de CC: al pedir un chasis de CC, recibe cuatro agarraderas de alimentación para cada PSU (un par de agarraderas de 90 grados y un par de agarraderas de 180 grados). Las agarraderas de alimentación se incluyen en el paquete de la PSU de CC como repuesto. Para el montaje para pedir, las agarraderas de alimentación se incluyen en el kit de accesorios.

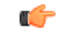

**Importante**

Recomendamos que utilice las agarraderas de alimentación de 180 grados de los racks ETSI para mantener un espacio de 600 mm. Asegúrese de que haya un espacio mínimo de 50 mm para el enrutamiento de los cables.

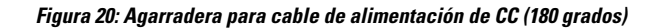

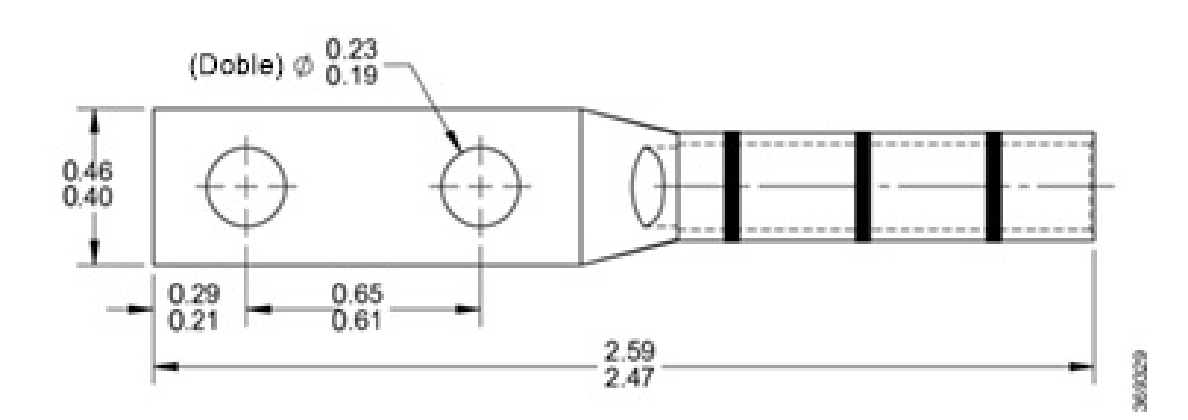

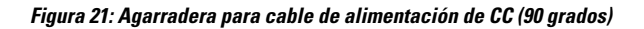

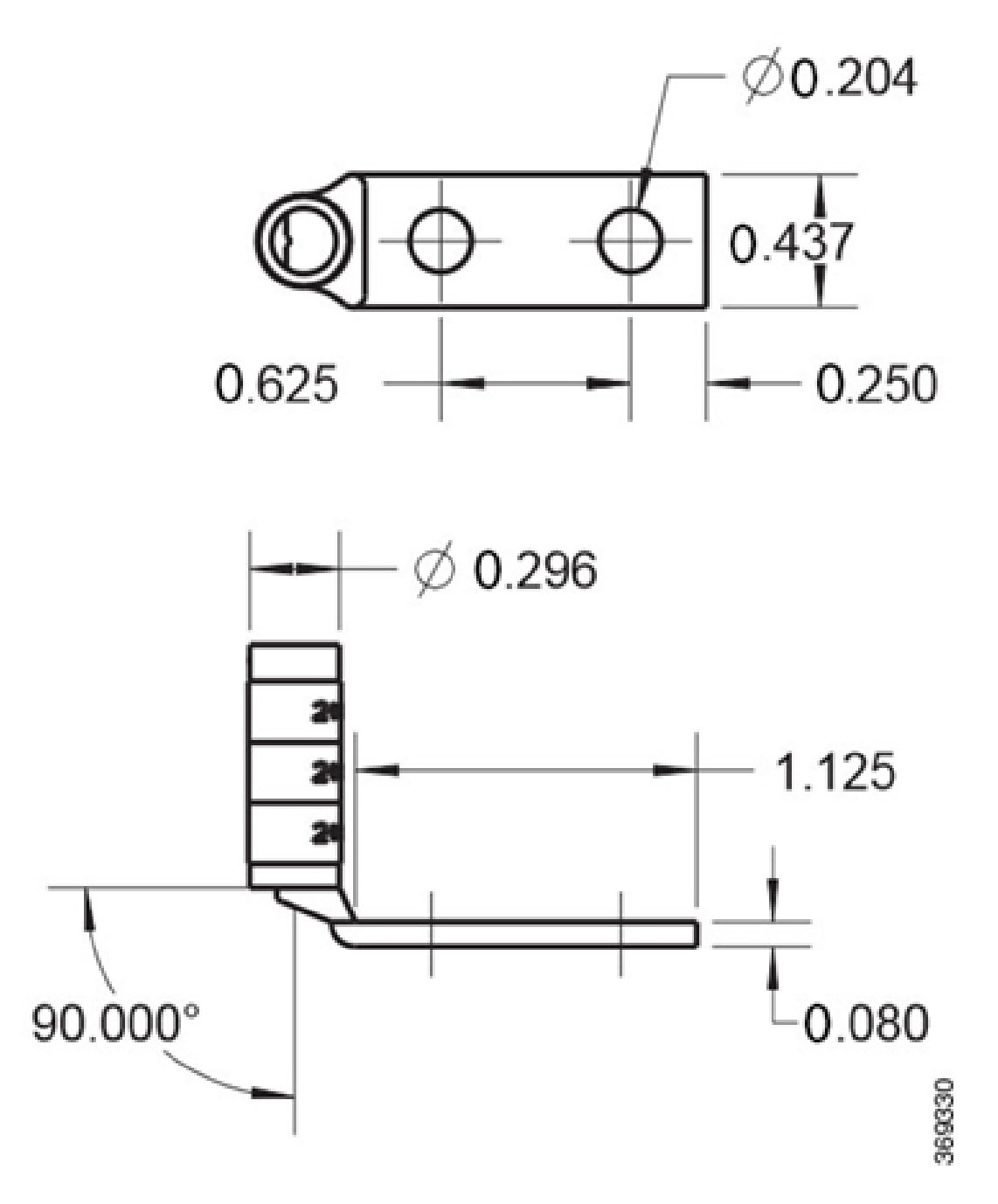

#### <span id="page-34-0"></span>**Chasis montado**

El chasis se envía de una de las siguientes maneras:

• **Chasis con tarjetas de relleno y tarjetas de línea**

Recibe el chasis con las tarjetas de línea preinstaladas, en función del número de tarjetas de línea que haya pedido, y las tarjetas de relleno en el resto de ranuras. Si ha pedido cuatro tarjetas de línea, el chasis no contiene ninguna tarjeta de relleno. Para cada una de las tarjetas de línea o tarjetas de relleno preinstaladas en el chasis, el paquete incluye cuatro soportes de gestión de fibras. El controlador, el SSD y los tres módulos de ventilador también están preinstalados. El paquete del chasis incluye solo el kit de accesorios y las PSU.

**Figura 22: Chasis enviado con tarjetas de línea**

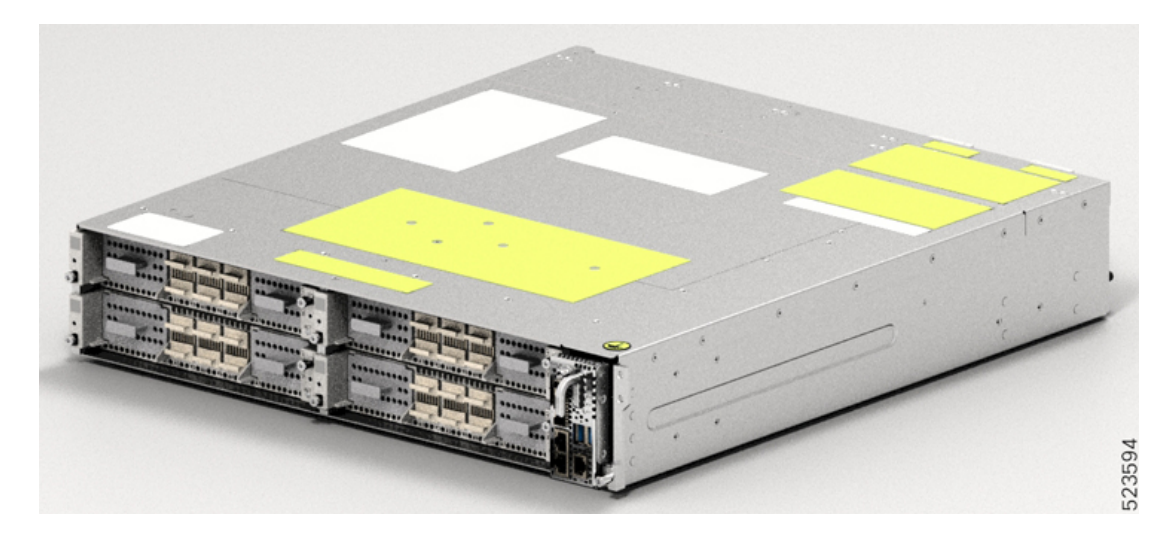

#### • **Chasis con tarjetas de relleno únicamente**

Recibe el chasis con cuatro tarjetas de relleno en las ranuras para tarjetas de línea. El paquete del chasis incluye cuatro soportes de gestión de fibras, un soporte para cada una de las tarjetas de relleno. Si solicita una o más tarjetas de línea como elementos de repuesto, recibirá cada una de ellas por separado, con un soporte de gestión de fibras adicional en cada paquete. El controlador, el SSD y los tres módulos de ventilador están preinstalados. El paquete del chasis incluye solo el kit de accesorios y las PSU. Debe pedir las tarjetas de línea por separado.

### <span id="page-35-0"></span>**Desembalaje y comprobación del chasis del Cisco NCS 1014**

Utilice este procedimiento para desembalar el envío y verificar que tiene todoslos módulos de chasis necesarios para la instalación.

- **Paso 1** Cuando reciba el equipo del Cisco NCS 1014 en el sitio de instalación, abra la parte superior de la caja.
- **Paso 2** Retire los accesorios y las piezas de espuma de la caja. La caja contiene el chasis del Cisco NCS 1014 y otros artículos necesarios para la instalación.
- **Paso 3** Para sacar el chasis del embalaje, agarre el lateral del chasis y tire de él hacia arriba para sacarlo de la caja. Utilice estas pautas para la elevación para evitar lesionarse o dañar el equipo:
	- No levante el equipo solo. Cuente con la ayuda de otra persona para levantar el equipo.

Un chasis totalmente cargado puede pesar hasta 28,7 kg (63,3 lb).

- Asegúrese de que su posición sea firme; equilibre el peso del objeto entre los pies.
- Levante el equipo lentamente; nunca se mueva repentinamente ni gire el cuerpo mientras lo levanta.
• Mantenga la espalda recta y levante con las piernas, no con la espalda. Cuando se agache para levantar el equipo, doble las rodillas (no la cintura), para reducir la tensión en los músculos de la zona lumbar.

#### **Paso 4** Compruebe lo siguiente:

- El chasis del Cisco NCS 1014 no está dañado. Compruebe si el chasis presenta arañazos, dobleces, decoloraciones o deformaciones.
- Los otros módulos que se envían con el chasis o por separado no están dañados.
- Paso 5 Si encuentra algún tipo de daño en el chasis o los módulos, llame a su ingeniero técnico de ventas de Cisco para que lo sustituya.

I

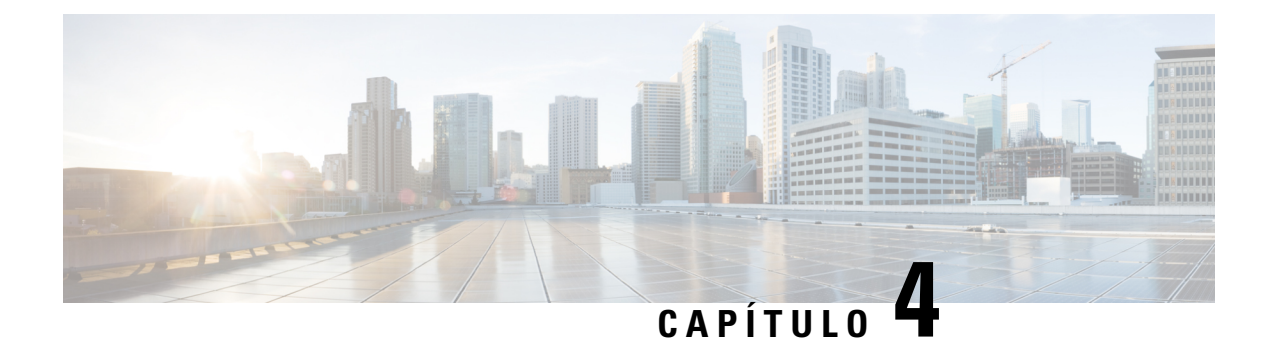

# **Instalación del chasis del Cisco NCS 1014**

Este capítulo contiene los procedimientos para instalar el chasis del Cisco NCS 1014.

- [Compatibilidad](#page-38-0) de rack, en la página 37
- Requisitos de [alimentación](#page-40-0) general y de conexión a tierra, en la página 39
- Instalación del chasis del Cisco NCS 1014 en un rack [EIA/ANSI/ETSI,](#page-43-0) en la página 42

## <span id="page-38-0"></span>**Compatibilidad de rack**

En esta sección, se ofrecen detalles sobre la compatibilidad de rack con el Cisco NCS 1014.

**Figura 23: Tipo de rack de cuatro postes**

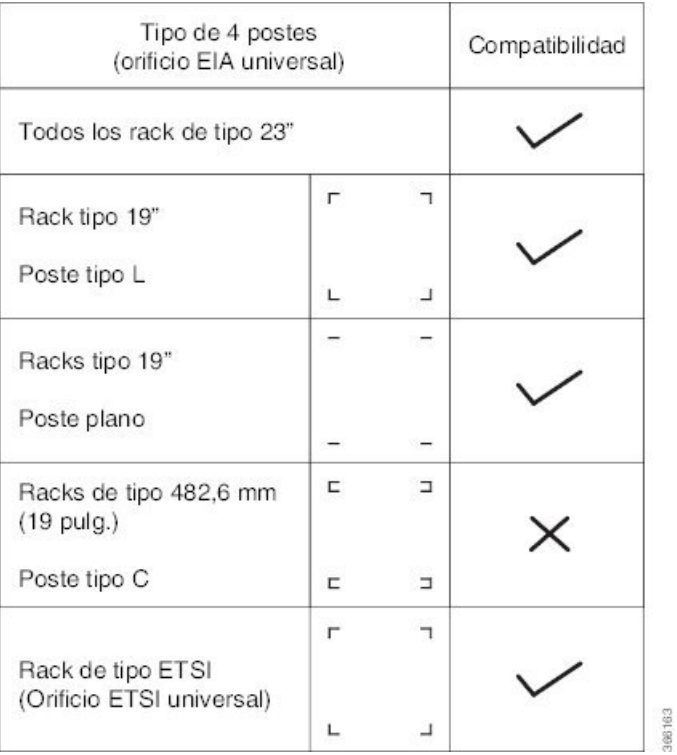

#### **Figura 24: Tipo de rack de cuatro postes**

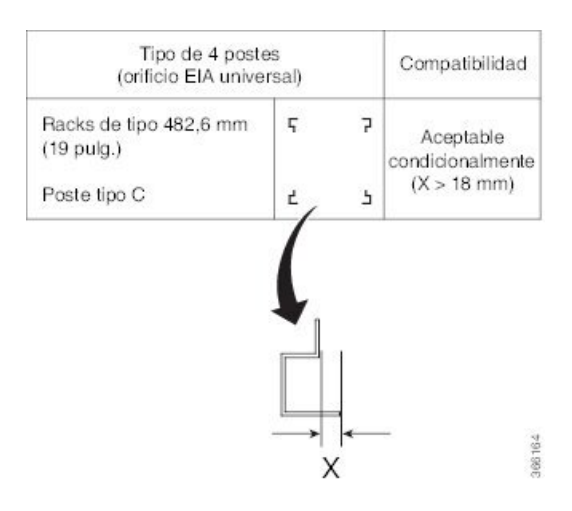

#### **Figura 25: Tipo de rack de dos postes**

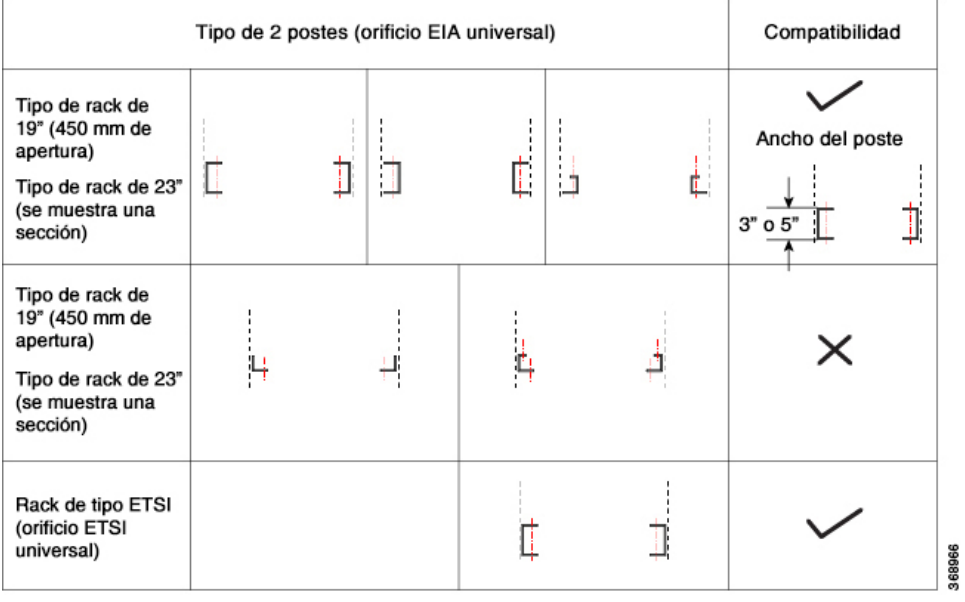

Ш

**Figura 26: Especificaciones de rack**

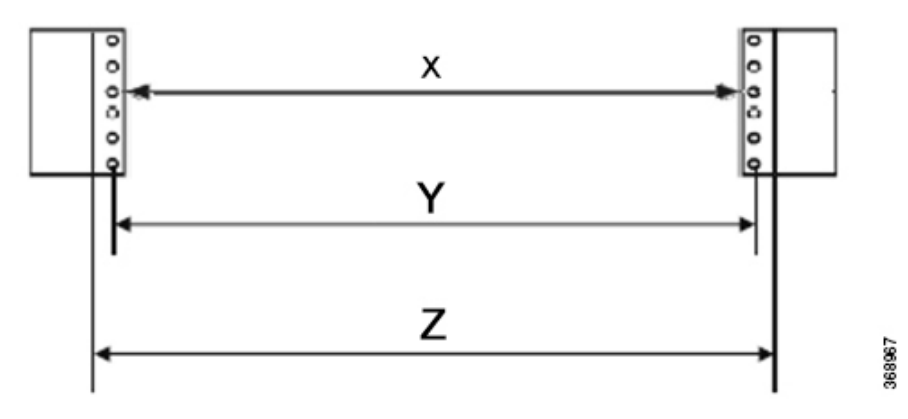

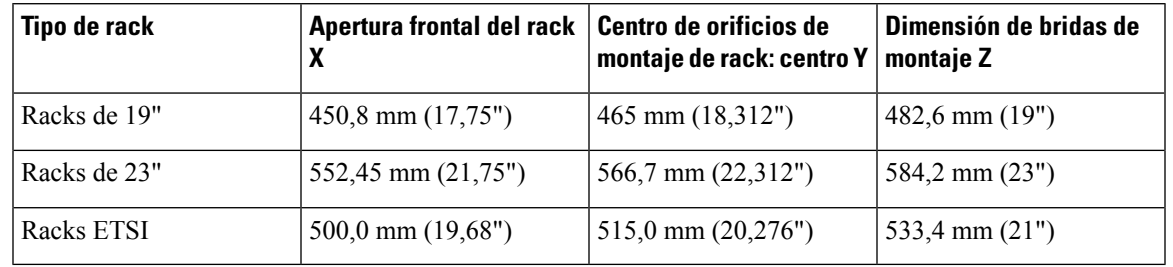

La distancia entre el poste delantero y trasero en un rack de cuatro postes es de 427 mm (posición cerrada) y de 707 mm (posición abierta). **Nota**

## <span id="page-40-0"></span>**Requisitos de alimentación general y de conexión a tierra**

Los requisitos de alimentación general y de conexión a tierra son:

- La instalación del sistema de enrutamiento debe seguir los códigos eléctricos nacionales y locales:
	- En Estados Unidos: National Fire Protection Association (NFPA) 70 de Estados Unidos y National Electrical Code (NEC) de Estados Unidos.
	- En Canadá: código eléctrico canadiense, parte I, CSA C22.1.
	- En otros países: Comisión Electrotécnica Internacional (IEC) 60364, parte 1 hasta la parte 7.
- Son necesarias dos fuentes de alimentación de CA o CC separadas e independientes para proporcionar redundancia de 2 N a la alimentación del sistema. Cada fuente de alimentación debe tener su propio disyuntor del circuito.
- Cada fuente de alimentación debe suministrar potencia limpia al sitio. Si es necesario, instale un acondicionador de potencia.
- El sitio debe contar con protección contra cortocircuitos (sobretensión) para los dispositivos.

• Elsitio debe tener una conexión a tierra adecuada para garantizar que no se produzcan daños en el equipo por rayos y subidas de potencia.

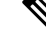

La conexión de terminales de toma de tierra también es obligatoria para la versión de CA del chasis. **Nota**

• La planificación de la alimentación del sitio debe incluir los requisitos de alimentación de cualquier terminal externo y el equipo de pruebas que utilizará con el sistema.

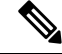

**Nota**

Asegúrese de revisar las advertencias de seguridad en el sistema de convergencia de red de Cisco *Información sobre el cumplimiento de las normas y seguridad del sistema de convergencia de red de Cisco 1014* antes de intentar instalar el chasis.

## **Conexión a tierra del chasis del Cisco NCS 1014**

Utilice esta tarea para la conexión a tierra del chasis del Cisco NCS 1014. En la instalación del chasis, conecte el terminal de toma de tierra en primer lugar.

El chasis del NCS 1014 tiene un punto de conexión a tierra en la parte delantera. La siguiente etiqueta de advertencia está colocada en el chasis.

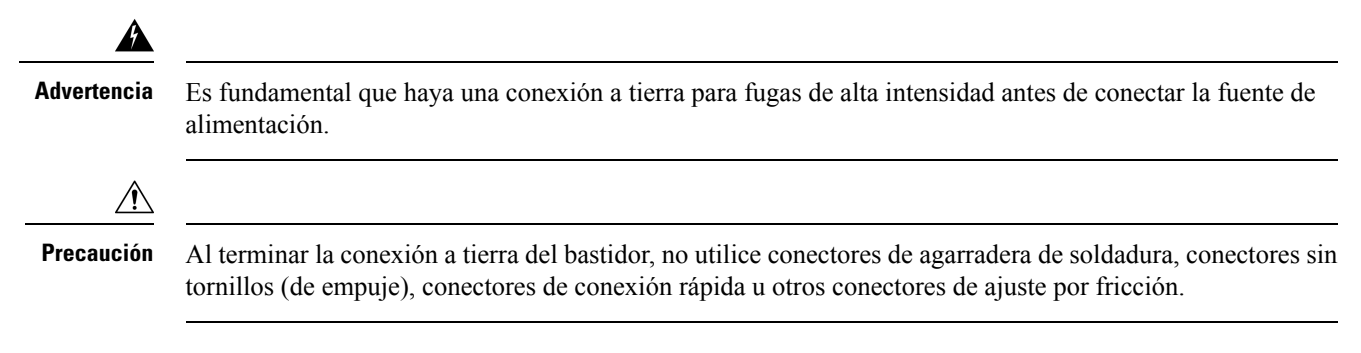

#### **Antes de empezar**

Instale el filtro de aire antes de instalar el terminal de toma de tierra en el chasis del Cisco NCS1014. Consulte [Instalación](#page-79-0) del filtro de aire, en la página 78.

- **Paso 1** Compruebe que el cable a tierra de la oficina está conectado a la parte superior del rack y la conexión a tierra de la oficina, de acuerdo con la práctica local del sitio.
- **Paso 2** Elimine cualquier resto de pintura o materiales de revestimiento no conductores de las superficies que se encuentran entre la conexión a tierra del estante y el punto de conexión a tierra del bastidor. Limpie las superficies de contacto y aplique los componentes antioxidantes adecuados a los conductores pelados.
- **Paso 3** Conecte un extremo del cable de conexión a tierra (cable AWG n.º 6) al conector de agarradera de doble orificio.
- **Paso 4** Alinee el terminal de conexión a tierra de doble orificio con el punto de conexión a tierra del chasis.

#### **Figura 27: Agarradera de toma <sup>a</sup> tierra de NCS 1014**

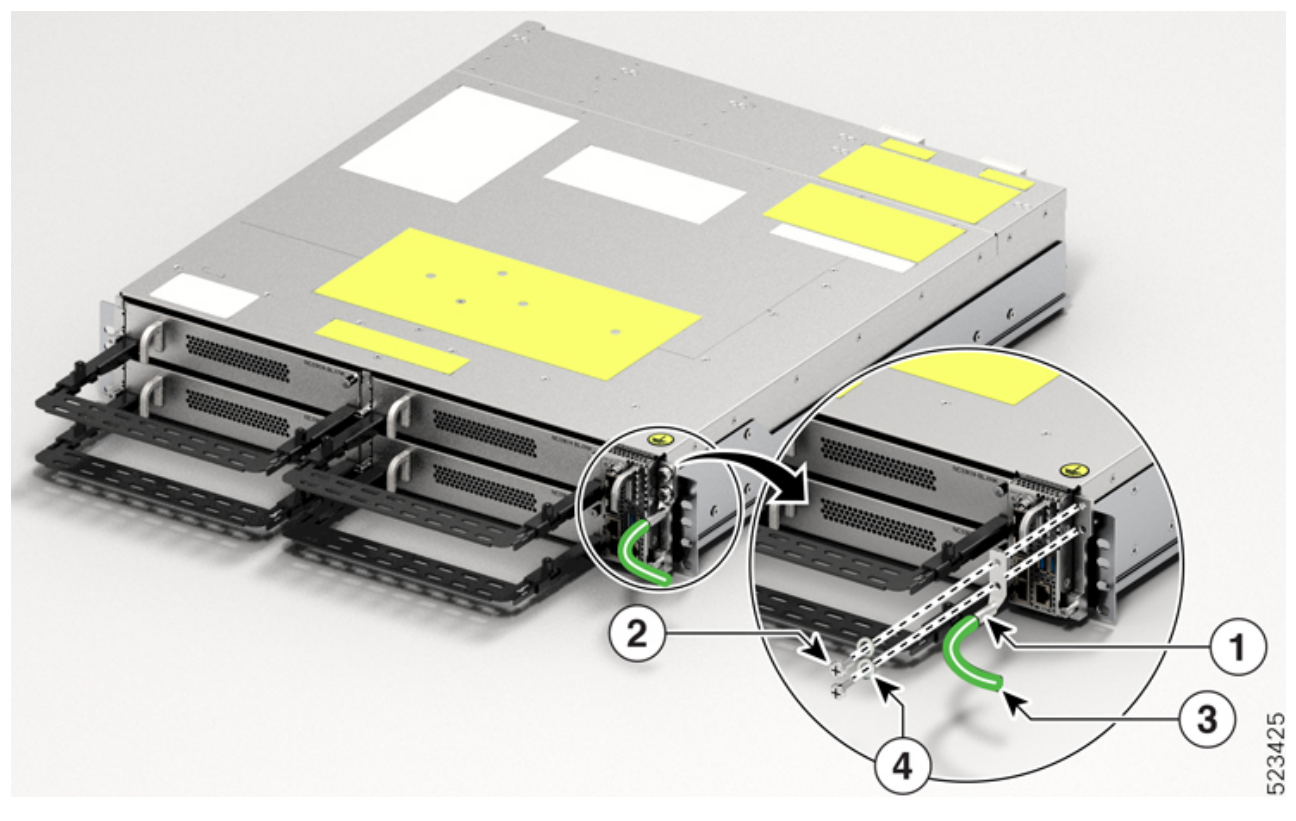

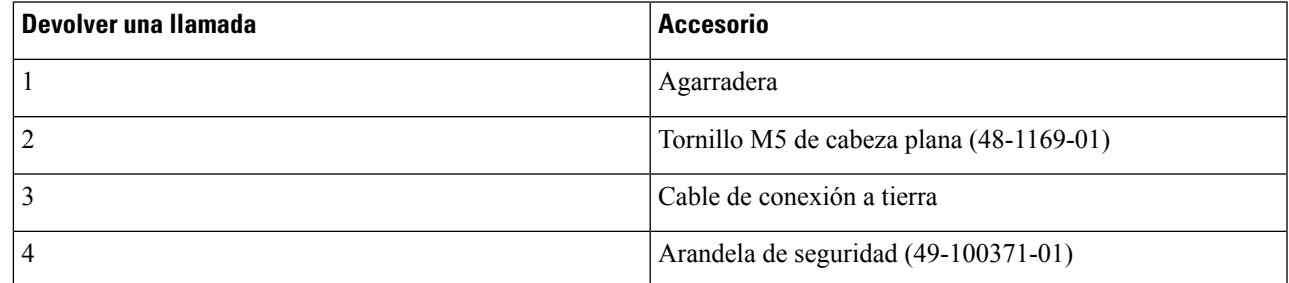

El cable de la agarradera está siempre orientado hacia el lado inferior.

**Paso 5** Apriete el tornillo de cabeza plana M5 (48-1169-01) al valor de par de 3,1 N-m (27,4 lbs-pulg).

Paso 6 Conecte el otro extremo del cable de conexión a tierra al bastidor utilizando un conector de agarradera de doble orificio de acuerdo con las especificaciones de bastidor del rack del equipo.

## <span id="page-43-0"></span>**Instalación del chasis del Cisco NCS 1014 en un rack EIA/ANSI/ETSI**

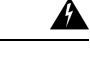

**Advertencia**

**Instrucciones de montaje en rack**

Las siguientes instrucciones de montaje en rack o similares se incluyen con las instrucciones de instalación:

- Ambiente de funcionamiento elevado:sise instala en un conjunto cerrado o de variosracks, la temperatura de funcionamiento del entorno del rack puede ser mayor que la temperatura ambiente. Por lo tanto, se debe considerar la instalación del equipo en un entorno compatible con la temperatura ambiente máxima (Tma) especificada.
- Flujo de aire reducido: la instalación del equipo en un rack debe realizarse de manera que la cantidad de flujo de aire necesario para el funcionamiento seguro del equipo no se vea comprometida.
- Carga mecánica: el montaje del equipo en el rack debe realizarse de manera que no se produzca una situación peligrosa debido a una carga mecánica desigual.
- Sobrecarga del circuito: debe tenerse en cuenta la conexión del equipo al circuito de alimentación y el efecto que la sobrecarga de los circuitos puede tener sobre la protección contra sobrecorrientes y el cableado de alimentación. A la hora de abordar este problema, deben tenerse en cuenta los valores nominales de los equipos.
- Conexión a tierra fiable: se debe mantener una conexión a tierra fiable del equipo de montaje en rack. Se debe prestar especial atención a las conexiones de alimentación que no sean las conexiones directas al circuito derivado (por ejemplo, el uso de regletas).

Es obligatorio fijar los soportes de gestión de fibras de todas las tarjetas en el chasis antes de que instale el chasis Cisco NCS 1014 en el rack. Para conocer el procedimiento detallado, consulte la sección [Fijación](#page-63-0) del [soporte](#page-63-0) de gestión de fibras.

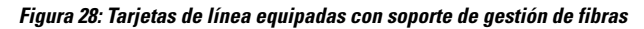

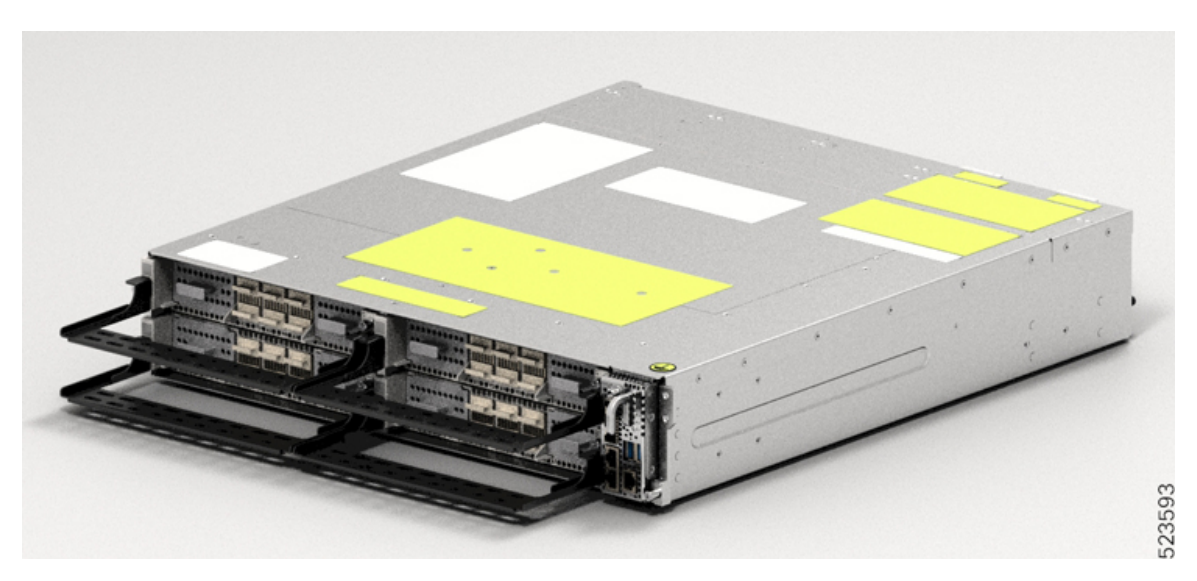

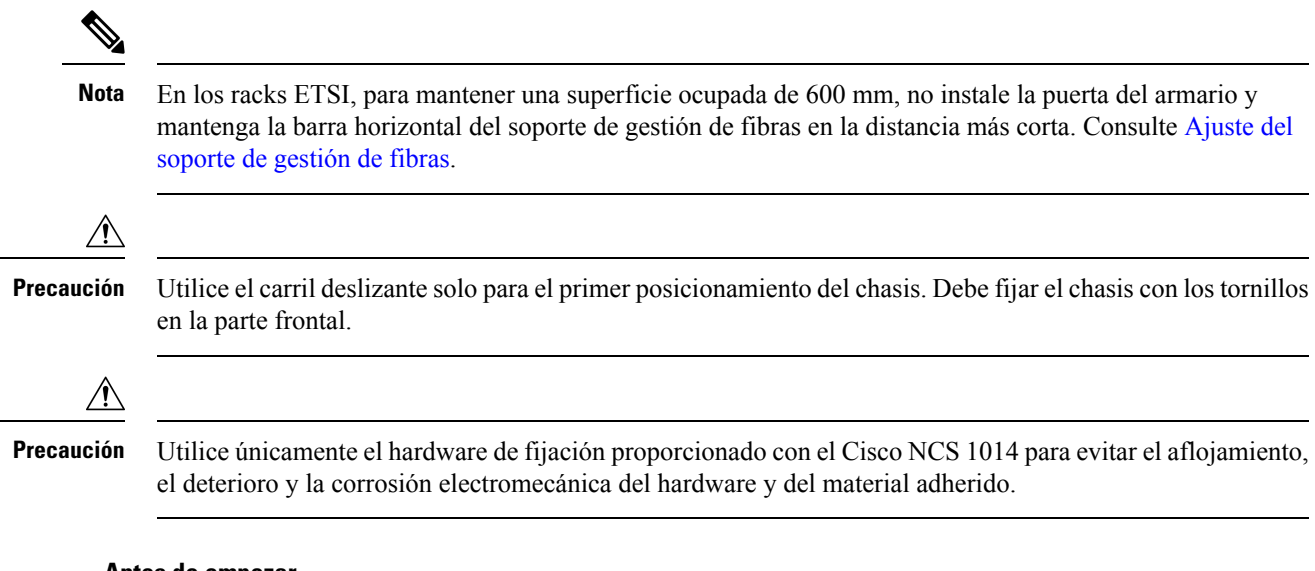

#### **Antes de empezar**

Asegúrese de que el rack sea compatible. Consulte la sección [Compatibilidad](#page-38-0) de rack, en la página 37.

Paso 1 Fije los soportes de montaje izquierdo y derecho al chasis con los tornillos (48-2029-01) y apriételos a un valor de par de 2,5 N-m. (13,3 lbs-pulg).

Los soportes izquierdo y derecho se marcan debidamente.

#### **Figura 29: Fijación de los soportes**

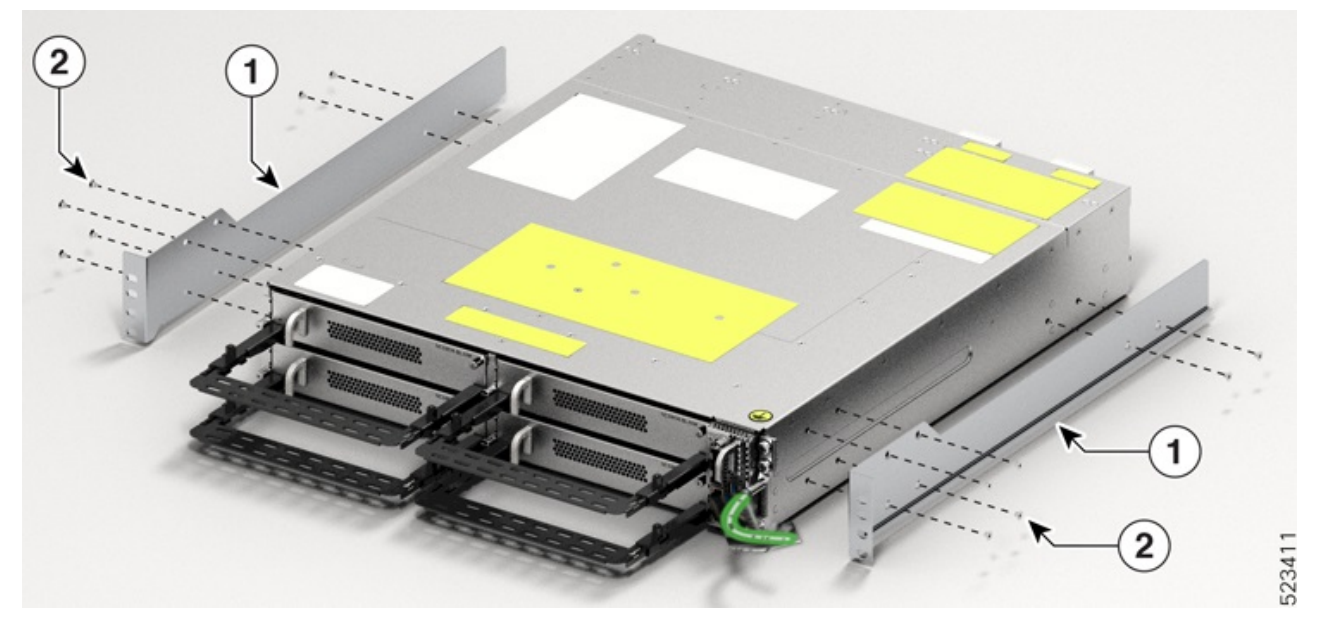

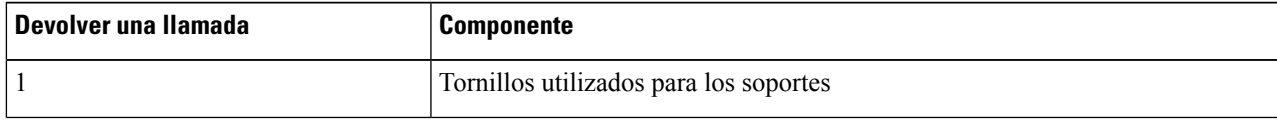

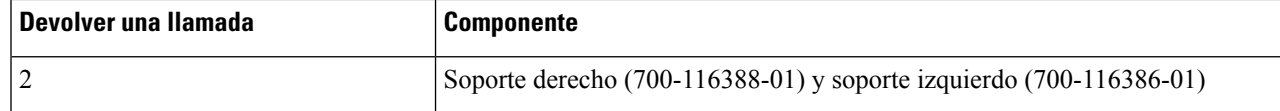

**Paso 2** Instale el control deslizante de cuatro postes o el control deslizante de dos postes en el rack.

- a) [Instalación](#page-45-0) del control deslizante de dos postes en un rack EIA/ANSI
- b) [Instalación](#page-48-0) del control deslizante de cuatro postes en un rack EIA/ANSI
- c) [Instalación](#page-51-0) del control deslizante de dos postes en un rack ETSI
- d) [Instalación](#page-52-0) del control deslizante de cuatro postes en un rack ETSI
- **Paso 3** Inserte el chasis (con los soportes) en los controles deslizantes instalados en el rack.
- **Paso 4** Después de insertar por completo el chasis, fíjelo con cuatro tornillos (48-101524-01) en cada lado del soporte.

Consulte [Instalación](#page-79-0) del filtro de aire, en la página 78 para obtener información sobre el procedimiento de instalación del filtro de aire, antes de fijar el chasis al rack.

<span id="page-45-0"></span>**Paso 5** Con un destornillador Phillips n.º 2, apriete los tornillos a un valor de par de 4,65 N-m (41 lbs-pulg).

## **Instalación del control deslizante de dos postes en un rack EIA/ANSI**

Utilice este procedimiento para instalar el control deslizante de dos postes en un rack EIA/ANSI.

**Paso 1** Identifique el control deslizante de dos postes y ajuste su longitud (3" a 5").

Deslice los controles deslizantes internos y ajuste la longitud para que encajen con la superficie del rack.

Ш

1

# 2 postes a la izquierda 1 520664

**Figura 30: Identificación del control deslizante de dos postes**

Compruebe las marcas de los controles deslizantes; las marcan indican los controles deslizantes derecho e izquierdo.

**Paso 2** Integre el control deslizante de dos postes en el rack. Lleve a cabo una de las siguientes acciones:

- Para el rack de 19 ", puede encajar directamente el control deslizante en el rack. Siga estos pasos:
- **1.** En la parte delantera, inserte solo el tornillo principal del deslizador (48-101524-01).
- **2.** Apriete el tornillo a un valor de par de 4,65 nm (41 lbs-pulg).
- **3.** De manera similar, en la parte trasera, inserte tres tornillos (48-101524-01) y apriételos al valor de par de 4,65 nm  $(41$  lbs-pulg).
- Para el rack de 23 ", puede encajar el control deslizante en el rack con un adaptador. Realice los siguientes pasos: (consulte la siguiente imagen).

La superficie formada debe estar siempre orientada hacia el lado interno del poste del rack.

- **1.** En la parte delantera del adaptador (en dirección al chasis), inserte solo el tornillo principal del deslizador (48-101524-01).
- **2.** Apriete el tornillo a un valor de par de 4,65 nm (41 lbs-pulg).
- **3.** De manera similar, en la parte trasera (hacia el chasis), inserte cinco tornillos (48-101524-01) y apriételos al valor de par de  $4,65$  N · m (41 libras).

Para la parte del adaptador que está en dirección al rack, debe encajar los seis tornillos en la parte delantera y trasera.

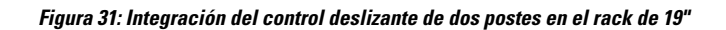

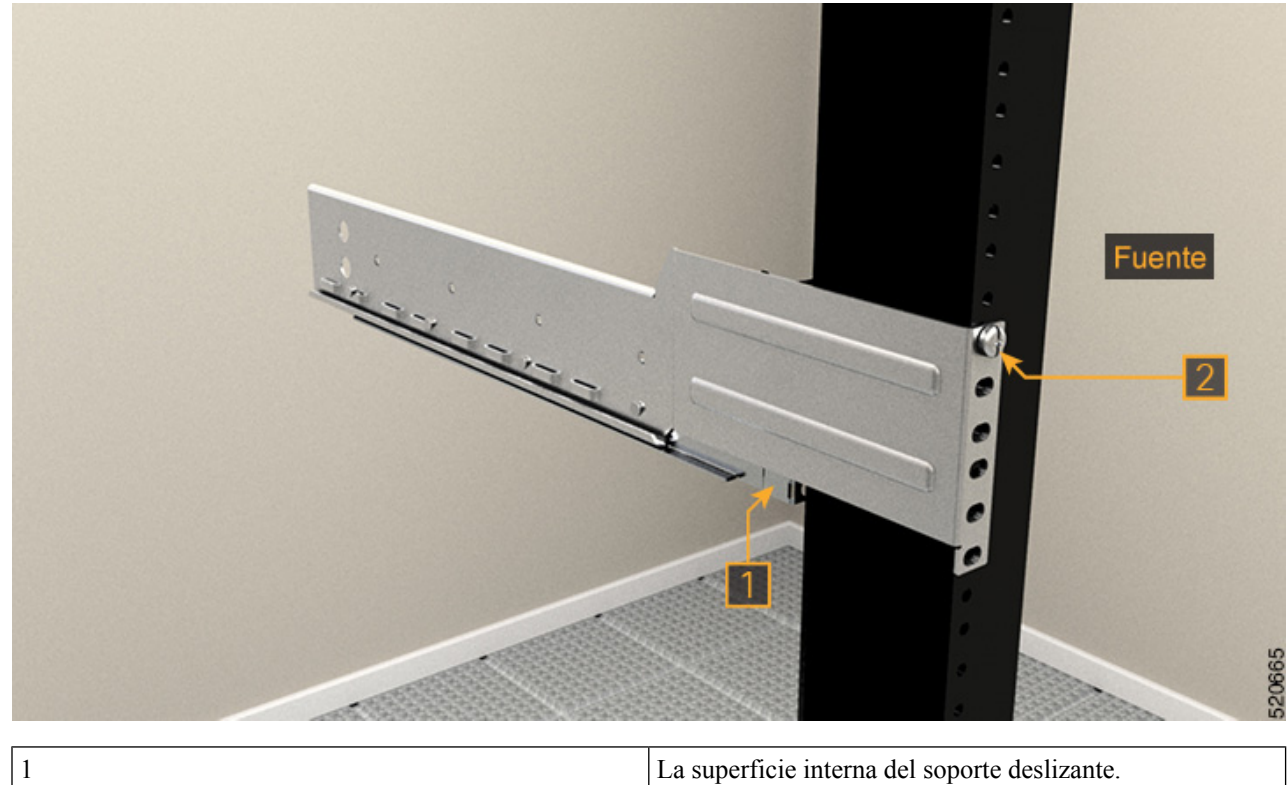

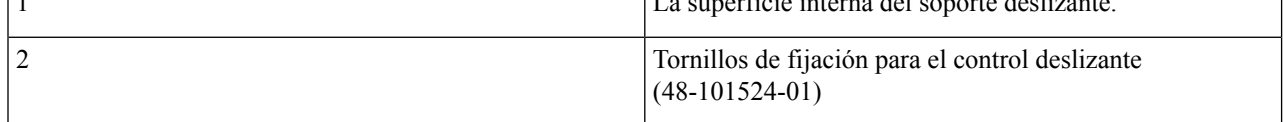

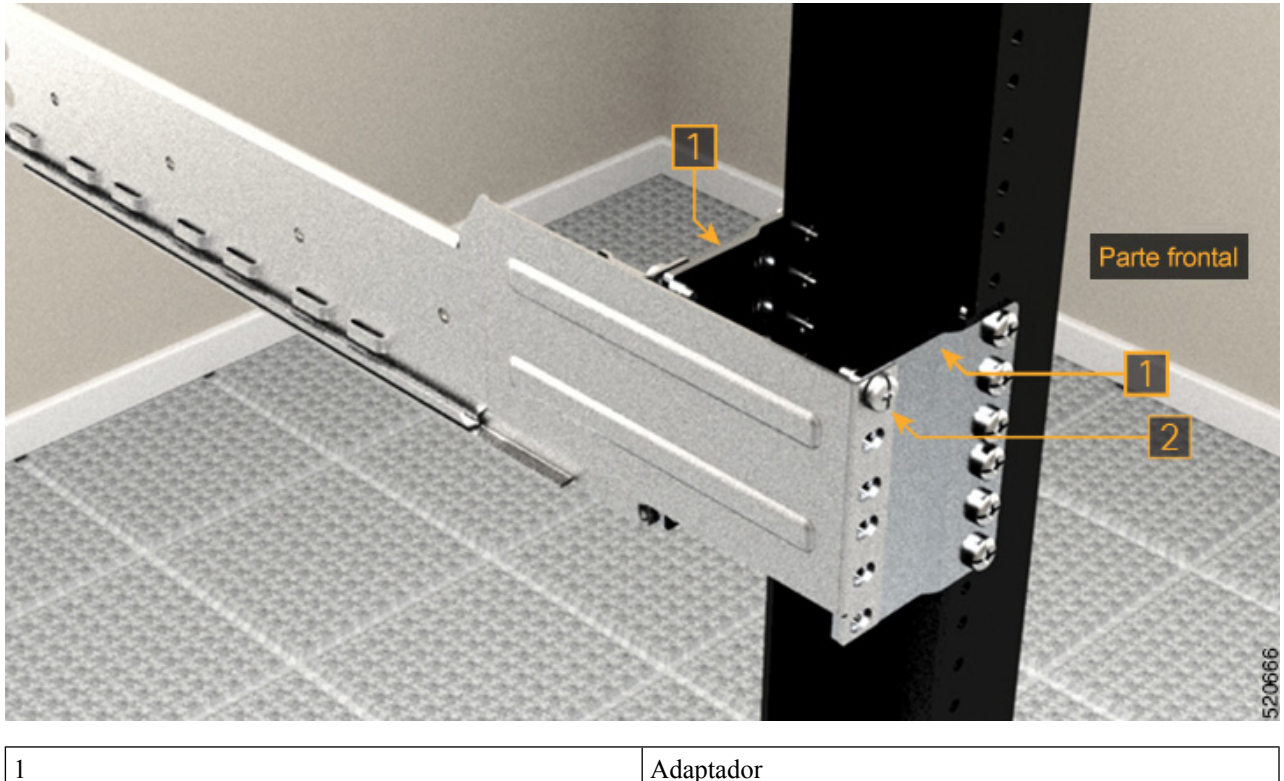

**Figura 32: Integración del control deslizante de dos postes en el rack de 23"**

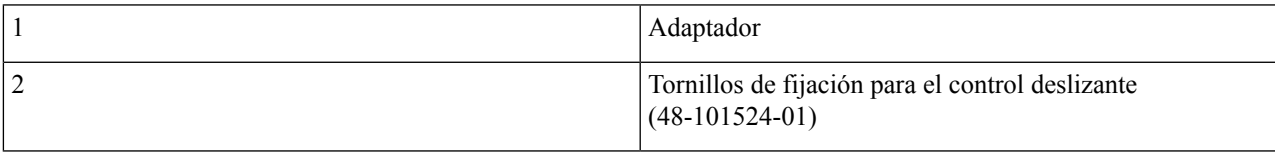

## <span id="page-48-0"></span>**Instalación del control deslizante de cuatro postes en un rack EIA/ANSI**

Utilice este procedimiento para instalar el control deslizante de cuatro postes en un rack ETSI/EIA.

Paso 1 Identifique el control deslizante de cuatro postes y ajuste la longitud del control deslizante. Deslice el brazo del control deslizante interno y ajuste la longitud para que encaje con la superficie del rack. **Figura 33: Identificación del control deslizante de cuatro postes**

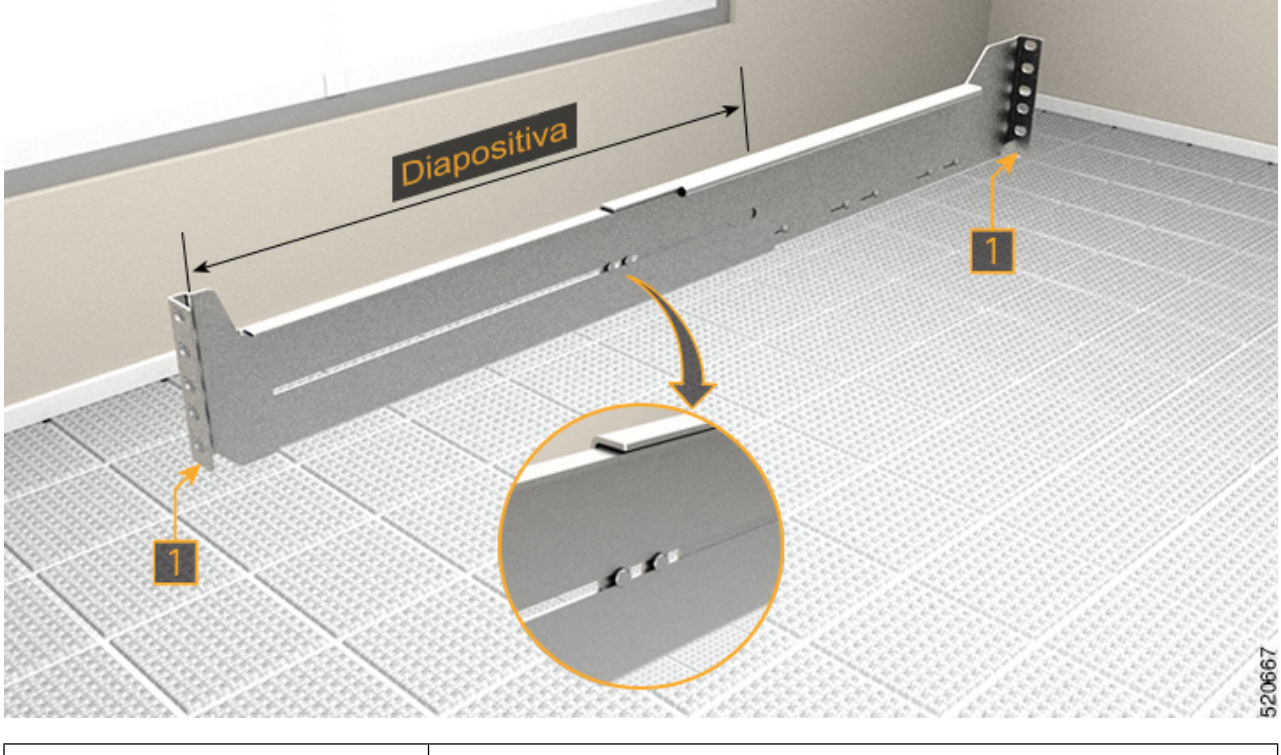

1 Deslice y ajuste la longitud del brazo del control deslizante.

- **Paso 2** Integre el control deslizante de cuatro postes en el rack. Lleve a cabo una de las siguientes acciones:
	- Para el rack de 19 ", puede encajar directamente el control deslizante en el rack. Siga estos pasos:
	- **1.** En la parte delantera, inserte solo el tornillo principal del deslizador (48-101524-01).
	- **2.** Apriete el tornillo a un valor de par de 4,65 nm (41 lbs-pulg).
	- **3.** De manera similar, en la parte trasera, inserte cinco tornillos (48-101524-01) y apriételos al valor de par de 4,65 Nm (41 lbs-pulg).
	- Para el rack de 23 ", puede encajar el control deslizante en el rack con un adaptador. Realice los siguientes pasos: (consulte la siguiente imagen).

La superficie formada debe estar siempre orientada hacia el lado interno del poste del rack.

- **1.** En la parte delantera del adaptador (en dirección al chasis), inserte solo el tornillo principal del deslizador (48-101524-01).
- **2.** Apriete el tornillo a un valor de par de 4,65 nm (41 lbs-pulg).
- **3.** De manera similar, en la parte trasera (en dirección al chasis), inserte cinco tornillos (48-101524-01) y apriételos al valor de par de 4,65 Nm (41 lbs-pulg).

Para la parte del adaptador que está en dirección al rack, debe encajar los seis tornillos en la parte delantera y trasera.

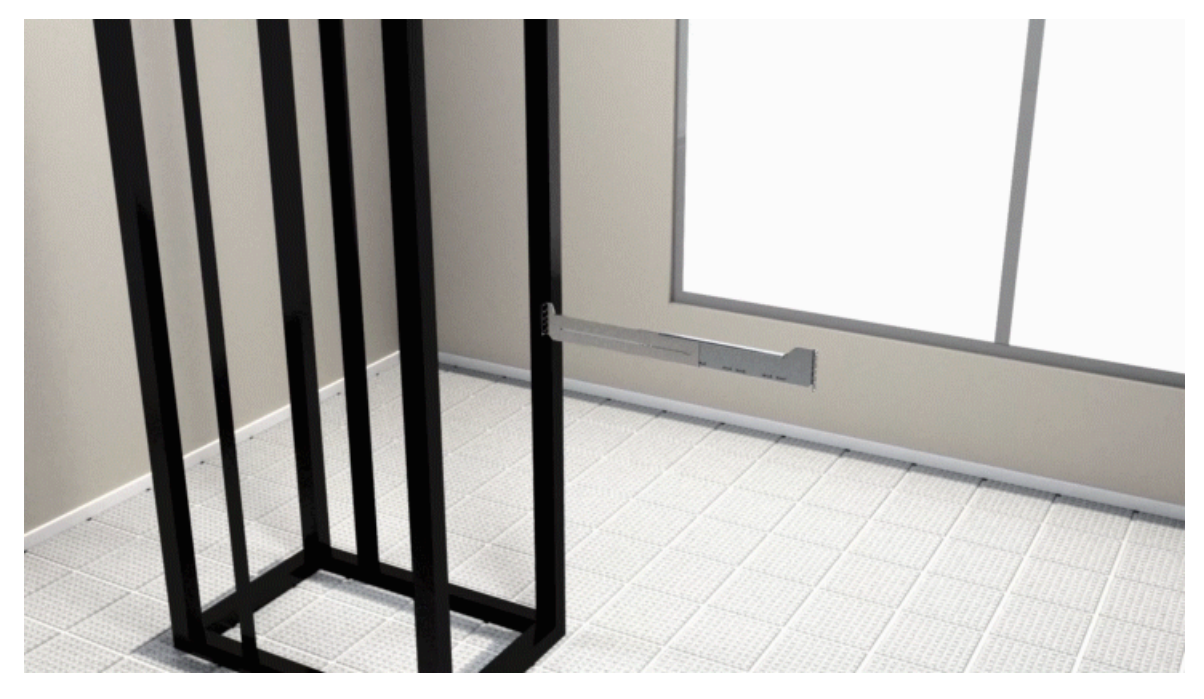

**Figura 34: Integración del control deslizante de cuatro postes en el rack de 19"**

**Figura 35: Integración del control deslizante de cuatro postes en el rack de 23"**

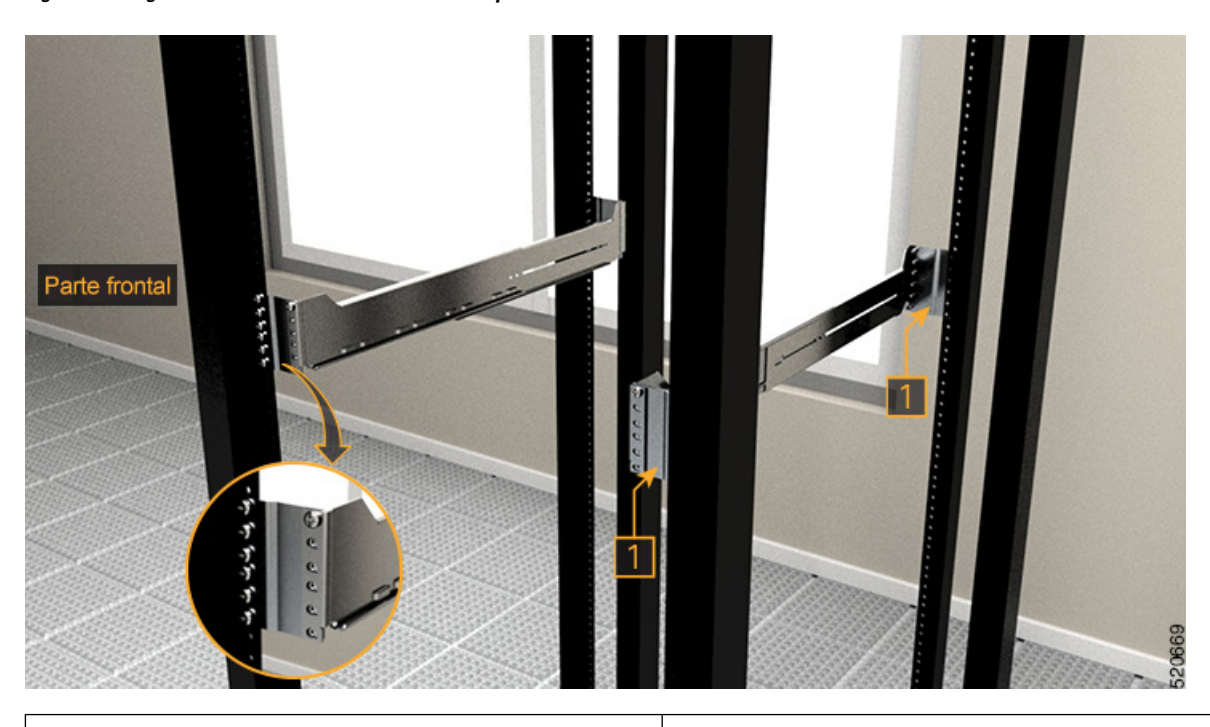

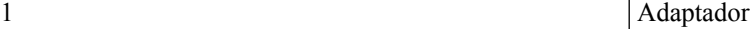

## <span id="page-51-0"></span>**Instalación del control deslizante de dos postes en un rack ETSI**

Utilice este procedimiento para instalar el control deslizante de dos postes en un rack ETSI.

**Paso 1** Identifique el control deslizante de dos postes y ajuste su longitud (3" a 5").

Deslice los controles deslizantes internos y ajuste la longitud para que encajen con la superficie del rack.

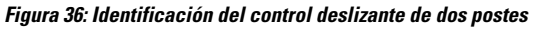

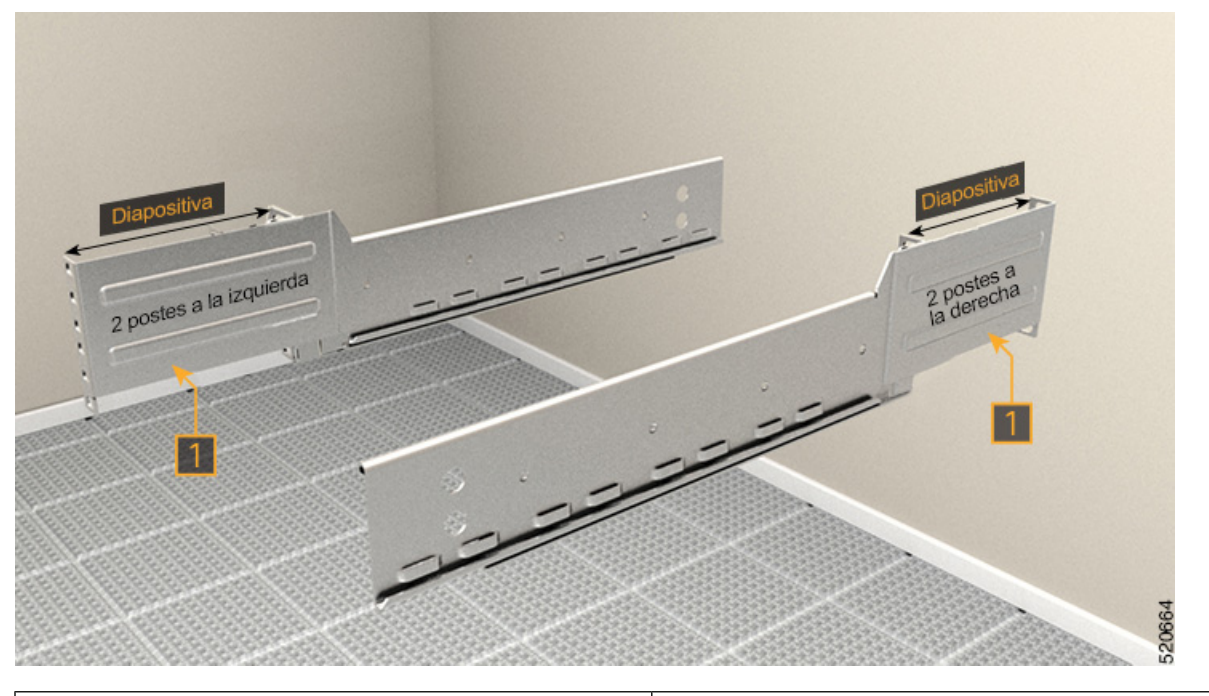

- Compruebe las marcas de los controles deslizantes; deslice los controles deslizantes internos para ajustar la longitud. 1
- **Paso 2** Integre el control deslizante de dos postes en el rack ETSI con un adaptador.

La superficie formada debe estar siempre orientada hacia el lado interno del poste del rack.

- **1.** En la parte delantera, inserte solo el tornillo principal del deslizador (48-101524-01).
- **2.** Apriete el tornillo a un valor de par de 4,65 nm (41 lbs-pulg).
- **3.** De manera similar, en la parte trasera, inserte tres tornillos (48-101524-01) y apriételos al valor de par de 4,65 nm (41 lbs-pulg).

20670

#### **Figura 37: Integración del control deslizante de dos postes: rack ETSI**

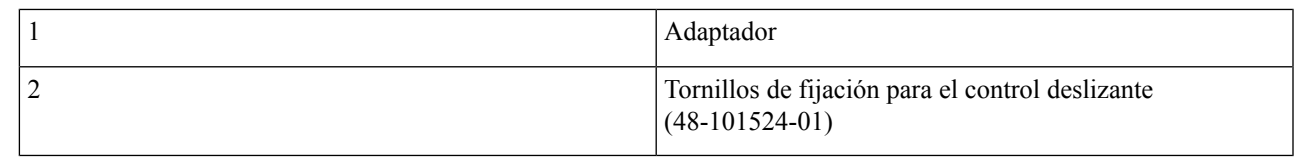

## <span id="page-52-0"></span>**Instalación del control deslizante de cuatro postes en un rack ETSI**

Utilice este procedimiento para instalar un control deslizante de cuatro postes en un rack ETSI.

Paso 1 Identifique el control deslizante de cuatro postes y ajuste la longitud del control deslizante. Deslice el brazo del control deslizante interno y ajuste la longitud para que encaje con la superficie del rack. **Figura 38: Identificación del control deslizante de cuatro postes**

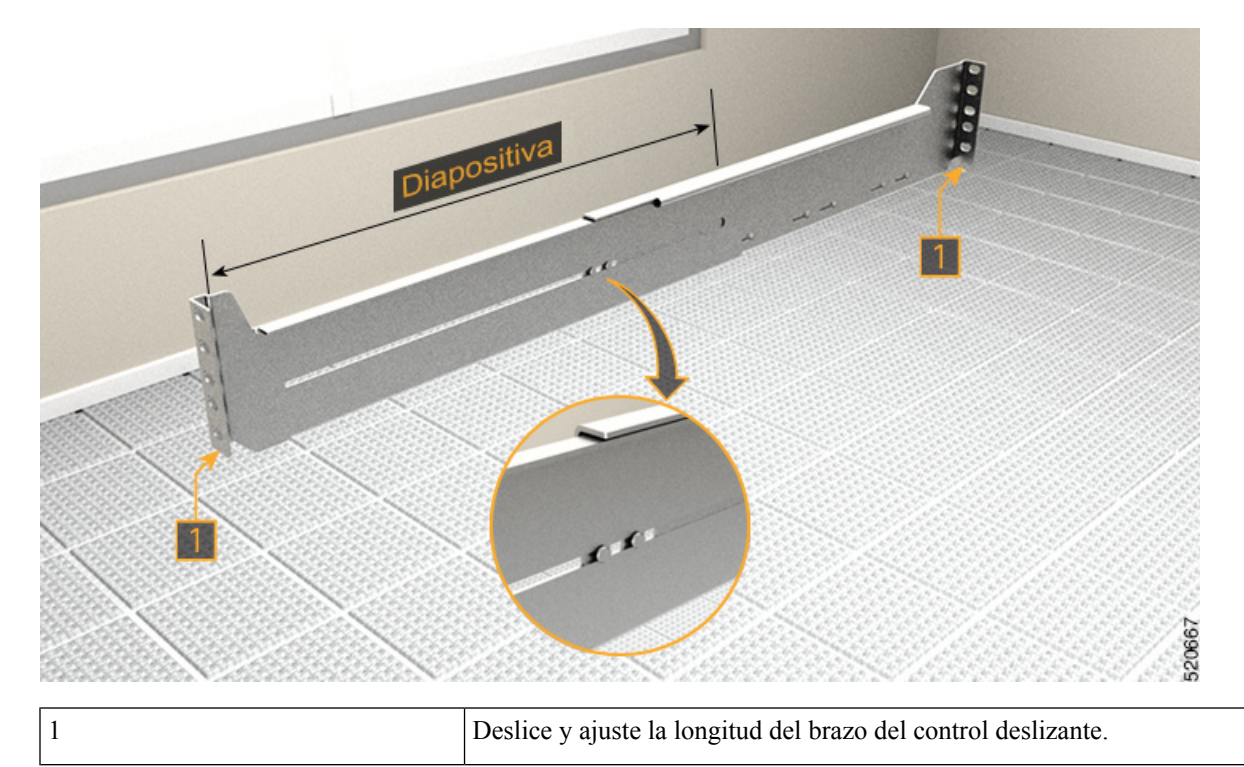

**Paso 2** Integre el control deslizante de cuatro postes en el rack ETSI con un adaptador.

La superficie formada debe estar siempre orientada hacia el lado interno del poste del rack.

- **1.** En la parte delantera, inserte solo el tornillo principal del deslizador (48-101524-01).
- **2.** Apriete el tornillo a un valor de par de 4,65 nm (41 lbs-pulg).
- **3.** De manera similar, en la parte trasera, inserte cinco tornillos (48-101524-01) y apriételos al valor de par de 4,65 Nm (41 lbs-pulg).

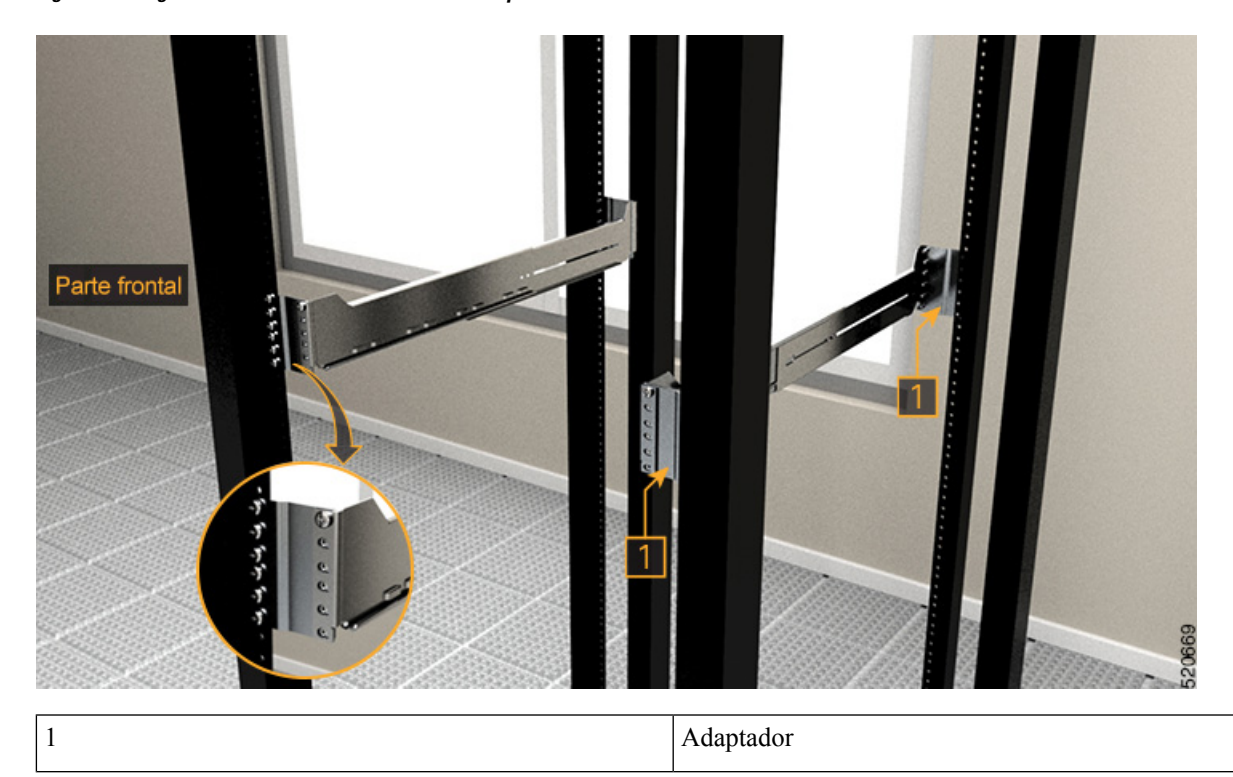

#### **Figura 39: Integración del control deslizante de cuatro postes en el rack ETSI**

I

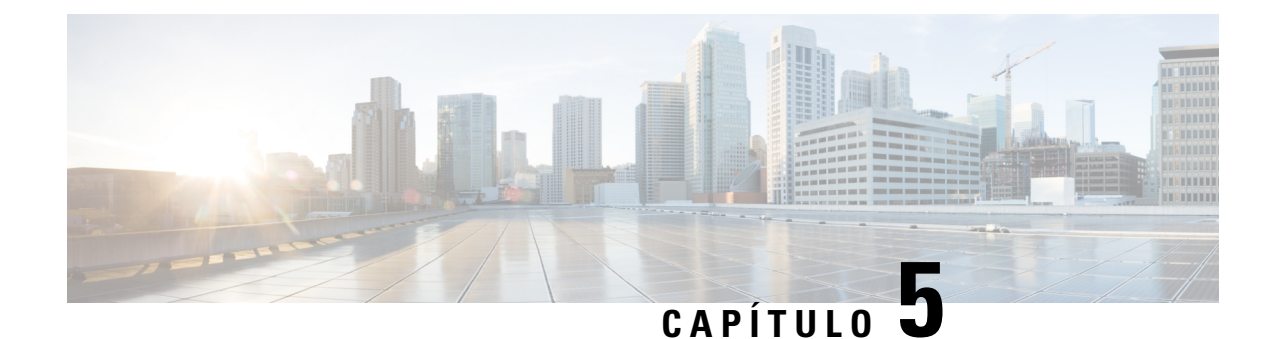

# **Instalación de los módulos del Cisco NCS 1014**

Este capítulo contiene los procedimientos para instalar los módulos del Cisco NCS 1014.

**Precaución**

Todas las ranuras modulares del chasis NCS 1014 deben contar siempre en su interior con sus respectivos módulos (tarjetas de línea, controladores, PSU y unidades de ventilador). Se deben introducir módulos de relleno, que se envían con el chasis, en lasranuras para tarjetas de línea vacías. La sustitución o la actualización de los módulos (inserción o extracción en línea, OIR) se debe realizar solo cuando la temperatura ambiente sea inferior a 30 °. La OIR de los módulos se debe completar en cinco minutos para evitar el sobrecalentamiento de los componentes.

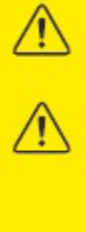

WARNING: DO NOT INTRODUCE BODY OR OBJECT IN THE CHASSIS / PSU / FAN TRAY / LC SLOTS WHEN INSTALLING OR REMOVING A MODULE. EXPOSED **CIRCUITRY IS AN ENERGY HAZARD. ATTENTION: EVITEZ TOUT CONTACT ENTRE VOTRE CORPS OU UN OBJET** EXTERNE ET L'INTÉRIEUR DU CHÂSSIS, DU BLOC D'ALIMENTATION, LA FENTE DE VENTILATION DU PLATEAU, OU DE LA FENTE PDS LORSQUE VOUS INSTALLEZ OU RETIREZ UN MODULE. LES CIRCUITS EXPOSÉS CONSTITUENT UN RISQUE D'ÉLECTROCUTION.

- [Instalación](#page-56-0) de la unidad de estado sólido (SSD), en la página 55
- [Instalación](#page-58-0) de la unidad de ventilador, en la página 57
- Instalación del [controlador,](#page-60-0) en la página 59
- [Fijación](#page-63-0) del soporte de gestión de fibras, en la página 62
- Ajuste del [soporte](#page-65-0) de gestión de fibras, en la página 64
- [Instalación](#page-66-0) de la tarjeta de línea, en la página 65
- Instalación de las unidades de la fuente de [alimentación](#page-68-0) (PSU), en la página 67
- Instalación de elementos [enchufables,](#page-77-0) en la página 76
- [Instalación](#page-79-0) del filtro de aire, en la página 78

## <span id="page-56-0"></span>**Instalación de la unidad de estado sólido (SSD)**

Utilice este procedimiento para instalar una SSD en el chasis del Cisco NCS 1014.

- **Paso 1** Antes de insertar el SSD en la ranura, utilice la etiqueta *ARRIBA* para orientar el módulo correctamente.
- **Paso 2** Utilice una mano para apoyar el módulo SSD en la parte inferior. A continuación, utilice la otra mano para agarrar el asa delantera y deslizar el SSD en la ranura.

#### **Figura 40: Instalación del SSD**

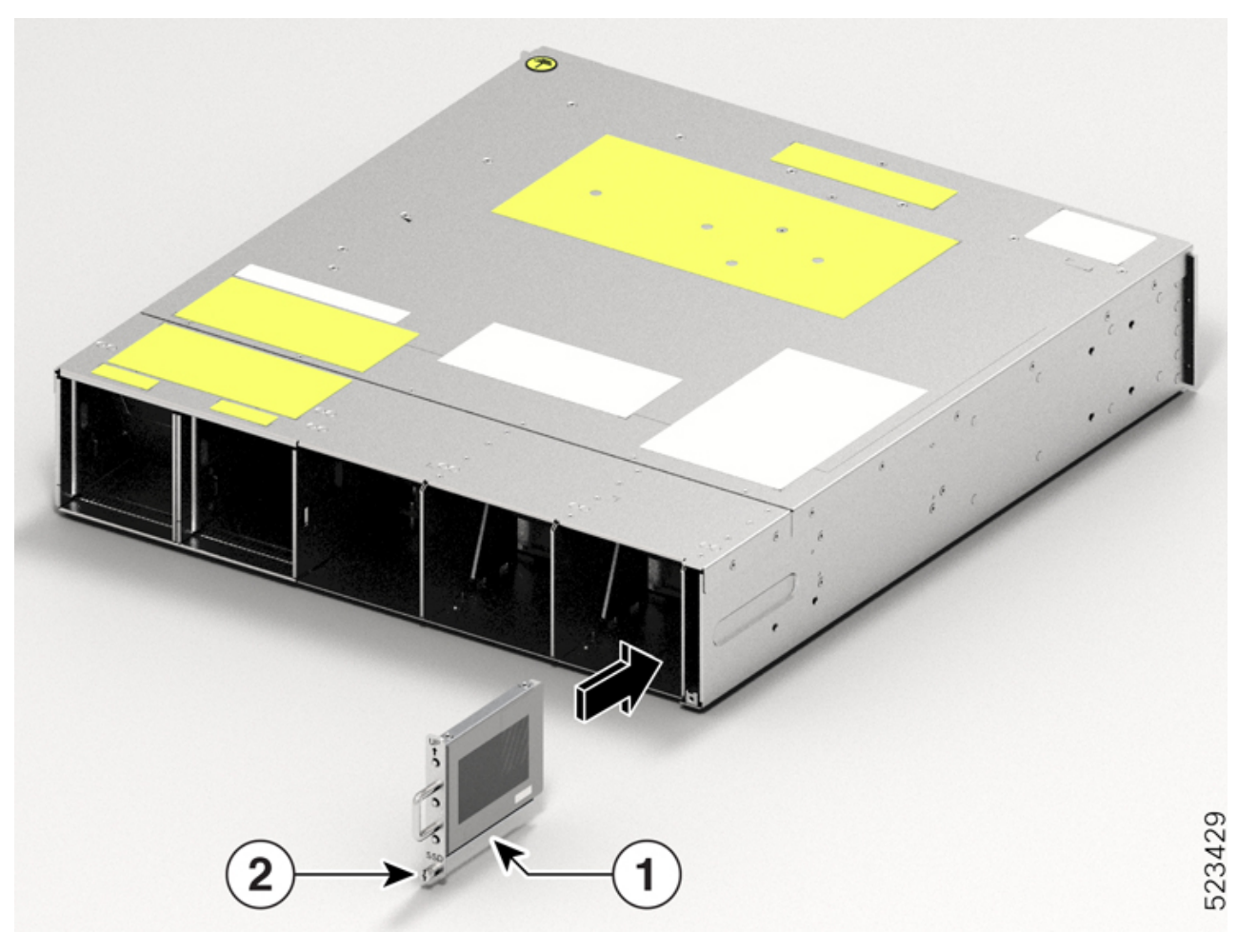

| <b>Devolver una llamada</b> | <b>Componente</b> |
|-----------------------------|-------------------|
|                             | <b>SSD</b>        |
| 2                           | Tornillo T15 M3   |

**Paso 3** Con un destornillador de seis lóbulos/ranuras T15, apriete los tornillos de seis lóbulos/ranuras M3 T15 solitarios a un valor de torsión de 0,65 Nm (5,75 lbs-pulg).

Ш

## <span id="page-58-0"></span>**Instalación de la unidad de ventilador**

Siga estos pasos para instalar las unidades del ventilador en el chasis del Cisco NCS 1014.

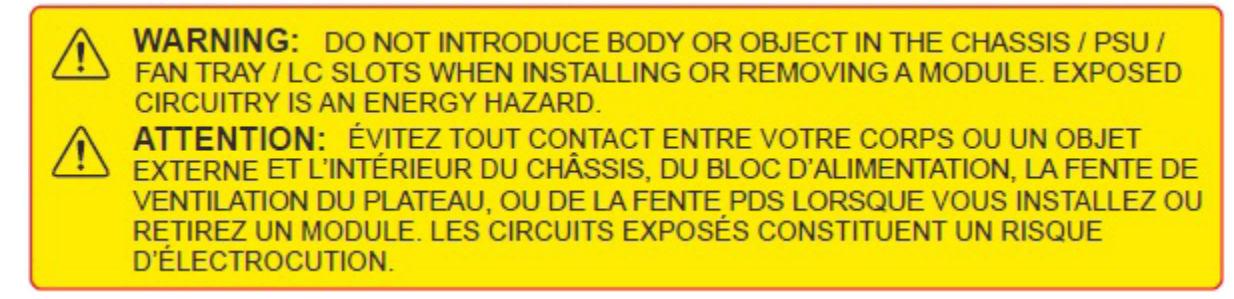

- **Paso 1** Antes de insertar la unidad de ventilador, utilice la etiqueta *Este lado hacia arriba* para ayudarle a orientar la unidad de ventilador correctamente.
- **Paso 2** Utilice una mano para apoyar la unidad de ventilador. A continuación, utilice la otra mano para sujetar el asa delantera e inserte la unidad de ventilador en la ranura.

Mientras inserta la unidad de ventilador, utilice el pulgar para empujar la palanca cargada por resorte hacia la izquierda y manténgala en la posición de desbloqueo.

#### **Figura 41: Inserción de una bandeja del ventilador**

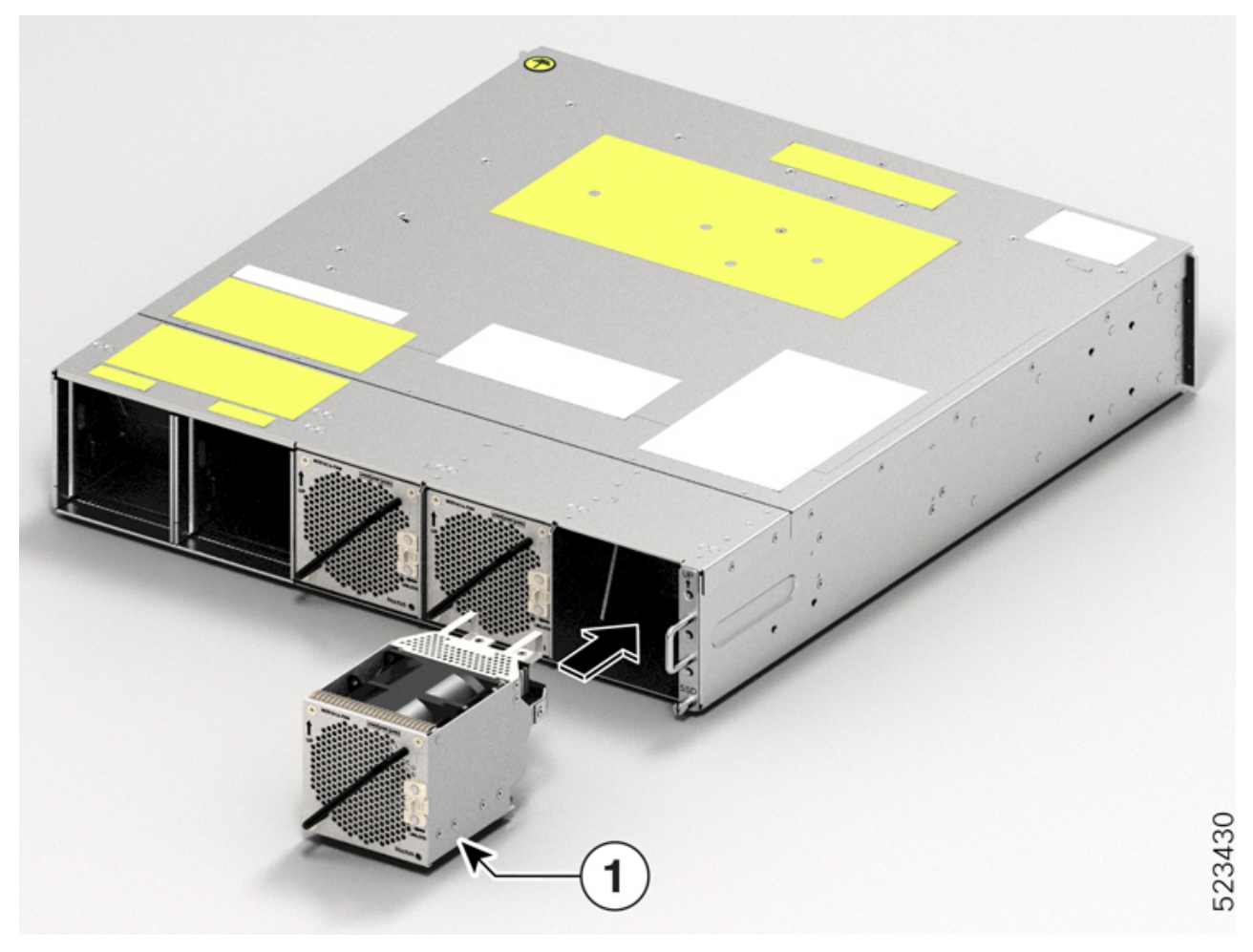

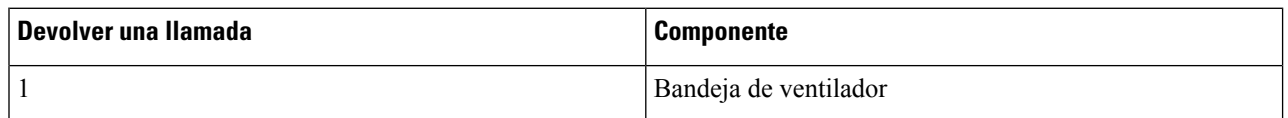

**Paso 3** Suelte la palanca cargada por resorte para bloquear la unidad de ventilador en su posición.

**Figura 42: Palanca cargada por resorte en estado liberado**

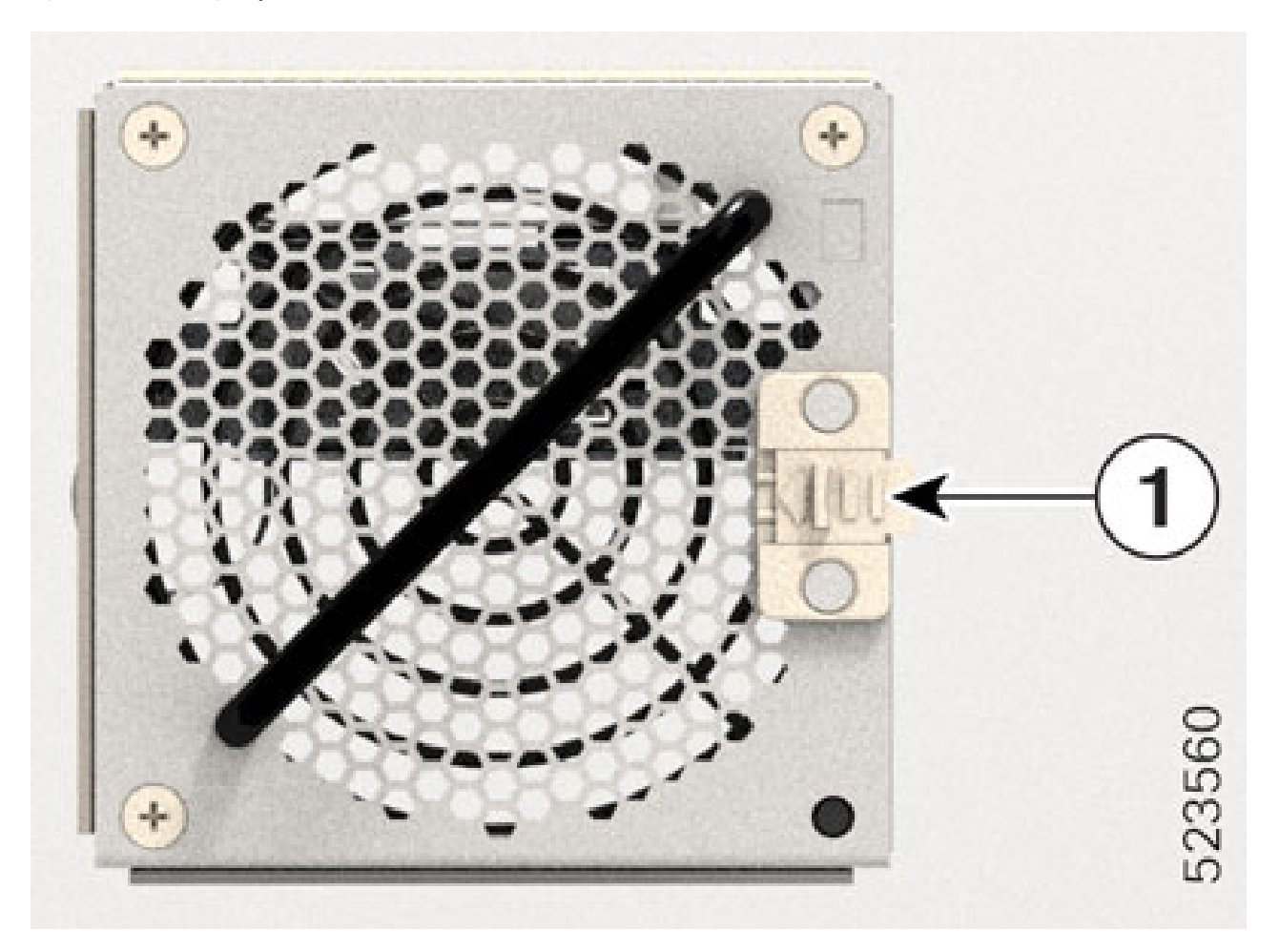

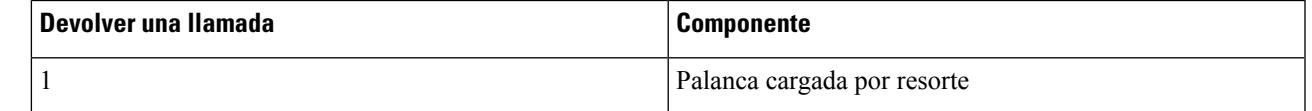

<span id="page-60-0"></span>Paso 4 Repita los pasos anteriores hasta que complete la instalación de todas las unidades de ventilador.

# **Instalación del controlador**

Siga estos pasos para instalar el controlador en el chasis del Cisco NCS 1014.

**Paso 1** Antes de insertar el controlador, utilice la etiqueta *Este lado hacia arriba* para ayudarle a orientar el controlador correctamente.

#### **Figura 43: Vista en perspectiva del controlador NCS1K14-CNTLR-K9**

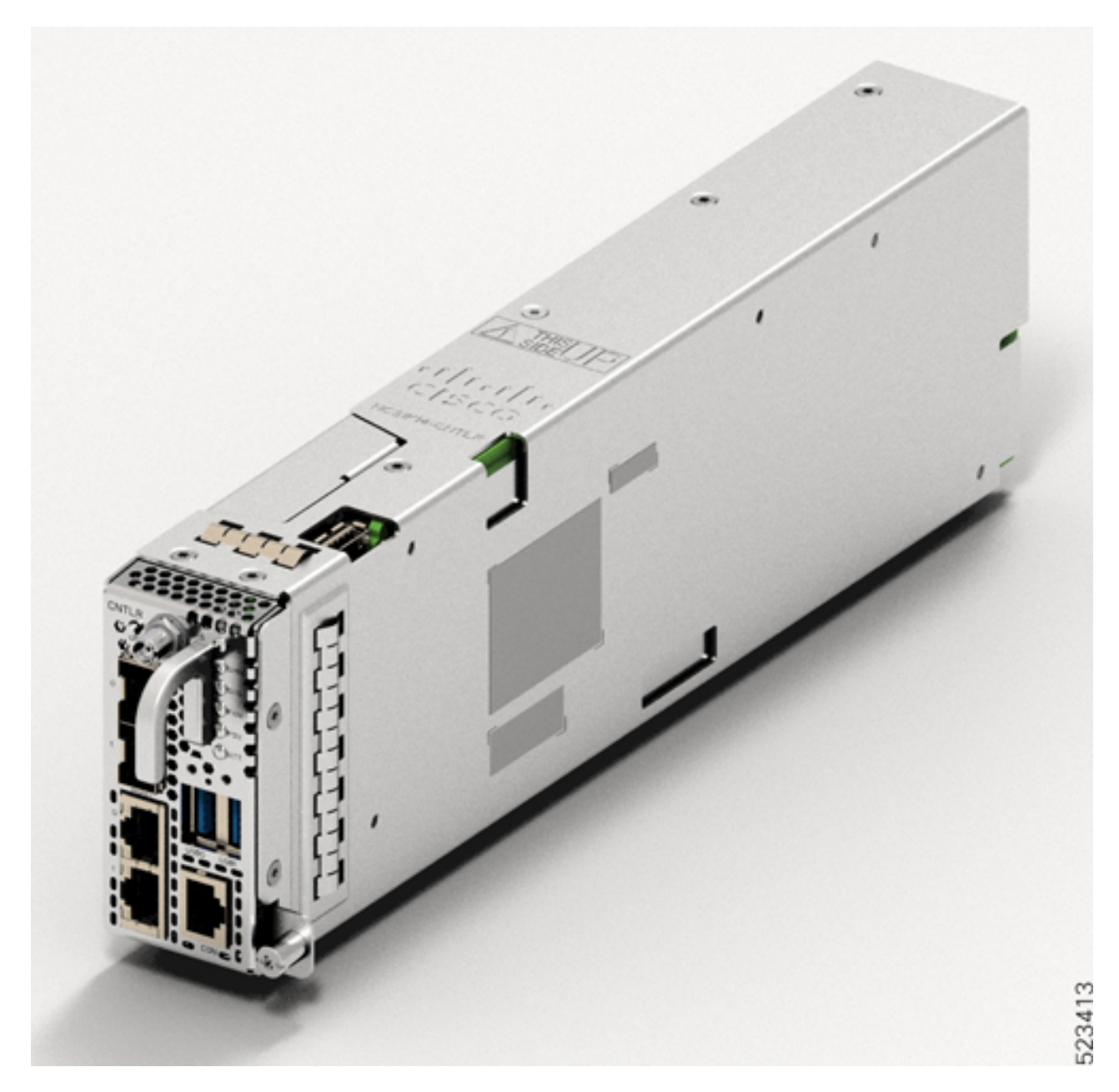

#### **Figura 44: Vista en perspectiva del controlador NCS1K14-CNTLR-B-K9**

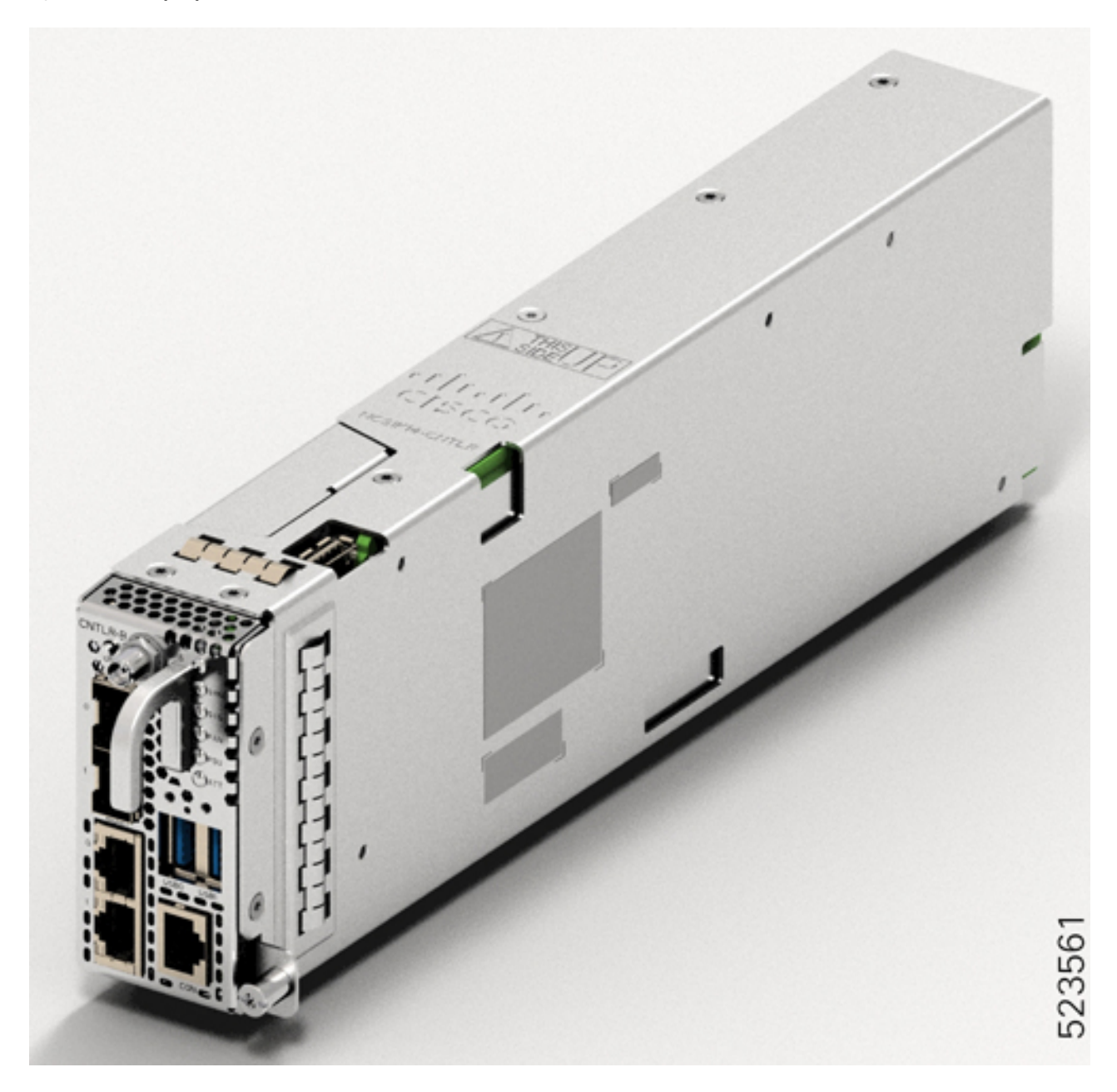

**Paso 2** Inserte el controlador en la ranura. Para deslizar el controlador:

- **1.** Con una mano, sostenga el controlador en la parte inferior.
- **2.** Con la otra mano, sujete el asa delantera y empuje el controlador dentro de la ranura.

#### **Figura 45: Inserción del controlador**

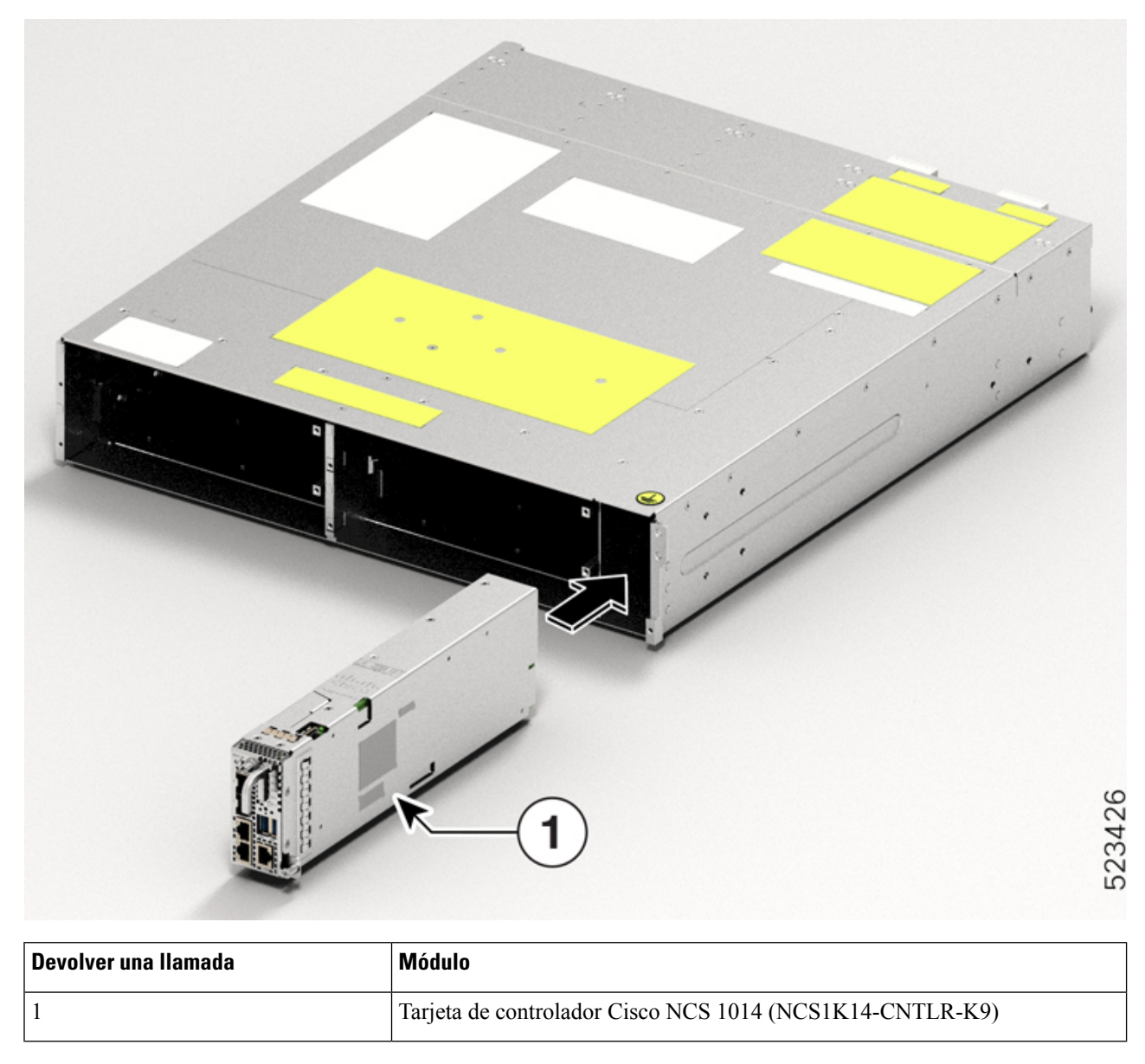

<span id="page-63-0"></span>**Paso 3** Con un destornillador Torx T15, apriete los dos tornillos Torx T15 M3 a un valor de par de 0,65 N-m (5,75 lbs-pulg).

# **Fijación del soporte de gestión de fibras**

Utilice este procedimiento para fijar un soporte de gestión de fibras a una tarjeta de línea o de relleno.

Los soportes de gestión de fibra están disponibles en el paquete. Cada tarjeta de línea o tarjeta de relleno incluye su propio soporte de gestión de fibras. No intercambie los soportes de gestión de fibras. Las tarjetas Ш

de CCMD-16-C, CCMD-16-L y 1,2 T tienen soportes de gestión de fibras ajustables. La tarjeta DWDM de 2,4 T tiene un soporte de gestión de fibras de longitud fija.

**Paso 1** Fije el soporte de gestión de fibras a la tarjeta (tarjeta de línea o de relleno). Para fijar:

**1.** Oriente los tornillos cautivos del soporte de gestión de fibras hacia la tarjeta de línea.

Asegúrese de que el soporte de gestión de fibras esté en la orientación correcta. La orientación incorrecta obstruye la accesibilidad a los puertos.

**2.** Asiente los tornillos cautivos del soporte en los orificios para tornillos de la tarjeta de línea.

#### **Figura 46: Fijación de los soportes de gestión de fibras <sup>a</sup> la tarjeta de 2,4T**

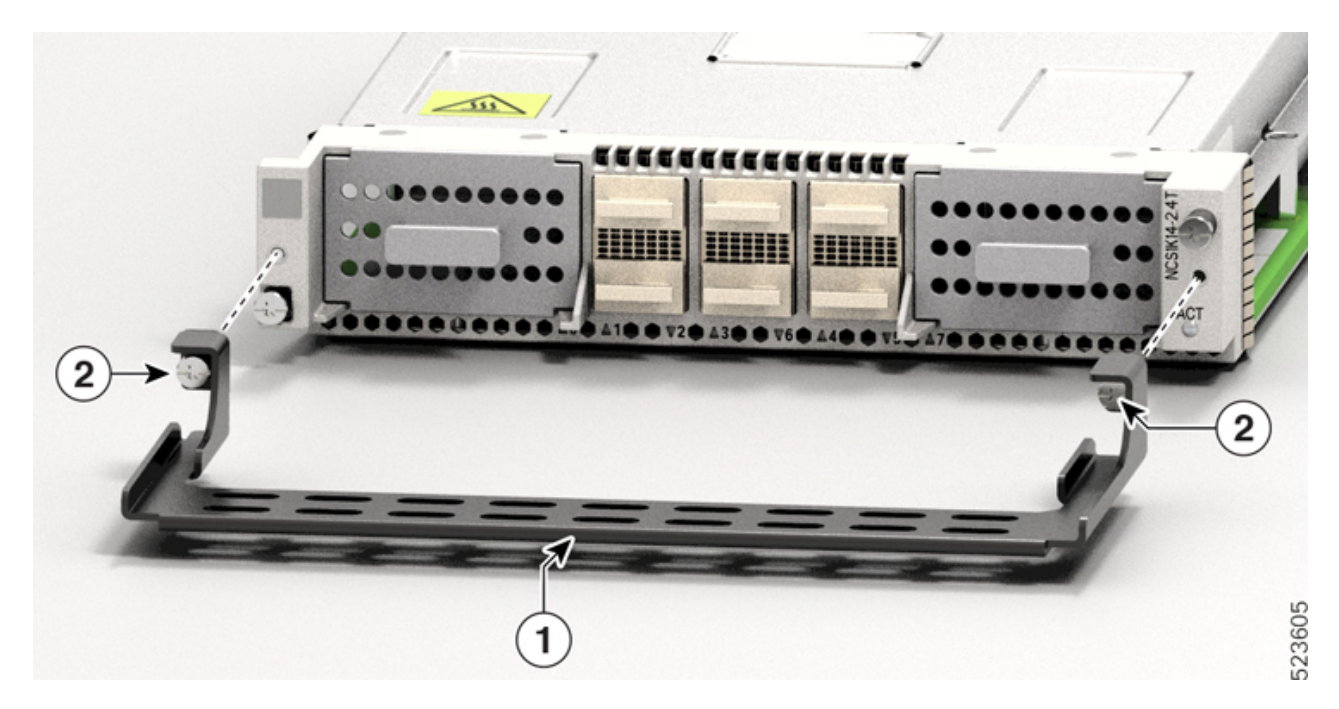

**Tabla 13: Accesorios de tarjetas 2,4 T**

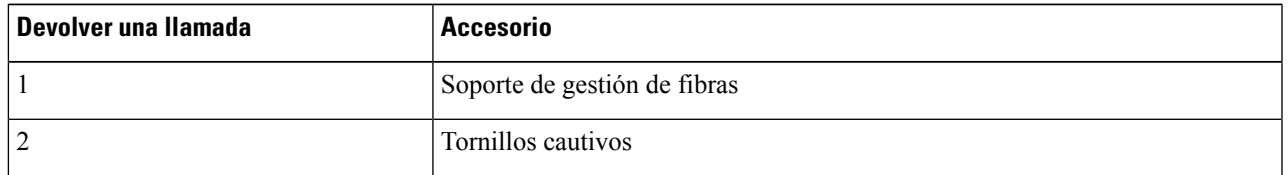

**Paso 2** Con un destornillador Torx T15 con limitación de torsión, apriete los dos tornillos Torx M3 T15 del soporte de gestión de fibras a un valor de par de 0,65 N-m. (5,75 lbs-pulg).

Recomendamos que no retire los soportes de gestión de fibras después de instalar la tarjeta de línea en el chasis.

La siguiente sección describe el procedimiento para ajustar la longitud del soporte de gestión de fibras.

# <span id="page-65-0"></span>**Ajuste del soporte de gestión de fibras**

# $\label{eq:1} \bigotimes_{\mathbb{Z}} \mathbb{Z}_{\mathbb{Z}}$

Este procedimiento no es aplicable para la tarjeta de línea de 2,4 T que tiene un soporte de gestión de fibras de longitud fija. Puede omitir este procedimiento. **Nota**

Utilice esta tarea para ajustar la longitud del soporte de gestión de fibras de las siguientes tarjetas:

- CCMD-16-C
- CCMD-16-L
- $\cdot$  1,2 T
- Tarjeta de relleno

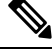

Recomendamos que mantenga el soporte de gestión de fibras en la posición más corta para los racks ETSI, para mantener una superficie ocupada de 600 mm. También recomendamos que ajuste la longitud del soporte antes de la instalación. **Nota**

**Paso 1** Desenganche la barra horizontal del soporte. Para ello presione los pasadores del émbolo hacia abajo en ambos lados del soporte.

Ш

#### **Figura 47: Ajuste del soporte de gestión de fibras**

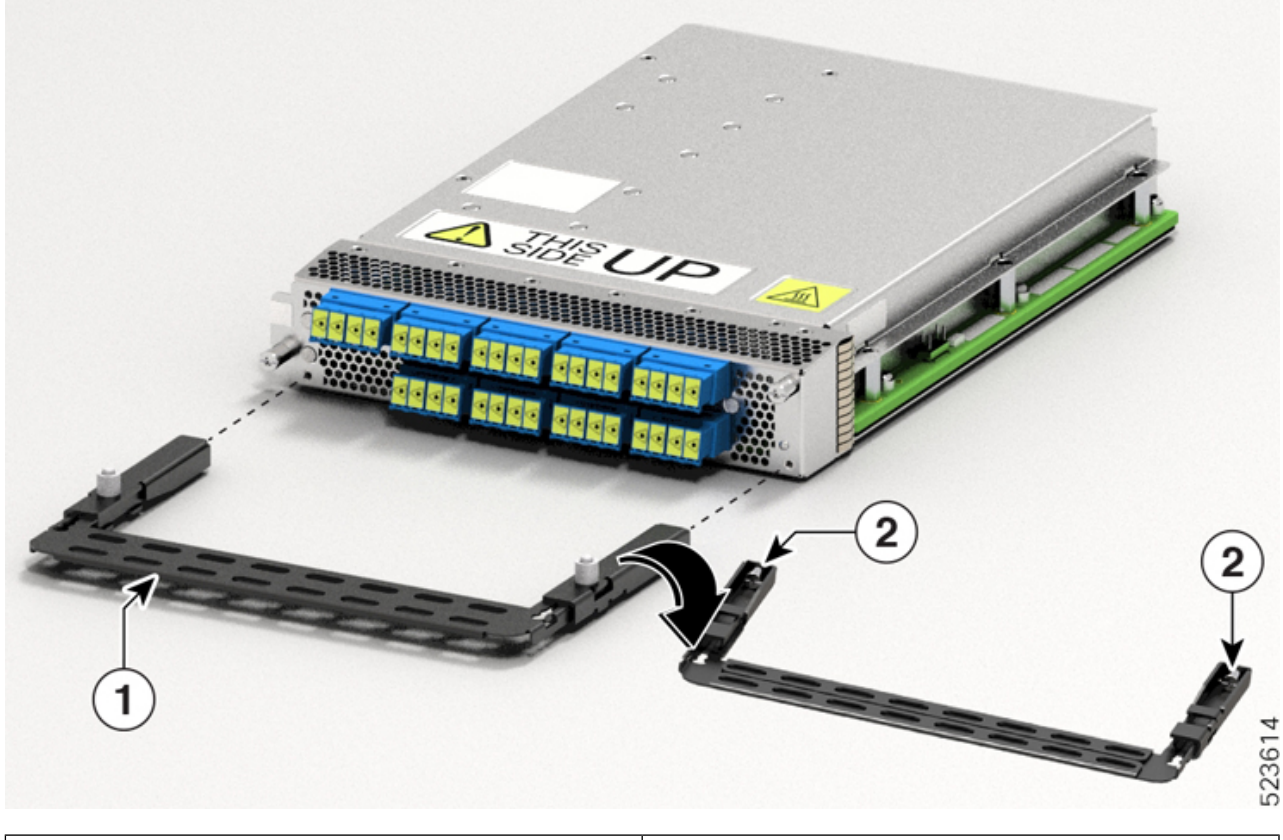

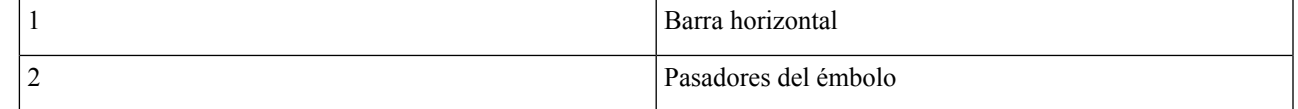

### **Paso 2** Tire de la barra horizontal del soporte de gestión de fibras hacia afuera para aumentar la longitud del soporte. Los pasadores del émbolo bloquean el soporte cuando la barra horizontal se extiende por completo. Puede verificar si los pasadores del émbolo están bloqueados en función de la visibilidad de sus ranuras.

- Si ambas ranuras están visibles, los pasadores están desconectados.
- Si no se ve ninguna ranura, la barra se encuentra en la etapa transitoria.
- Si una ranura es visible, la barra está instalada y bloqueada correctamente.

## <span id="page-66-0"></span>**Instalación de la tarjeta de línea**

Utilice esta tarea para instalar una tarjeta de línea en el chasis del Cisco NCS 1014. El chasis Cisco NCS 1014 admite un máximo de cuatro tarjetas de línea.

#### **Antes de empezar**

Es obligatorio fijar los soportes de gestión de fibras a las tarjetas de relleno y las tarjetas de línea antes de que instale el chasis en un rack. Para conocer el procedimiento detallado, consulte [Fijación](#page-63-0) del soporte de gestión de [fibras](#page-63-0).

El siguiente procedimiento supone que ha pedido el chasis del Cisco NCS 1014 preinstalado solo con tarjetas de relleno. **Nota**

El siguiente procedimiento también se aplica a la instalación de las tarjetas de relleno.

- **Paso 1** Afloje los tornillos Torx de la tarjeta de relleno con un destornillador Torx T15.
- Paso 2 Sujetando el soporte de gestión de fibras de la tarjeta de relleno con una mano y sosteniéndolo con la otra mano, extraiga la tarjeta de relleno del chasis.
- **Paso 3** Antes de insertar la tarjeta de línea en la ranura, asegúrese de que esté orientada correctamente y de que la etiqueta de *Este lado hacia arriba* se vea desde arriba. Utilice la etiqueta *Este lado hacia arriba* para ayudarle a orientar la tarjeta de línea correctamente.

#### **Figura 48: Vista en perspectiva de la tarjeta de línea NCS1K14-2.4T-K9**

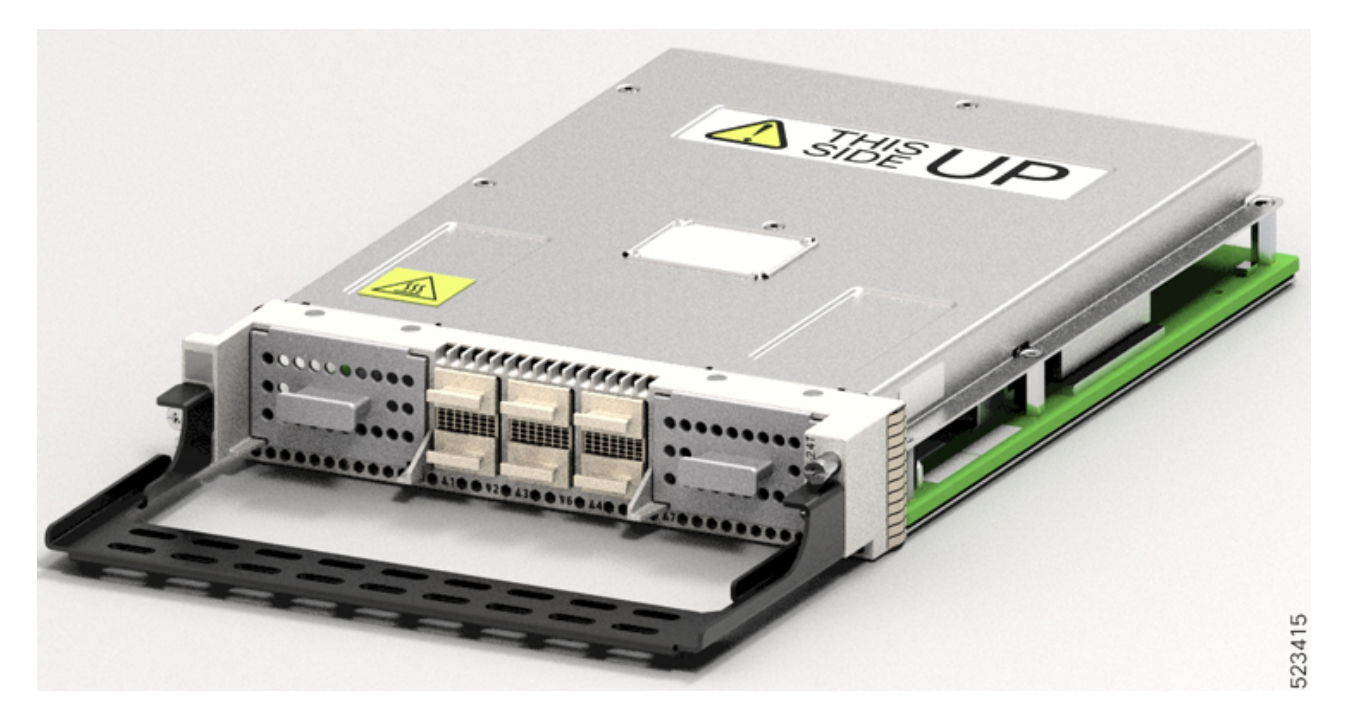

**Paso 4** Utilice las dos manos para insertar una tarjeta de línea. Para insertar la tarjeta de línea, realice las siguientes acciones:

- **1.** Utilice una mano para apoyar la parte inferior de la tarjeta de línea.
- **2.** Utilice la otra mano para sujetar el soporte de gestión de fibras.
- **3.** Con ambas manos, introduzca la tarjeta de línea en la ranura.

Ш

- Utilice solamente los soportes de gestión de fibras para tirar o insertar las tarjetas de línea o de relleno. No **Precaución** utilice los soportes de gestión de fibras para transportar las tarjetas. Sostenga siempre la tarjeta de línea y la tarjeta de relleno por la parte inferior con la mano.
- **Paso 5** Deslice la tarjeta de línea por completo dentro de la guía de deslizamiento hasta que encaje en el chasis.
- **Paso 6** Con el destornillador de seis lóbulos/ranuras T-15, apriete los dos tornillos cautivos de la tarjeta de línea a un valor de par de 0,44 N-m (3,89 lbs-pulg.) para fijar la tarjeta de línea.

**Figura 49: Inserción de la tarjeta de línea NCS1K14-2.4T-K9**

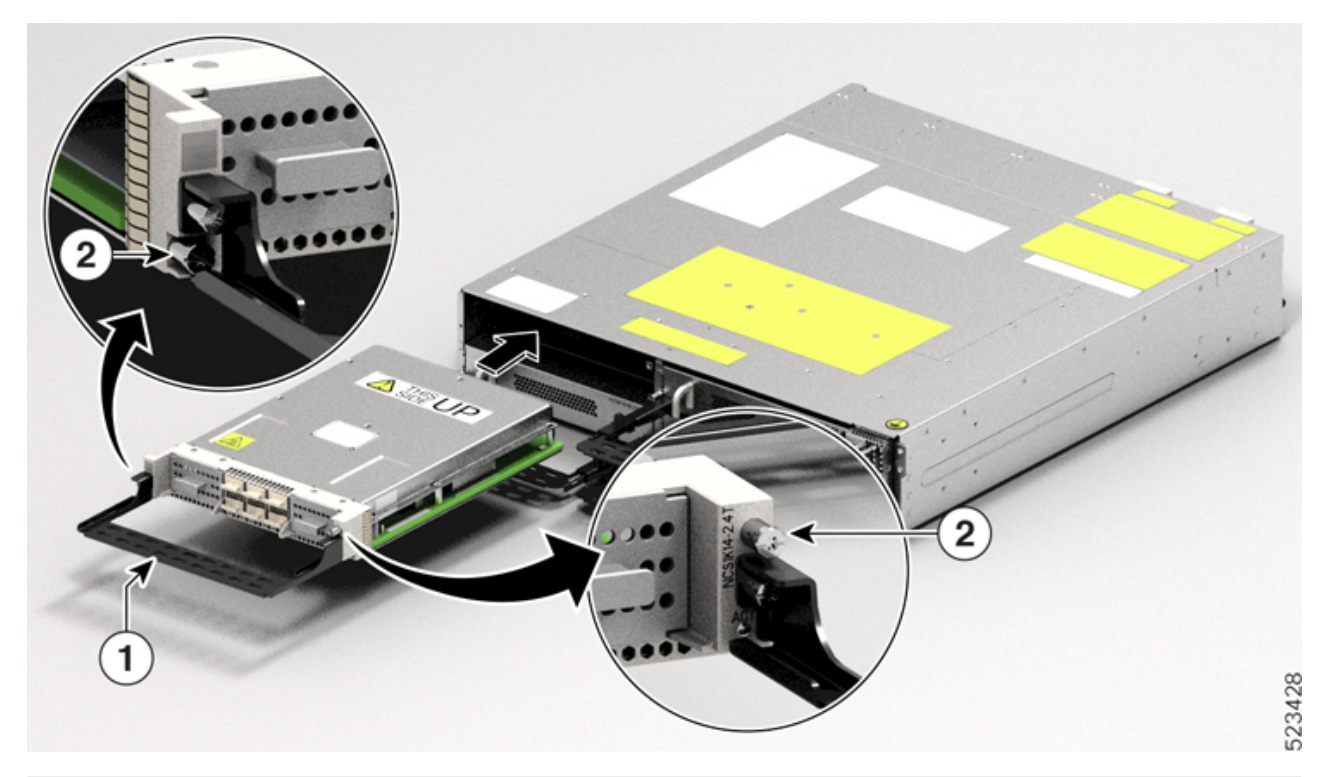

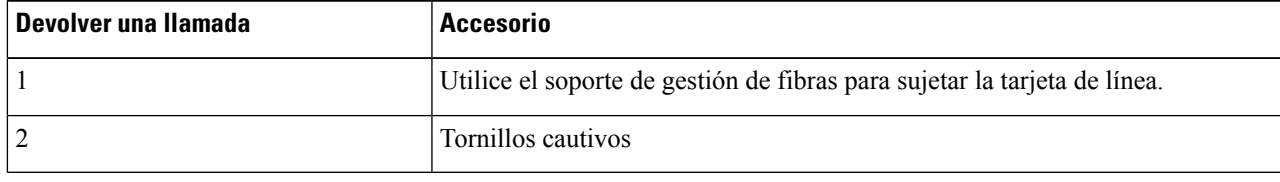

# <span id="page-68-0"></span>**Instalación de las unidades de la fuente de alimentación (PSU)**

Utilice este procedimiento para instalar las PSU en el chasis del Cisco NCS 1014.

**Paso 1** Oriente correctamente la PSU antes de insertarla. Compruebe la etiqueta *Este lado hacia arriba*.

#### **Figura 50: Vista en perspectiva de NCS1K4-DC-PSU-2**

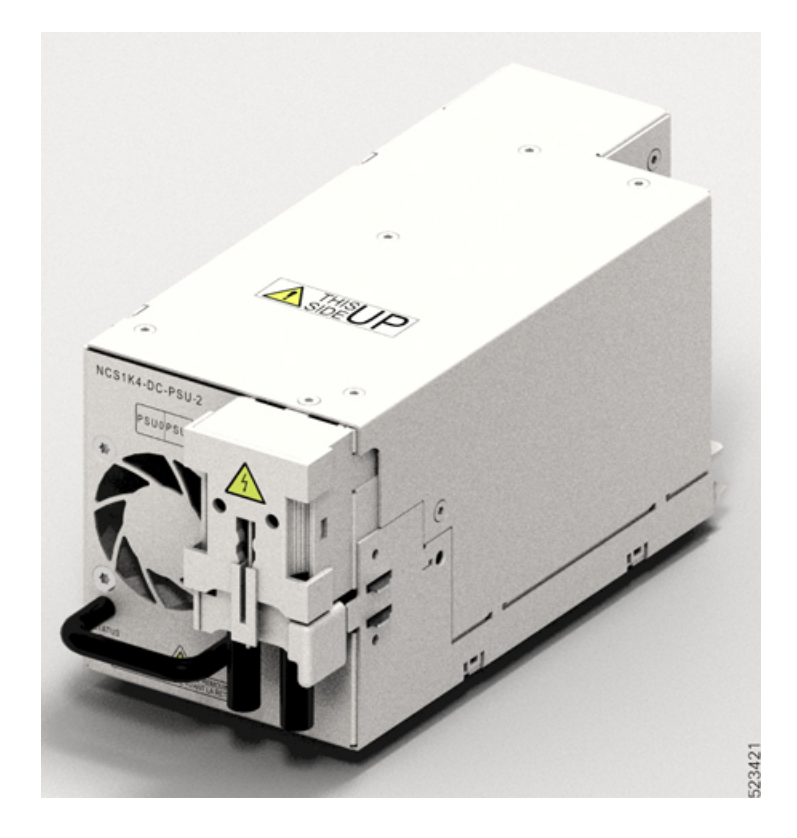

**Figura 51: Vista en perspectiva de NCS1K4-AC-PSU-2**

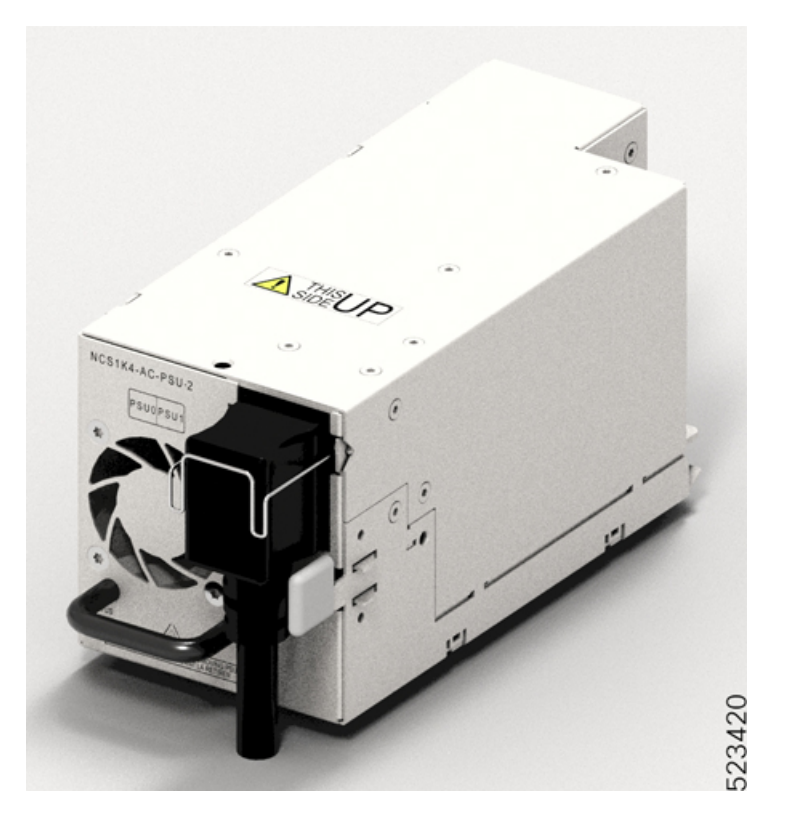

Paso 2 Deslice la PSU en la ranura de la siguiente manera:

- **1.** Sostenga la PSU en la parte inferior con una mano.
- **2.** Sujete el asa con la otra mano.
- **3.** Empuje la PSU hasta que escuche un *clic*, consulte la siguiente figura para conocer la dirección de inserción. El sonido de clic indica que la unidad se haya bloqueado.

**Nota** Presione y suelte el mecanismo de bloqueo solo para extraer la PSU.

**Figura 52: Inserción de la PSU**

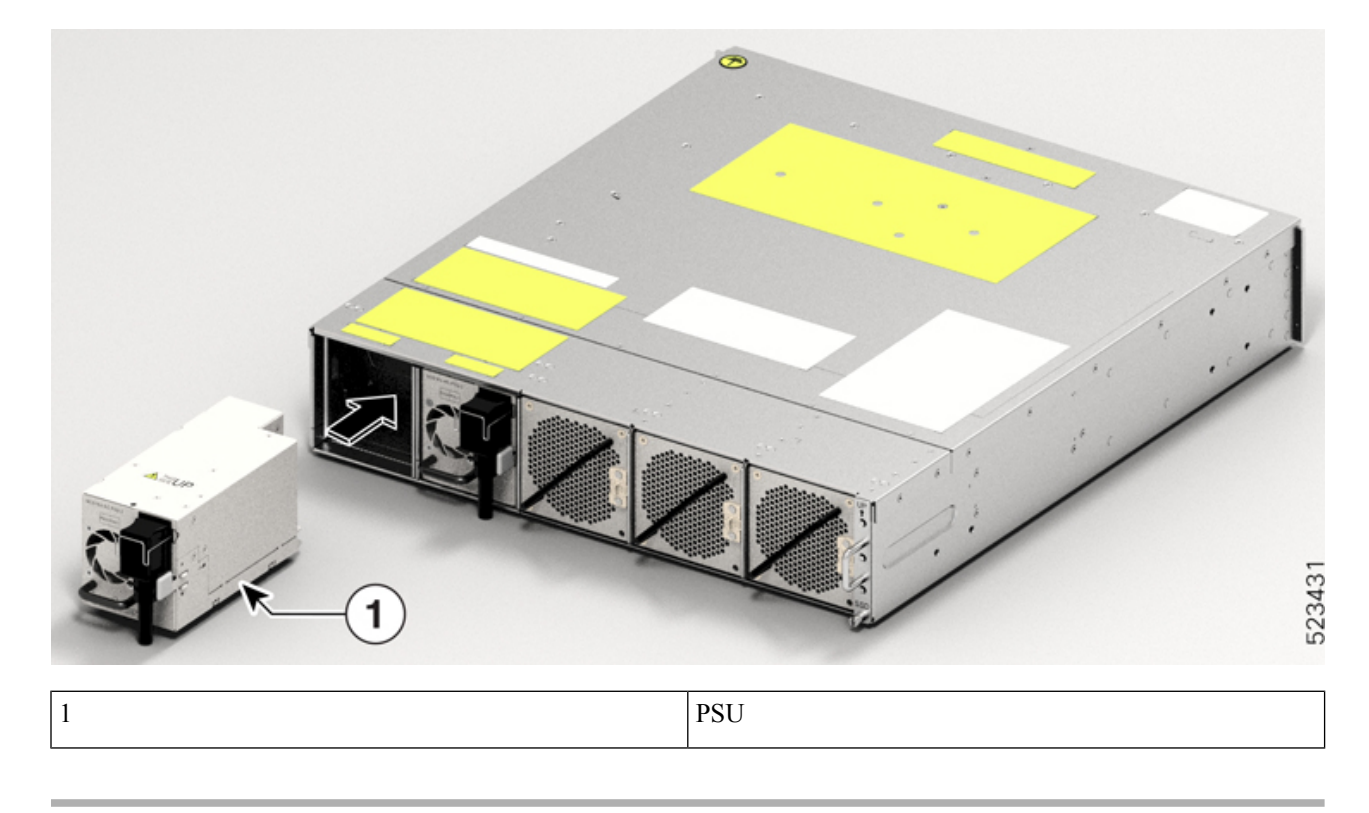

## **Conexión de alimentación de CC al chasis del Cisco NCS 1014**

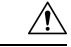

**Precaución**

El chasis del Cisco NCS 1014 se basa en los dispositivos de protección de la instalación del edificio para evitar cortocircuitos, sobretensión y fallos de toma a tierra. Asegúrese de que los dispositivos de protección cumplen con los códigos eléctricos locales y nacionales (NEC).
**Figura 53: Etiqueta de especificaciones para la alimentación de CC**

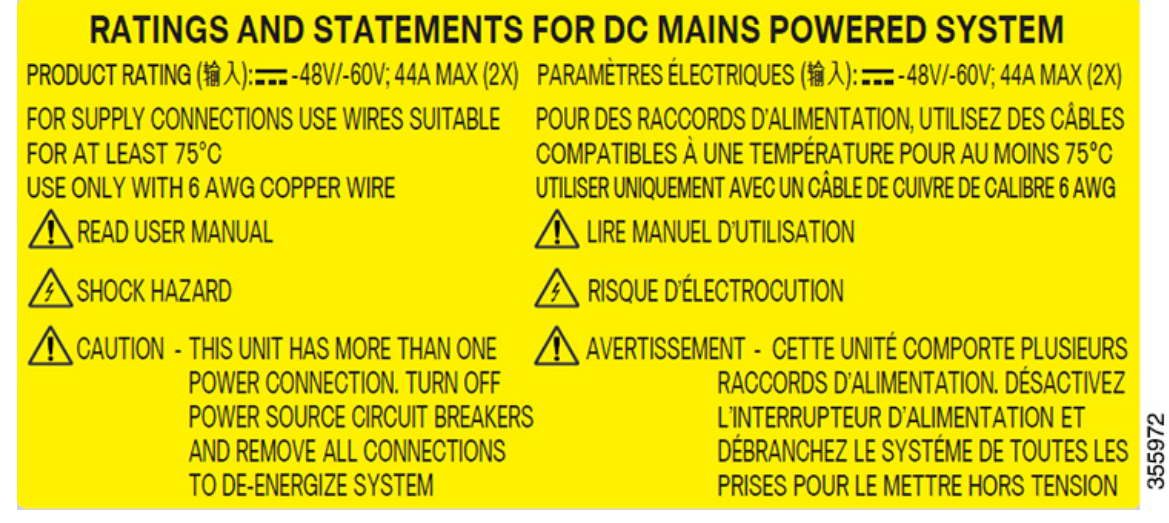

- **Paso 1** Compruebe que el panel de fusibles correcto está instalado en el espacio de montaje superior.
- **Paso 2** Mida y corte los cables como corresponda para llegar al chasis del Cisco NCS 1014 desde el panel de fusibles.
- **Paso 3** Dirija la alimentación de acuerdo con la práctica local.
- Paso 4 Conecte la batería de la oficina y los cables de retorno de acuerdo con las especificaciones de ingeniería del panel de fusibles.
- **Paso 5** Fije la agarradera de alimentación a la unidad con dos tornillos. Apriete los tornillos con un par de 2,7 Nm  $\pm$  0,3 Nm (21,69-28,09 lbs-pulg).

**Precaución** Un nivel de par superior a 3,0 Nm puede dañar la unidad.

Utilice cables AWG n.º 6. Asegúrese de que quede un hueco mínimo de 50 mm por debajo del chasis para el enrutamiento de los cables. Use las agarraderas de alimentación de 180 grados para mantener una superficie ocupada de 600 mm en los racks ETSI.

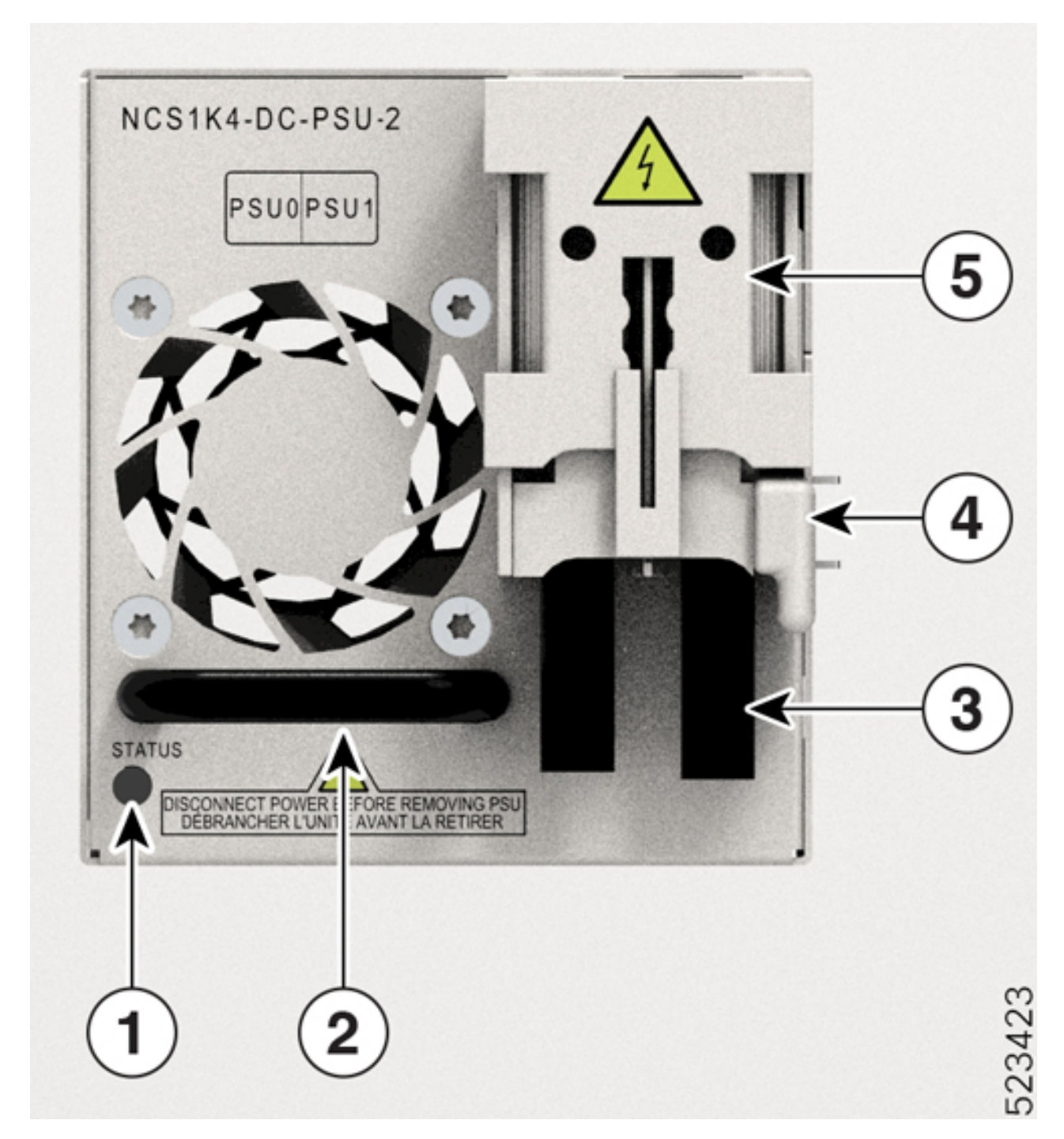

**Figura 54: NCS1K4-DC-PSU-2 con conexión de cable de agarradera de alimentación de 180 grados**

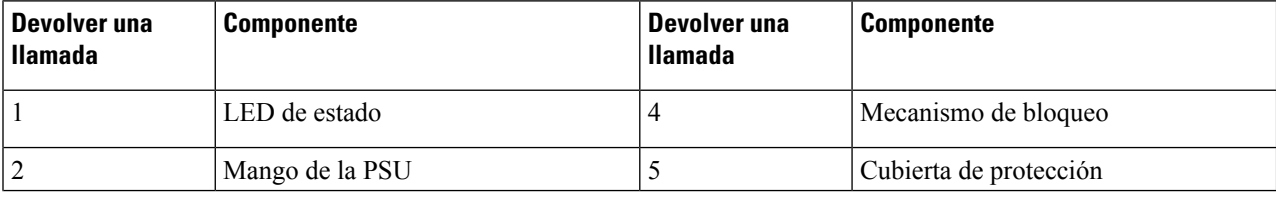

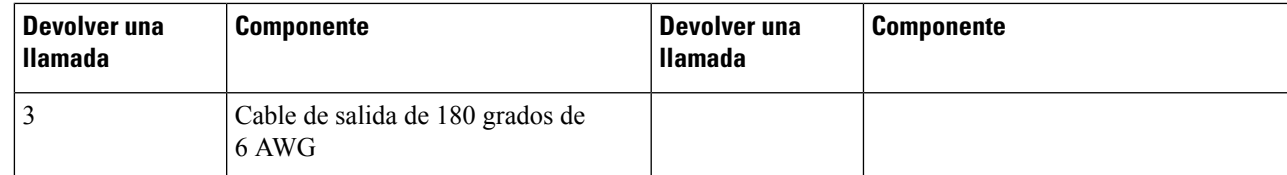

**Paso 6** Utilice cubiertas de protección para mantener las agarraderas en su lugar.

Ajuste la cubierta de protección en la parte superior de las agarraderas de 90 grados y presione sobre ella para que las agarraderas queden rectas (180 grados).

### **Conexión de alimentación de CA al chasis del Cisco NCS 1014**

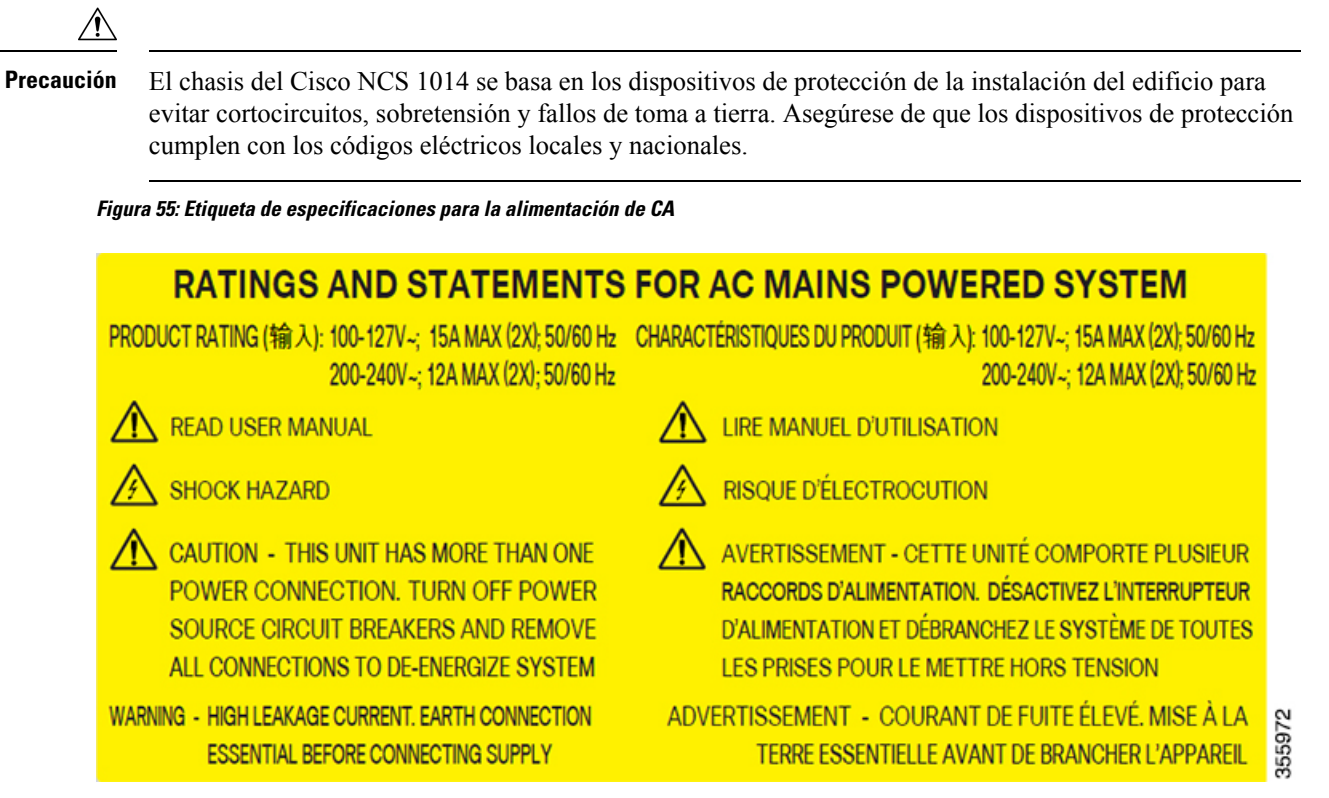

El valor de la tensión nominal de alimentación CA oscila entre 200-240 o 100-127 V~, en función de los estándares de los diferentes países.

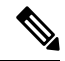

Para la instalación, necesita un disyuntor de doble polo. La potencia nominal del disyuntor de doble polo para cada fuente es de 16 A para la tensión de entrada de 200-240 V~ y de 20 A para la tensión de entrada de 100-127 V~. **Nota**

- **Paso 1** Compruebe que el cable de CA está instalado en el panel origen de CA correcto. Asegúrese de que el fusible está extraído y de que el disyuntor del circuito se encuentra en la posición de *apagado* y bloqueado.
- **Paso 2** Conecte el cable de alimentación de CA al conector de cable del módulo de alimentación de CA.
	- Asegúrese de que quede un hueco mínimo de 50 mm para el enrutamiento de los cables. Utilice un cable de salida de 180 grados para mantener una superficie ocupada de 600 mm en los racks ETSI. **Nota**
- Paso 3 Cierre los clips de retención de cables para proteger los cables de alimentación y evitar que se desconecten de manera accidental.

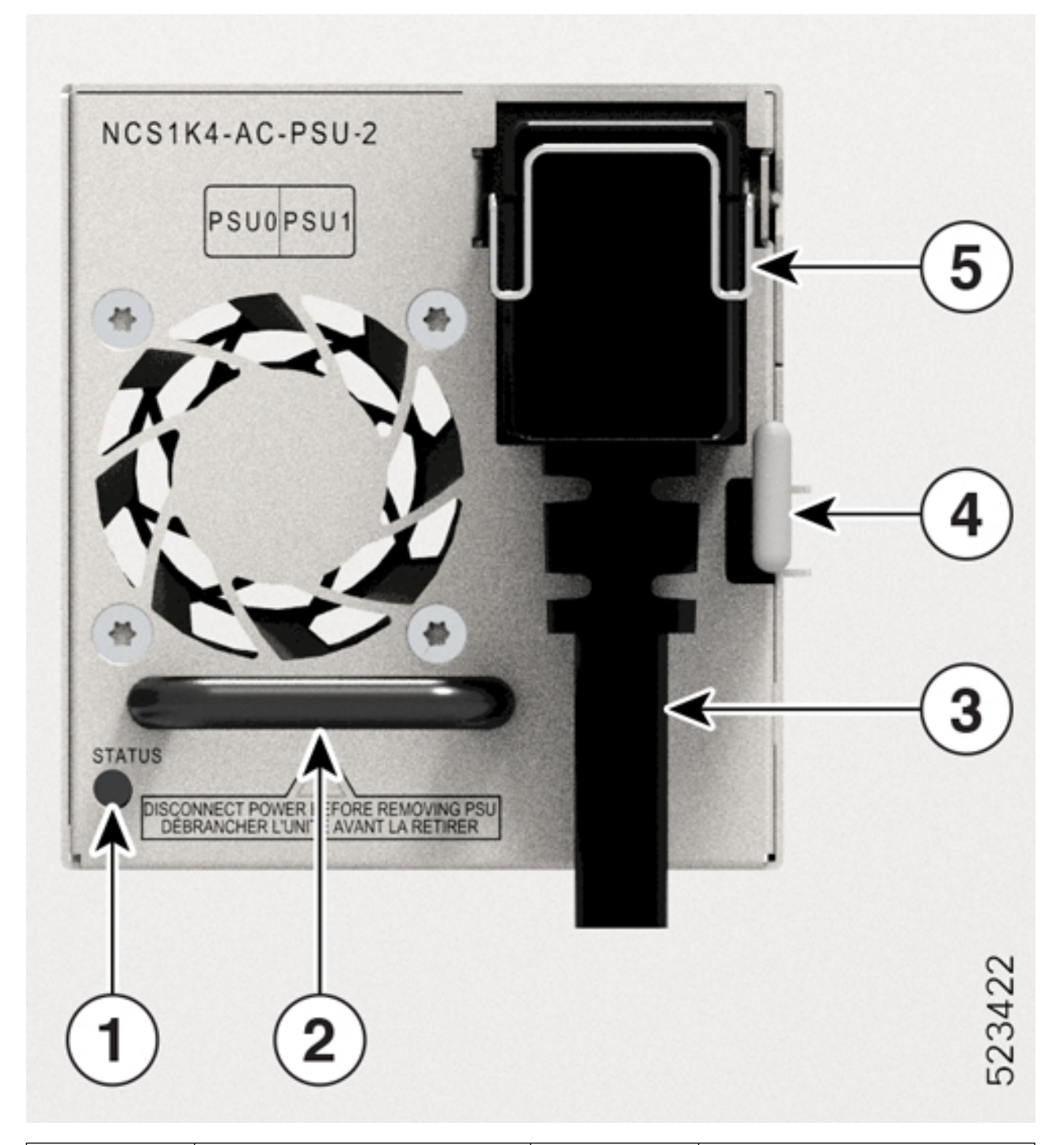

#### **Figura 56: NCS1K4-AC-PSU-2 con conexión de cable de 180 grados**

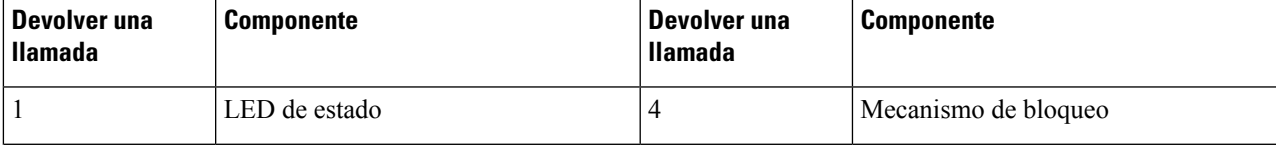

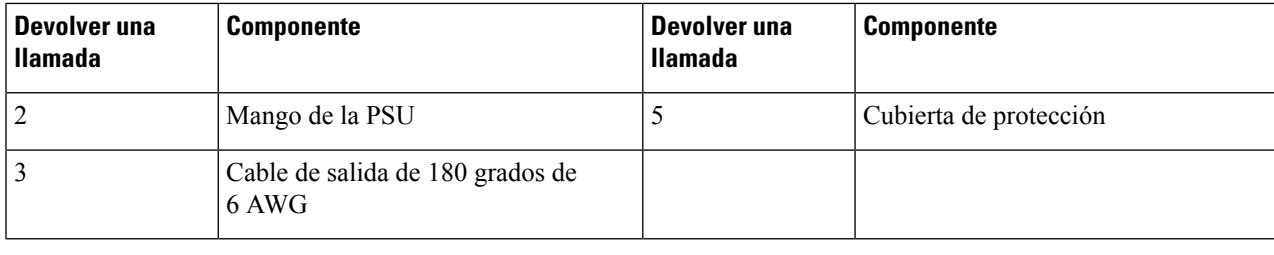

# <span id="page-77-0"></span>**Instalación de elementos enchufables**

Utilice esta tarea para instalar los elementos enchufables en una tarjeta de línea. La tarjeta de línea se envía con tapas de los elementos enchufables.

Para proteger la tarjeta de línea, inserte las tapas de los elementos enchufables en las ranuras de los elementos enchufables cuando no haya insertado ninguno.

Los transceptores, los cables de fibra óptica y los puertos ópticos en las tarjetas de línea deben permanecer limpios y libres de polvo para conseguir una señal de alta precisión y evitar dañar los conectores. Cúbralos con la tapa un elemento enchufable cuando no estén en uso.

**Paso 1** Retire las tapas de los elementos enchufables.

Puede guardar y reutilizar las tapas de los elementos enchufables.

**Paso 2** Conecte la fibra óptica a los elementos enchufables.

Consulte las etiquetas de los elementos enchufables para conocer la polaridad de Tx y Rx para fijar las fibras ópticas.

**Paso 3** Oriente el elemento enchufable en la ranura correcta.

Para instalar el módulo CIM8 en la tarjeta de línea de 2,4 T, utilice el soporte de gestión de fibras para el soporte de navegación.

**Precaución**

**Figura 57: Inserción del módulo CIM8 en la tarjeta de 2,4 T**

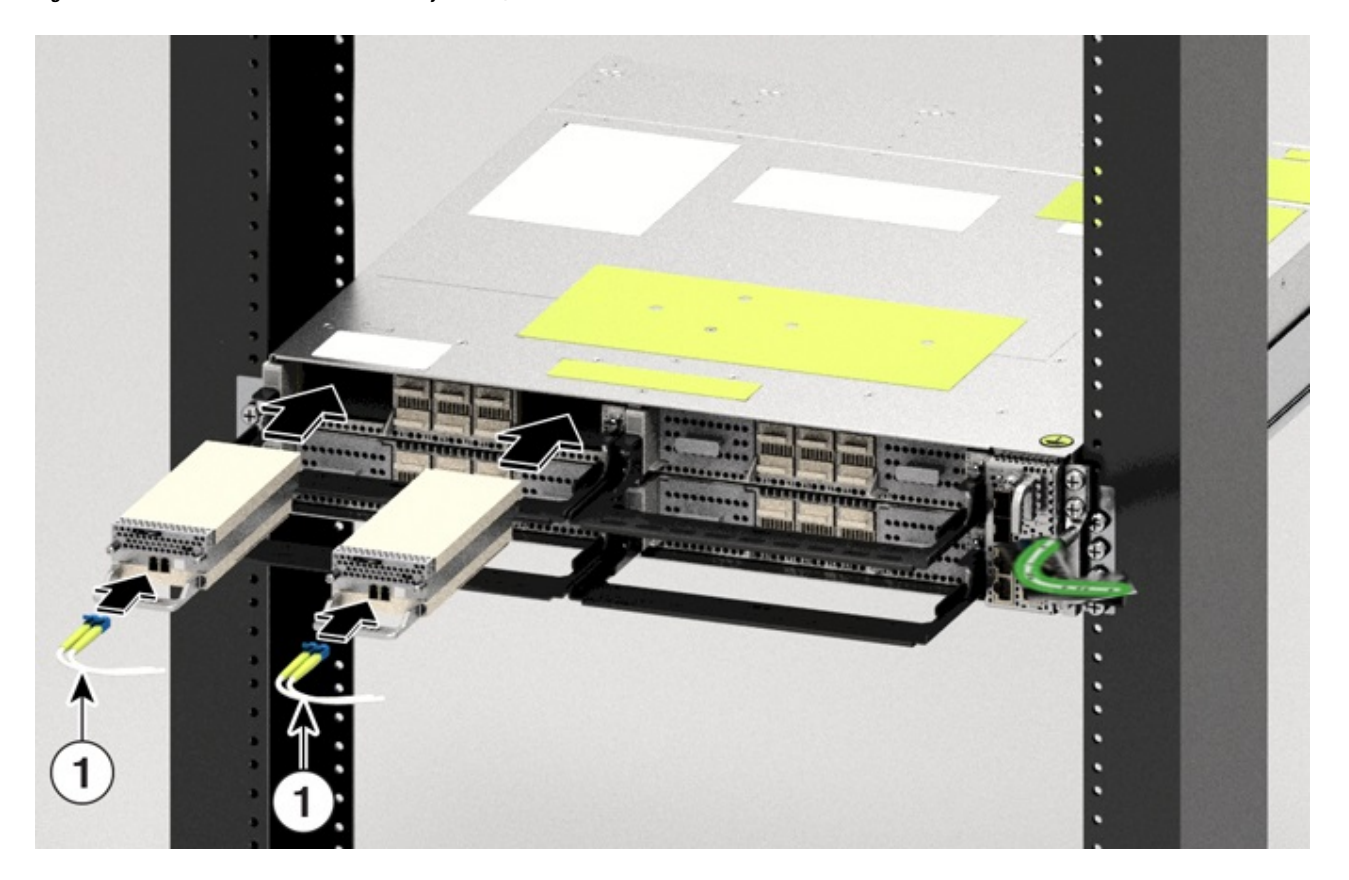

**Paso 4** Inserte los elementos enchufables hasta que encajen completamente en sus respectivos puertos para garantizar una conexión adecuada a la tarjeta de línea.

Al insertar el módulo CIM8, asegúrese de que los tornillos sobresalgan tanto como sea posible.

**Paso 5** Si está instalando el módulo CIM8 en la tarjeta de línea de 2,4 T, apriete los dos tornillos cautivos para fijarlo en el puerto, de lo contrario, vaya al siguiente paso.

Consulte en la etiqueta del módulo CIM8 el par de apriete correcto que debe aplicar para apretar los tornillos. Utilice el destornillador Torx T15 para apretar el módulo CIM8. Debe evitar la aplicación de par adicional en el tornillo CIM8. La aplicación excesiva de par puede dañar lostornillos.Solo después de que ambostornillosse hayan apretado correctamente, el sistema detecta el elemento enchufable del CIM8. Incluso con la OIR de CIM8, debe tener cuidado de evitar daños en los tornillos del CIM8.

- **Paso 6** Compruebe si ha instalado todos los elementos enchufables necesarios antes de enrutar los cables.
- **Paso <b>7** Enrute los cables que salen de los elementos enchufables en el soporte de gestión de fibras.

Pautas para gestionar las fibras y los cables:

- Utilice cintas de velcro para unir las fibras al soporte de gestión de fibras.
- Las fibras de las tarjetas de línea de la izquierda deben salir de la parte izquierda y las fibras de las tarjetas de línea de la derecha, de la parte derecha.
- Las fibras y los cables del controlador deben salir de la parte derecha. Deje suficiente margen para extraer el controlador durante la inserción y extracción en línea (OIR).
- Los cables de la PSU deben salir de la parte izquierda (si se observa desde la parte trasera).
- En los racks ETSI, enrute los cables de alimentación de 180 grados un espacio de 50 mm por debajo del chasis para mantener una superficie ocupada de 600 mm del chasis. **Importante**
- El cable de conexión a tierra debe salir por la derecha.
- Apoye las fibras que salen de los elementos enchufables sobre el soporte de cables. Pase una cinta de velcro por el espacio proporcionado en el soporte de soporte del cable para fijar las fibras.

### **Instalación del filtro de aire**

Utilice este procedimiento para instalar el filtro de aire. Le recomendamos que incluya la instalación del filtro de aire como parte de la instalación del chasis.

#### **Precauciones al instalar los filtros de aire**

- Asegúrese de no haber instalado el terminal de toma a tierra en el chasis.
- Asegúrese que las pestañas de extracción de los elementos enchufables no se han dañado durante la instalación.
- Asegúrese de que el velcro del soporte de gestión de la fibra no interfiera con el filtro de aire.
- Para retirar un chasis situado en el centro, en una configuración apilada, debe retirar los filtros de aire del chasis de superiores e inferiores también para evitar rasguños accidentales en la superficie del chasis.
- Asegúrese de que las fibras y los cables del controlador salen de la parte derecha. Mantenga un margen suficiente para facilitar la retirada e inserción del controlador durante la inserción y retirada en línea (OIR).
- **Paso 1** Después de insertar el chasis en el rack, fije los soportes laterales del filtro de aire a cada lado del chasis mediante las siguientes acciones:
	- **1.** Compruebe las indicaciones de las flechas en el lateral de los soportes.
	- **2.** Con los tornillos Phillips de cada lado, fije el chasis y los soportes laterales del filtro de aire al rack.
	- **3.** Apriete los tornillos Phillips (48-101524-01) con un destornillador Phillips n.º 2, a un valor de par de 4,65 N-m (41 lbs-pulg).
	- En caso de que vaya a instalar el filtro de aire después de instalar el chasis, desatornille y retire los cuatro tornillos de cada lado que unen el chasis al rack. Después de fijar los soportes laterales del filtro de aire, solo necesita tres tornillos en cada lado para fijar el chasis y los soportes laterales del filtro de aire al rack. **Nota**

### **Figura 58: Tornillos para fijar el chasis del Cisco NCS 1014 al rack**

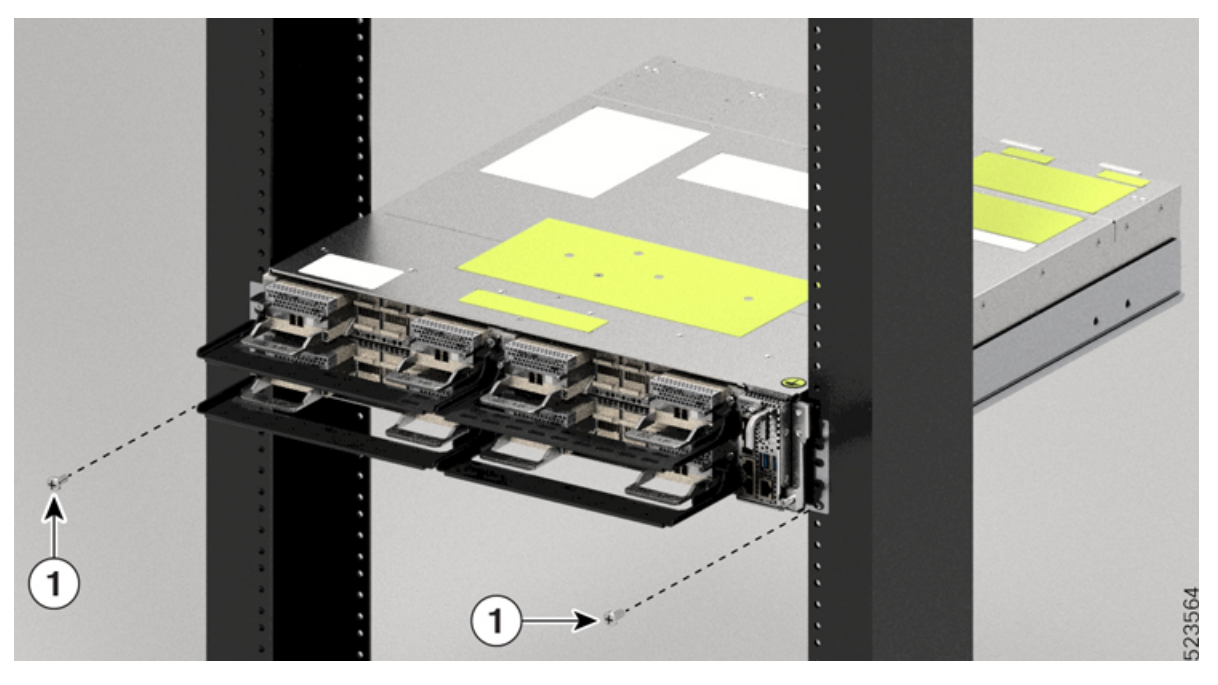

| Devolver una Ilamada | <b>Componente</b> |
|----------------------|-------------------|
|                      | Tornillo Torx     |

**Figura 59: Instalación de los soportes laterales del filtro de aire**

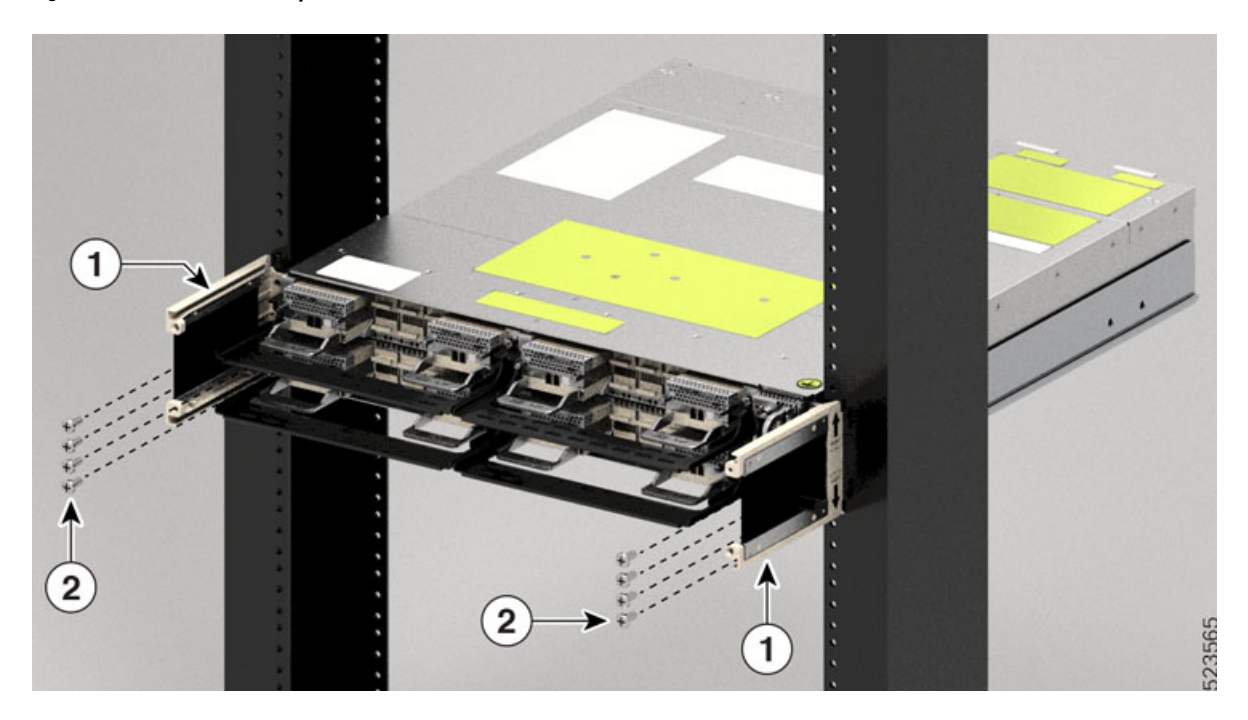

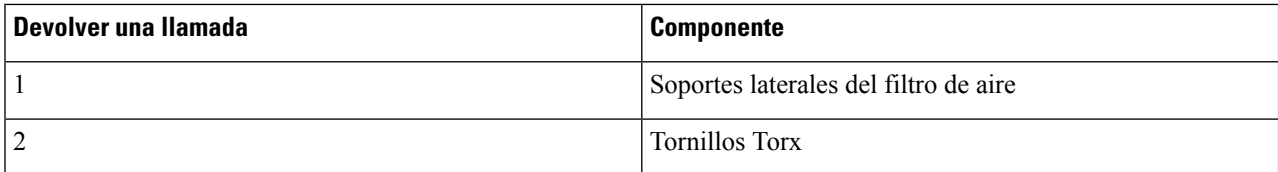

#### **Figura 60: Instalación del marco del filtro de aire**

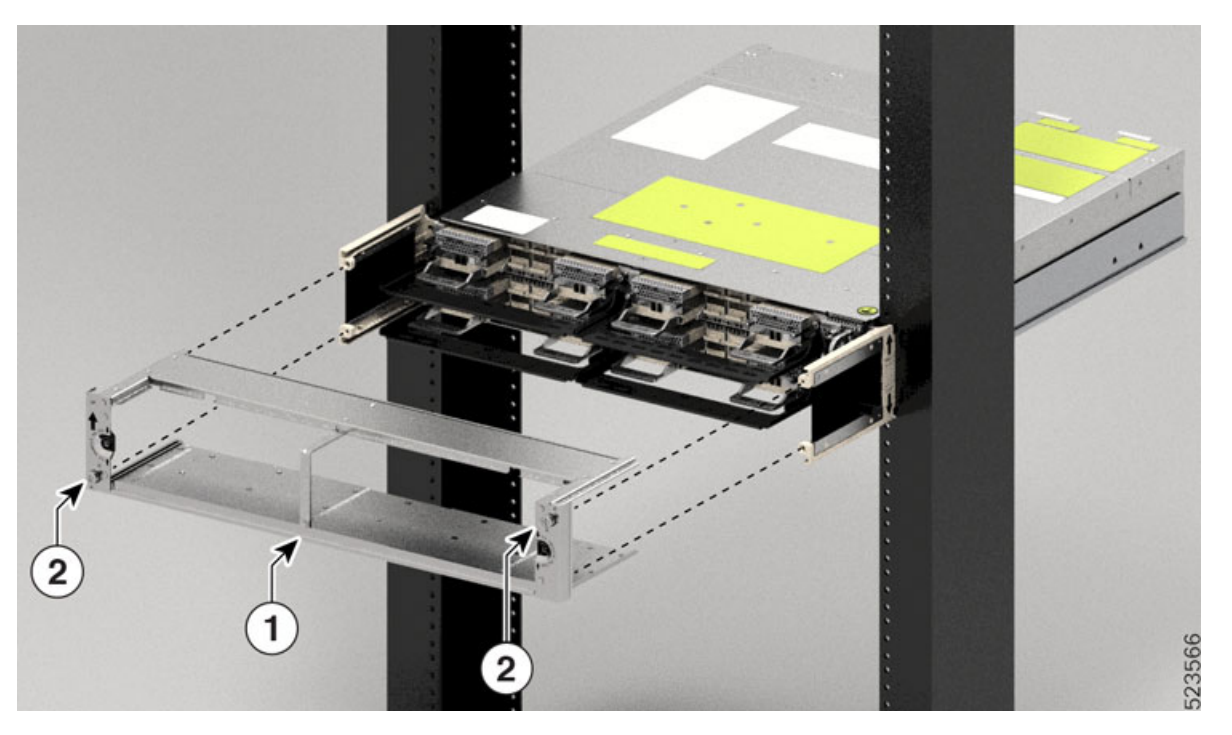

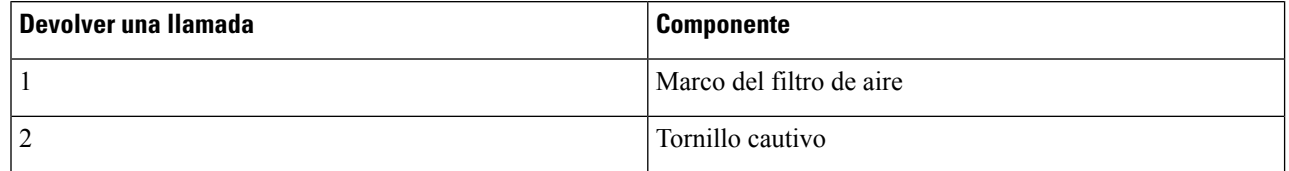

**Precaución** Asegúrese de etiquetar el marco del filtro de aire a un chasis específico y no mezclarlo con otros chasis.

- Antes de colocar la etiqueta de repuesto en el marco del filtro de aire, compruebe que el número de serie de **Precaución** la etiqueta de repuesto coincida con el número de serie de la parte superior del chasis. Si los números de serie no coinciden, puede haber incoherencias en la gestión del inventario.
- **Paso 2** Deslice el marco del filtro de aire en los soportes laterales del filtro de aire.
- **Paso 3** Con un destornillador Torx T15, apriete el tornillo de cualquier lado (colocado en horizontal) a un valor de par de 0,65 N-m (5,6 lbs-pulg).
- **Paso 4** Oriente el filtro de aire correctamente. La flecha debe apuntar hacia arriba.

#### **Figura 61: Instalación del filtro de aire**

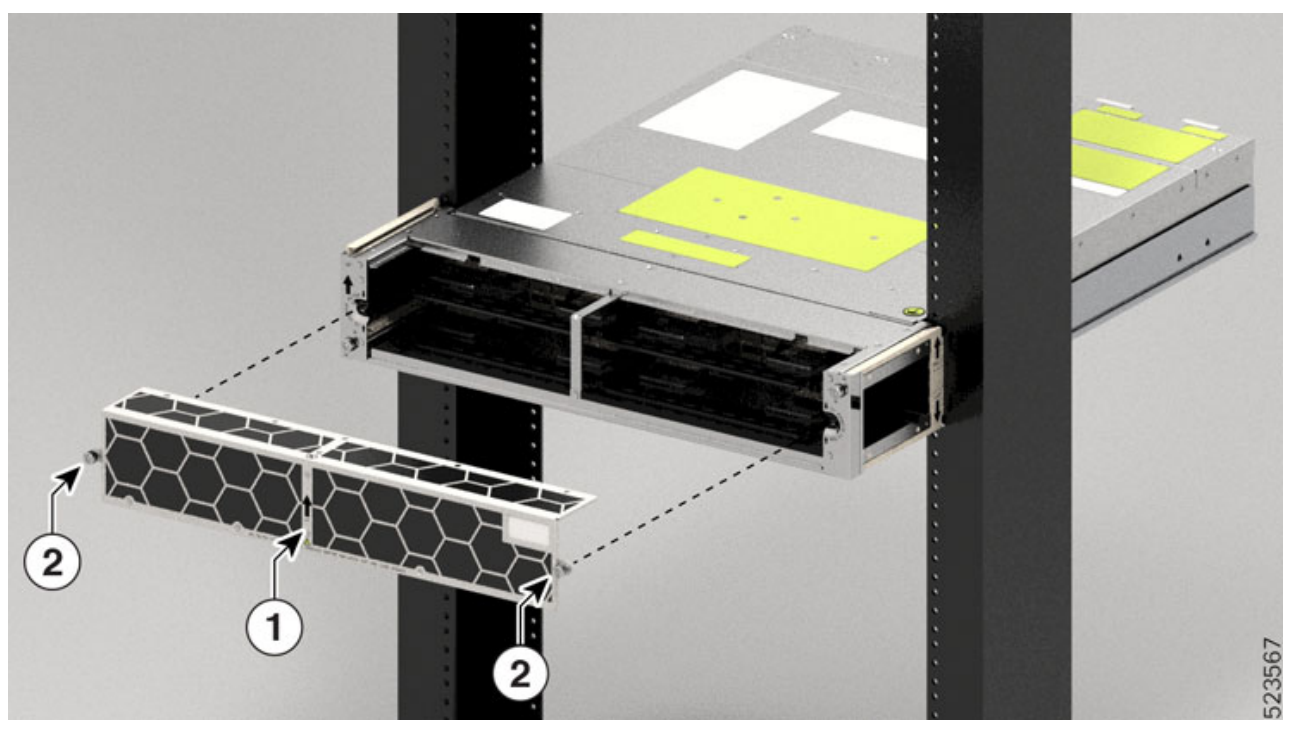

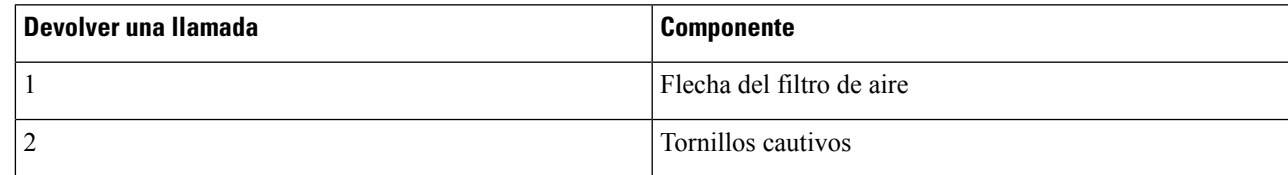

Paso 5 Empuje el filtro de aire sobre el bastidor y ajústelo de modo que encaje con los bordes del bastidor.

Paso 6 Con un destornillador Torx T15, apriete el tornillo de cualquier lado del filtro de aire a un valor de par de 0,65 N-m (5,6 lbs-pulg).

#### **Figura 62: Marco de aire instalado**

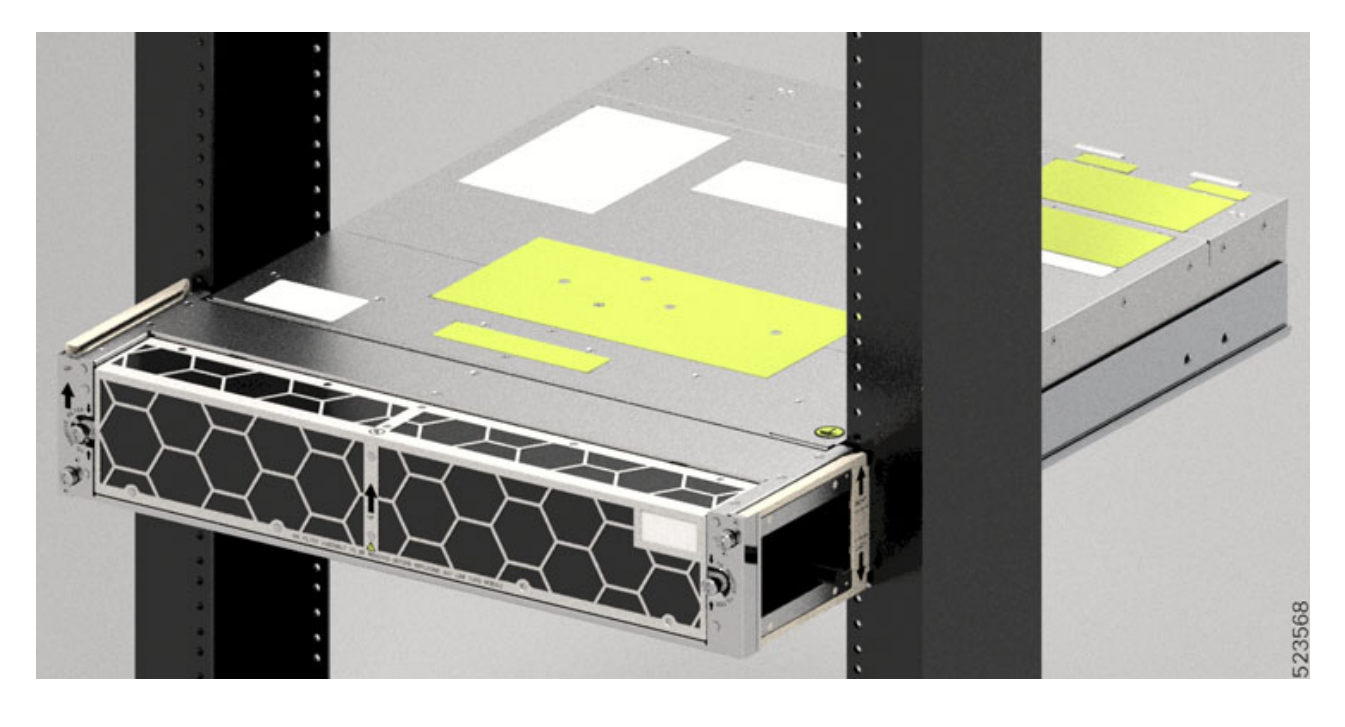

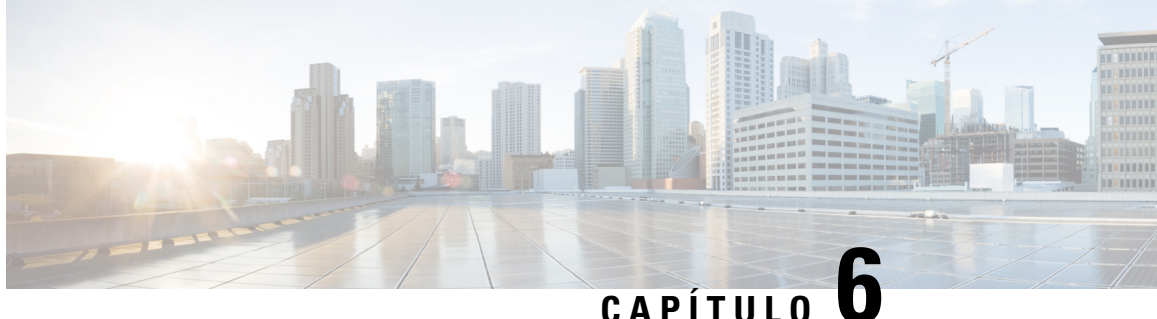

# **Extracción y sustitución de los módulos del Cisco NCS 1014**

En este capítulo, se describen los procedimientos para sustituir los módulos del Cisco NCS 1014.

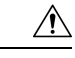

#### **Precaución**

Todas las ranuras modulares del chasis NCS 1014 deben contar siempre en su interior con sus respectivos módulos (tarjetas de línea, controladores, PSU y unidades de ventilador). Se deben introducir módulos de relleno, que se envían con el chasis, en las ranuras para tarjetas de línea vacías. La sustitución o actualización de los módulos (extracción o inserción en línea [OIR]) se debe llevar a cabo únicamente cuando la temperatura ambiente esté por debajo de los 30 °C. La OIR de los módulos se debe completar en un plazo de cinco minutos para evitar el sobrecalentamiento de los componentes.

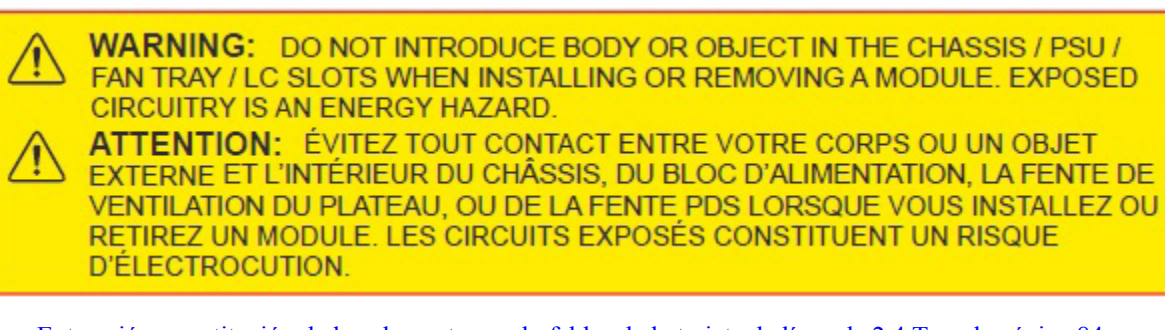

- Extracción y sustitución de los elementos [enchufables](#page-85-0) de la tarjeta de línea de 2,4 T, en la página 84
- Extracción y [sustitución](#page-85-1) de una tarjeta de línea, en la página 84
- Retirada y sustitución de la unidad de [alimentación](#page-86-0) (PSU), en la página 85
- Retirada y sustitución del [controlador,](#page-88-0) en la página 87
- Retirada y [sustitución](#page-89-0) del módulo de ventilador, en la página 88
- Retirada y [sustitución](#page-91-0) de la unidad de estado sólido (SSD), en la página 90
- [Limpieza](#page-93-0) de datos del disco con el borrado seguro, en la página 92

# <span id="page-85-0"></span>**Extracción y sustitución de los elementos enchufables de la tarjeta de línea de 2,4 T**

Utilice este procedimiento para retirar y sustituir los elementos enchufables en la tarjeta de línea DWDM de 2,4 T.

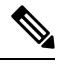

**Nota** Este procedimiento también se aplica a la sustitución de elementos enchufables en otras tarjetas de línea.

- **Paso 1** Afloje las cintas de velcro que sujetan las fibras al soporte de gestión de fibras y libere espacio para retirar los elementos enchufables necesarios.
- **Paso 2** Si desea retirar el módulo CIM8, afloje los dos tornillos; de lo contrario, continúe con el siguiente paso.
- **Paso 3** Utilice las pestañas para extraer el elemento enchufable.
- **Paso 4** Retire las fibras del elemento enchufable necesario.
- **Paso 5** Repita los pasos anteriores hasta que complete la extracción de todos los elementos enchufables necesarios.
- **Paso 6** (Opcional) Inserte tapas de los elementos enchufables en las ranuras de los elementos enchufables cuando las ranuras no estén ocupadas.

#### **Qué hacer a continuación**

Instalación de elementos [enchufables,](#page-77-0) en la página 76

### <span id="page-85-1"></span>**Extracción y sustitución de una tarjeta de línea**

Utilice este procedimiento para extraer y sustituir la tarjeta de línea o de relleno del chasis Cisco NCS 1014.

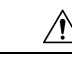

Realice el procedimiento de retirada y sustitución de una tarjeta de línea o de relleno únicamente cuando la temperatura ambiente sea inferior a 30 °C (80 °F). Complete el procedimiento en cinco minutos para evitar el sobrecalentamiento de los componentes del chasis. **Precaución**

- **Paso 1** Con el destornillador de seis lóbulos/ranuras T15, afloje los tornillos cautivos disponibles en la tarjeta de línea.
- **Paso 2** Sujetando el soporte de gestión de fibras con una mano y sosteniendo la tarjeta de línea con la otra mano, extráigala de la ranura.

Utilice solamente los soportes de gestión de fibras para tirar o insertar las tarjetas de línea o de relleno. No **Precaución** utilice los soportes de gestión de fibras para transportar las tarjetas. Sostenga siempre la tarjeta de línea o la de relleno por la parte inferior con la mano.

#### **Qué hacer a continuación**

[Instalación](#page-66-0) de la tarjeta de línea, en la página 65

### <span id="page-86-0"></span>**Retirada y sustitución de la unidad de alimentación (PSU)**

Utilice este procedimiento para extraer y sustituir una PSU del chasis Cisco NCS 1014.

#### **Antes de empezar**

Quite las conexiones de la fuente de alimentación:

- Desconecte la alimentación del disyuntor antes de desconectar la alimentación de la unidad de alimentación.
- En el caso de una unidad de alimentación de CA, retire los dispositivos de sujeción de cables y los cables de alimentación.
- En el caso de una unidad de fuente de alimentación de CC, retire las cubiertas de protección, lasfijaciones y las agarraderas.

**Paso 1** Presione el mecanismo de bloqueo hacia la izquierda para soltar el bloqueo.

#### **Figura 63: Mecanismo de bloqueo de la PSU de CC**

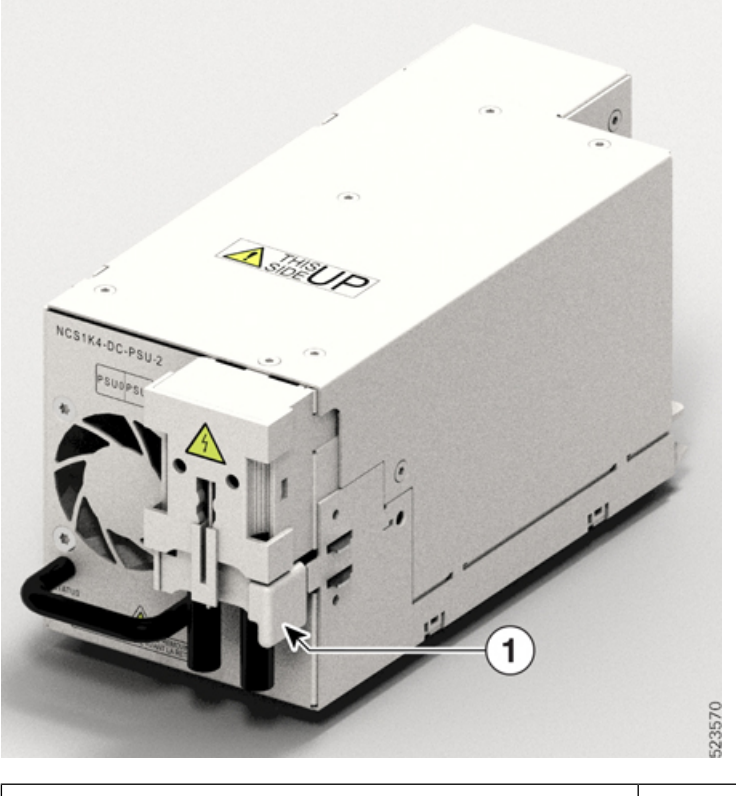

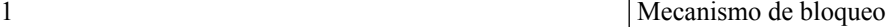

**Figura 64: Mecanismo de bloqueo de la PSU de CA**

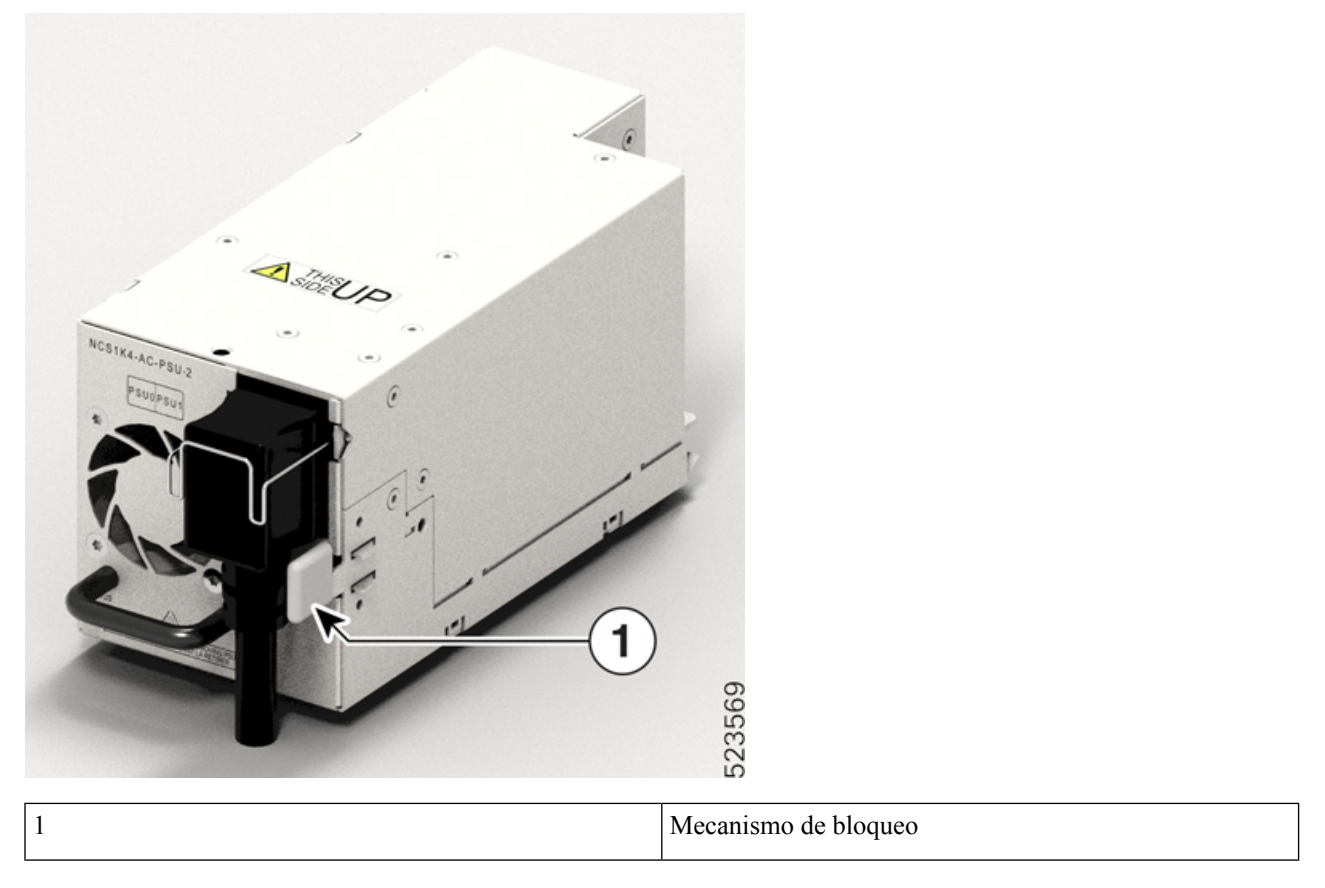

**Paso 2** Sujetando el tirador con una mano y sosteniendo la PSU con la otra, extraiga con cuidado la PSU de la ranura.

**Figura 65: Extracción de la PSU**

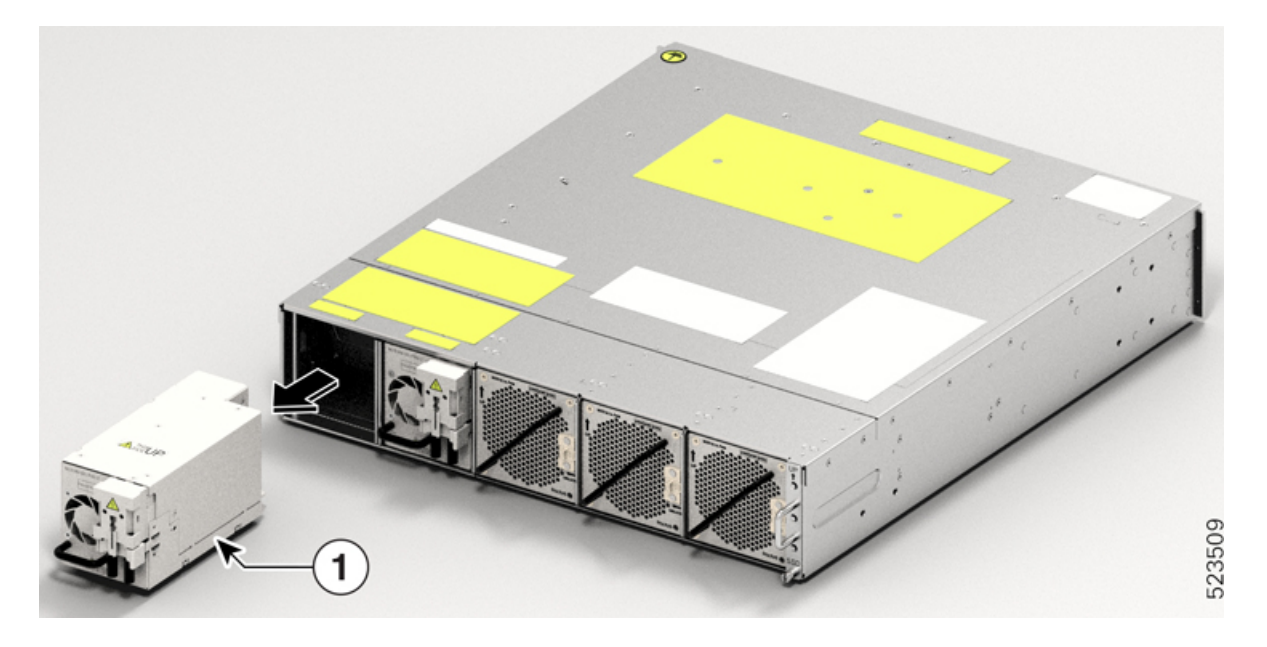

**Qué hacer a continuación**

Instalación de las unidades de la fuente de [alimentación](#page-68-0) (PSU), en la página 67.

## <span id="page-88-0"></span>**Retirada y sustitución del controlador**

Utilice este procedimiento para extraer y sustituir el controlador del chasis Cisco NCS 1014.

- **Paso 1** Con un destornillador T15 de seis lóbulos/ranuras, desatornille los dos tornillos del controlador.
- **Paso 2** Sujetando el tirador con una mano y sosteniendo el controlador con la otra, extraiga con cuidado el controlador de la ranura.

#### **Figura 66: Extracción del controlador**

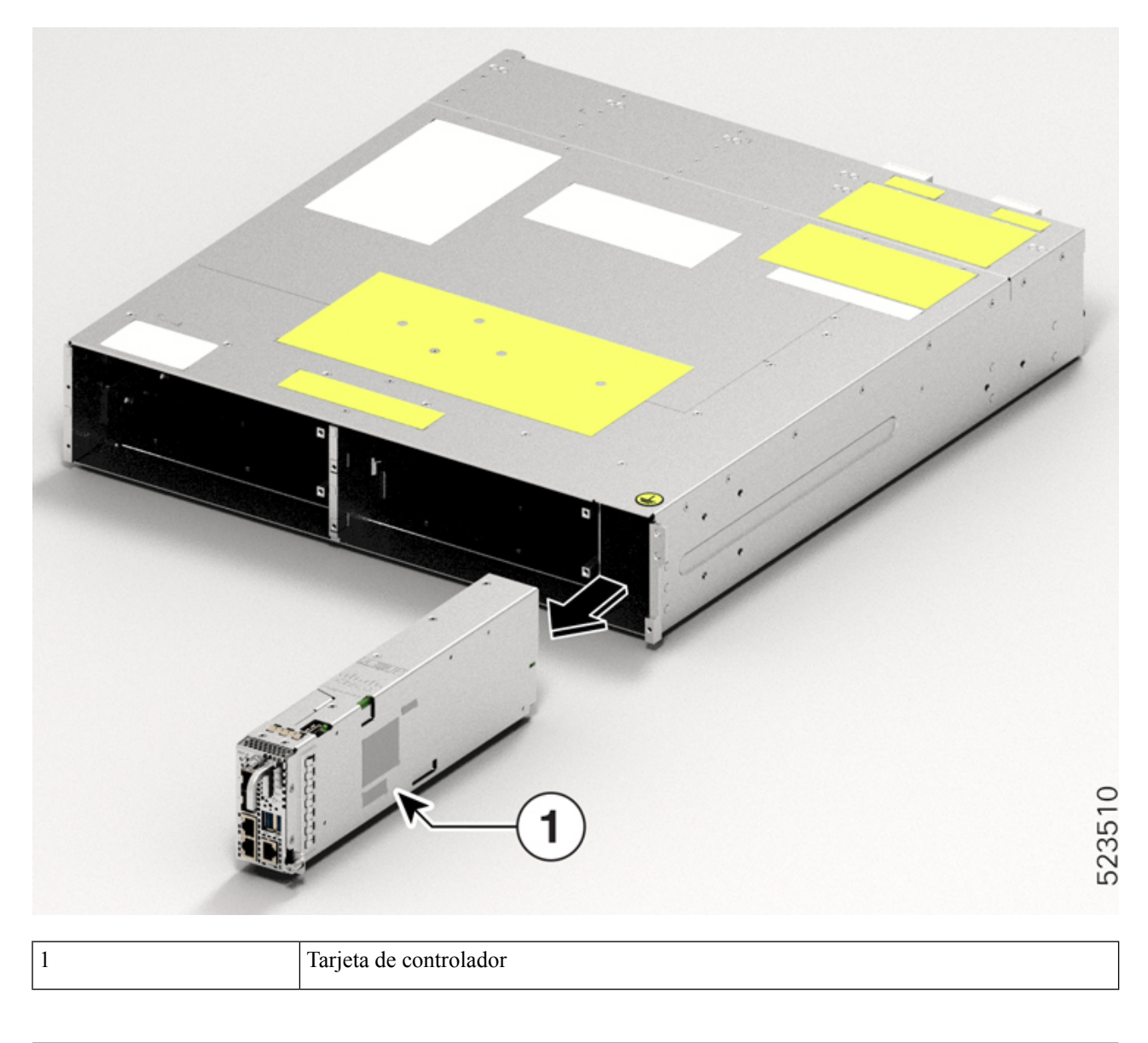

**Qué hacer a continuación**

Instalación del [controlador](#page-60-0)

# <span id="page-89-0"></span>**Retirada y sustitución del módulo de ventilador**

Utilice este procedimiento para extraer y sustituir un módulo de ventilador del chasis Cisco NCS 1014.

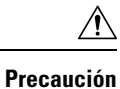

La duración de la inserción y extracción en línea (OIR) del módulo del ventilador a una temperatura ambiente de 30 °C es de cinco minutos.

Paso 1 Presione y mantenga la palanca cargada por resorte hacia la izquierda con el pulgar (posición de desbloqueo). **Figura 67: Palanca cargada por resorte en posición de retención <sup>o</sup> desbloqueo**

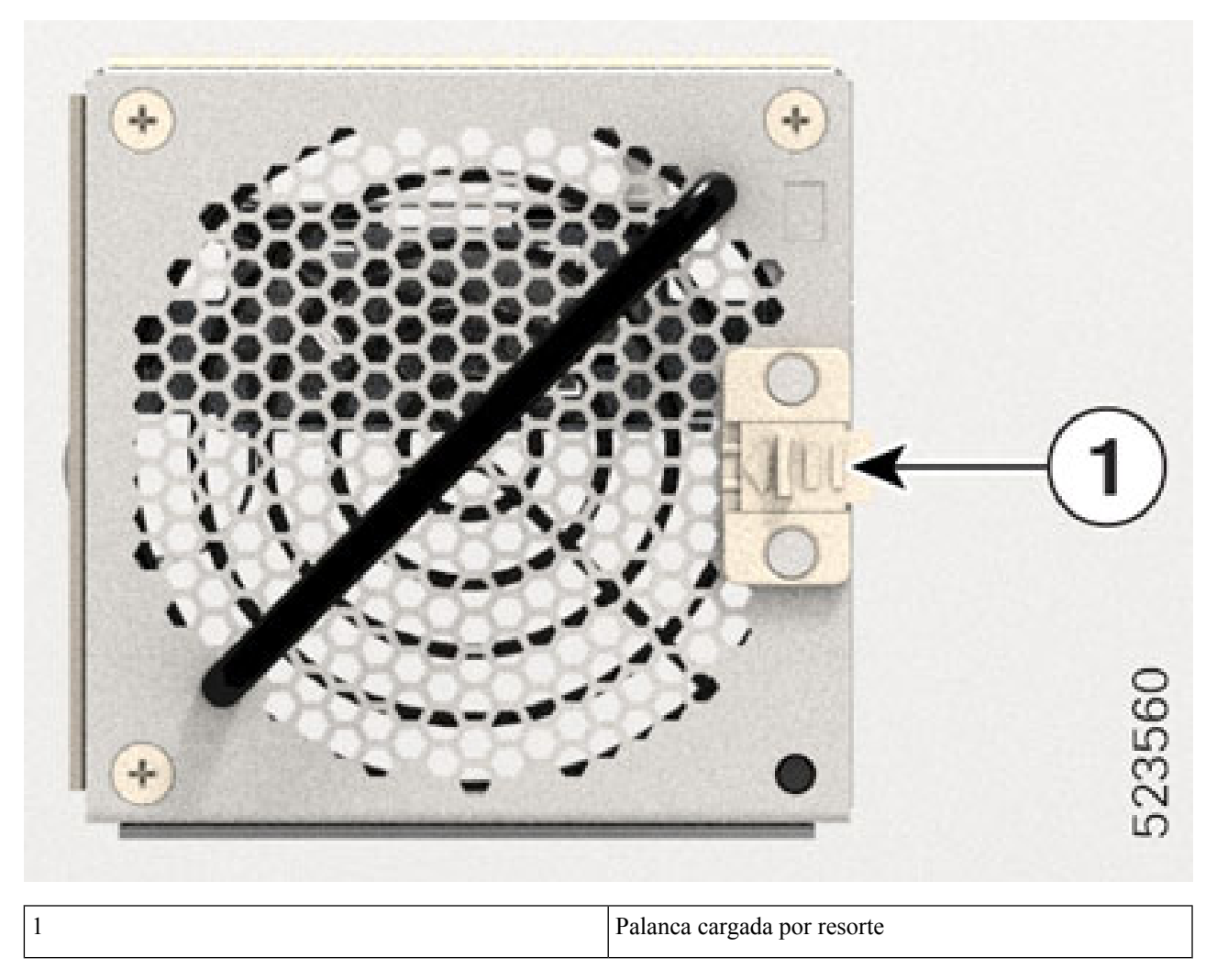

Paso 2 Sujetando el asa con una mano y apoyando el módulo de ventiladores con la otra, tire suavemente de él para extraerlo del chasis.

#### **Figura 68: Retirada del módulo de ventilador**

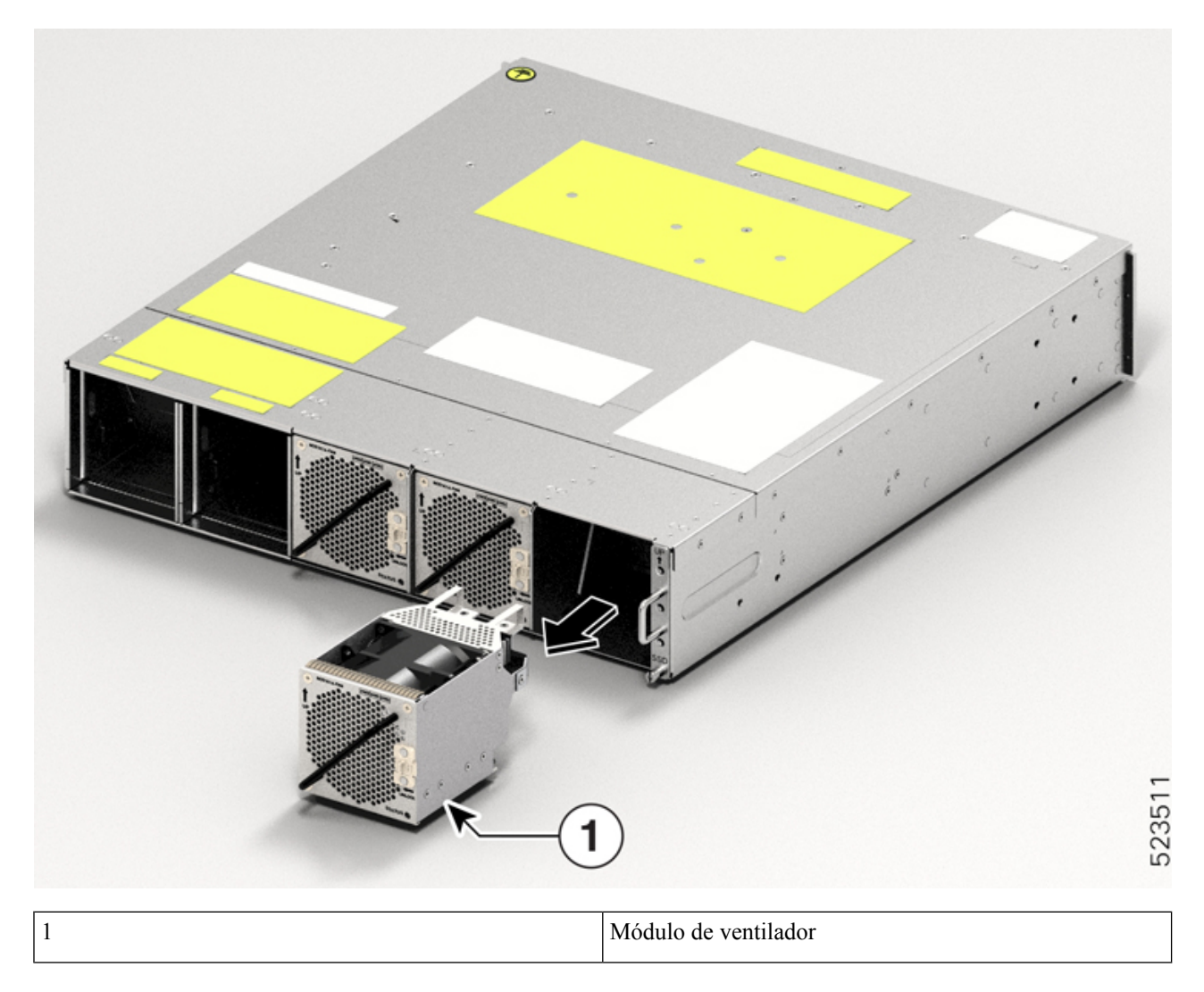

**Qué hacer a continuación**

[Instalación](#page-58-0) de la unidad de ventilador.

# <span id="page-91-0"></span>**Retirada y sustitución de la unidad de estado sólido (SSD)**

Utilice este procedimiento para extraer y sustituir el SSD del chasis Cisco NCS 1014.

**Paso 1** Con un destornillador de seis lóbulos/ranuras T15, afloje el único tornillo cautivo de el SSD.

#### **Figura 69: Extracción del SSD**

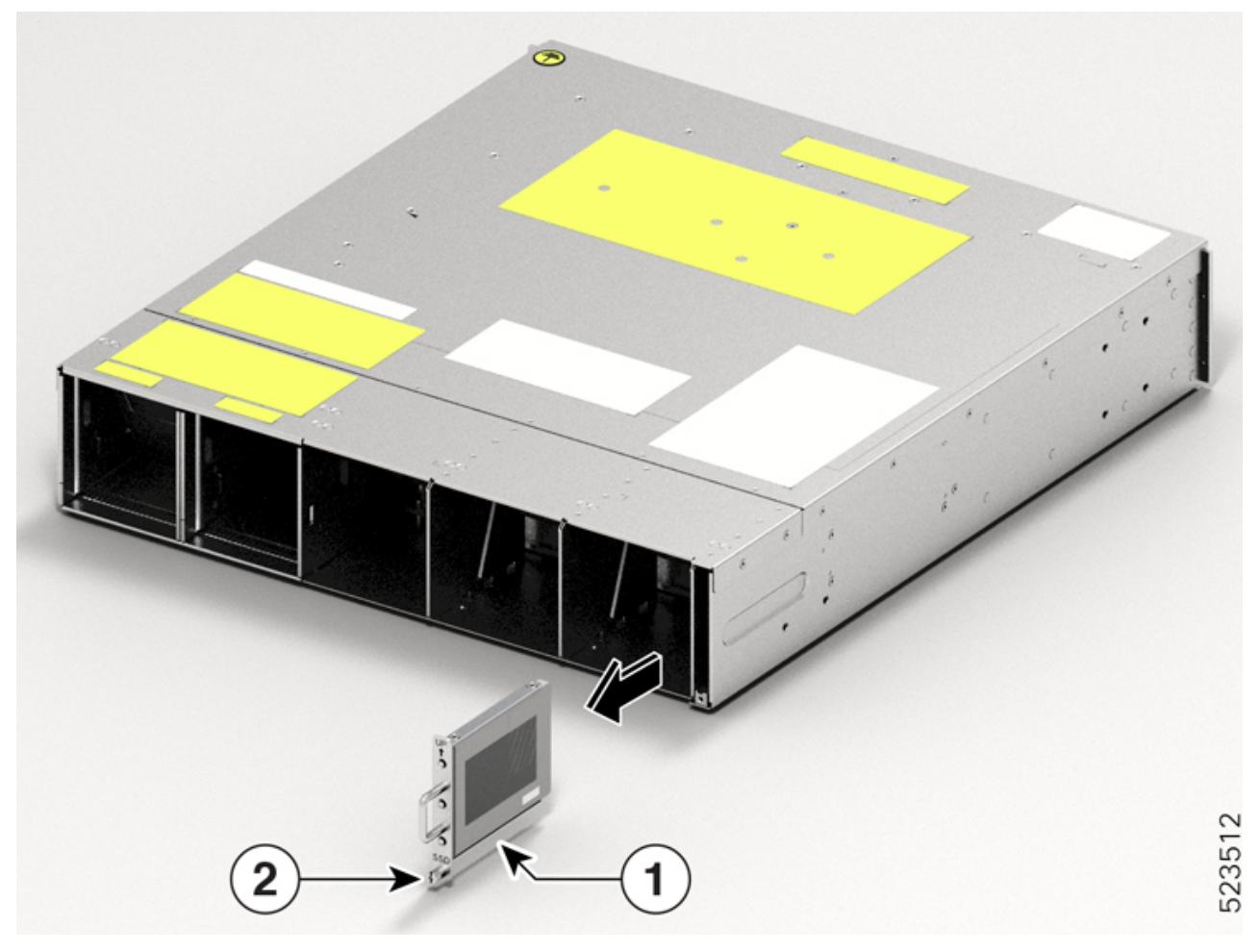

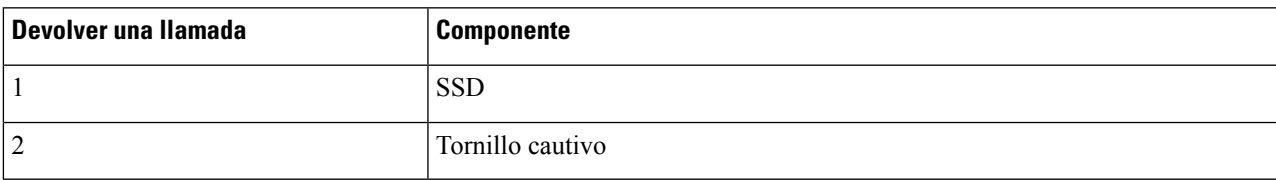

**Paso 2** Extracción del SSD. Para la retirada, saque con suavidad el SSD de la ranura.

#### **Qué hacer a continuación**

[Instalación](#page-56-0) de la unidad de estado sólido (SSD), en la página 55

### <span id="page-93-0"></span>**Limpieza de datos del disco con el borrado seguro**

Si la unidad del NCS 1014 presenta un fallo y se debe devolver, póngase en contacto con Cisco TAC para abrir una solicitud de autorización de devolución de material (RMA). Antes de abrir una solicitud de RMA, puede borrar de forma segura los datos de los discos NCS 1014 mediante la función de borrado seguro.

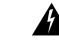

**Advertencia** Utilice este procedimiento solo durante la RMA.

#### **Antes de empezar**

Saque la unidad NCS 1014 que planea sacar del centro de datos y de la red. Acceda al NCS 1014 solo mediante el puerto de consola.

**Paso 1** Cuando el NCS 1014 arranca (se apaga y se vuelve a encender), aparece el siguiente mensaje.

```
Version 2.19.1266. Copyright (C) 2023 American Megatrends, Inc.
BIOS Date: 07/31/2023 14:01:08 Ver: 0ACHI0460
Press <DEL> or <ESC> to enter setup.
Press DEL or ESC key to enter BIOS.
```
Presione la tecla **DEL** o **ESC** para ingresar al BIOS.

**Paso 2** Seleccione la pestaña **Advanced** (Avanzado) con las teclas de flecha.

Los detalles de seguridad del disco, como el borrado seguro de HDD, se muestran en la pestaña Avanzado.

**Paso 3** Seleccione **Borrado seguro de HDD** para borrar los datos de forma segura.

Se muestra la lista de SSD que admiten el borrado seguro. D:13 es el SSD de la CPU y D:14 es el SSD del chasis.

- **Paso 4** Seleccione el SSD del que desea borrar los datos con las teclas de flecha.
- **Paso 5** Seleccione **Sí** en las pantallas de confirmación.

El sistema procede a borrar de forma segura los datos en el SDD seleccionado después de estas confirmaciones.

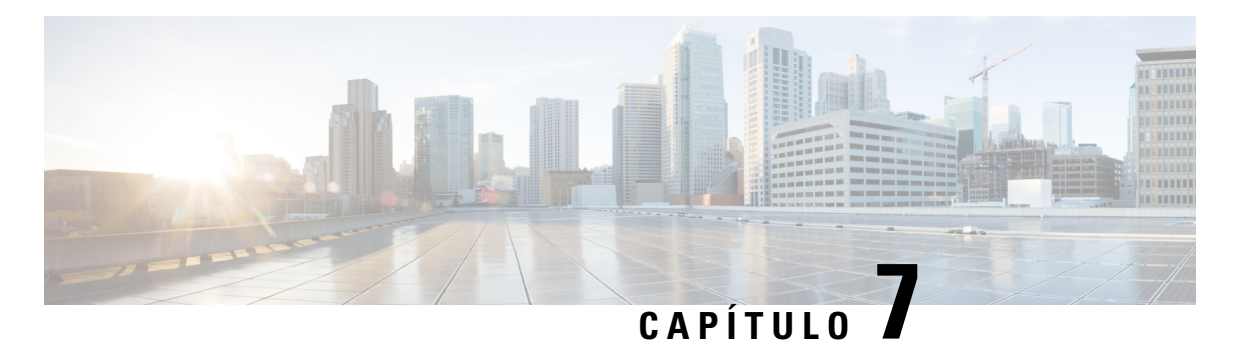

Esta sección ofrece detalles de los LED de la unidad del controlador, la tarjeta de línea y los módulos del Cisco NCS 1014.

- LED de la tarjeta de línea, en la [página](#page-94-0) 93
- LED del [controlador,](#page-100-0) en la página 99
- LED de la unidad de [alimentación](#page-103-0) (PSU), en la página 102
- LED del módulo de [ventilador,](#page-104-0) en la página 103

### <span id="page-94-0"></span>**LED de la tarjeta de línea**

**LED**

Las tarjetas de línea del Cisco NCS 1014 utilizan LED para indicar el estado general de las tarjetas y ayudarle a verificar el estado de conexiones, puertos y componentes del sistema específicos. Los siguientes temas identifican estos LED y explican su significado.

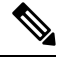

En este capítulo, "2,4 T" hace referencia a la tarjeta de línea de banda C NCS1K14-2.4T-K9, "CCMD-16-C" hace referencia a la tarjeta de línea óptica de banda C NCS1K14-CCMD-16-C, "CCMD-16-L" se refiere a la tarjeta de línea óptica NCS1K14-CCMD-16-L y "1,2 T" se refiere a la tarjeta de línea de banda C NCS1K4-1.2T-K9. **Nota**

### **LED de la tarjeta de línea de 2,4 T**

La tarjeta de línea tiene nueve LED para indicar el estado de alarma del puerto de línea.

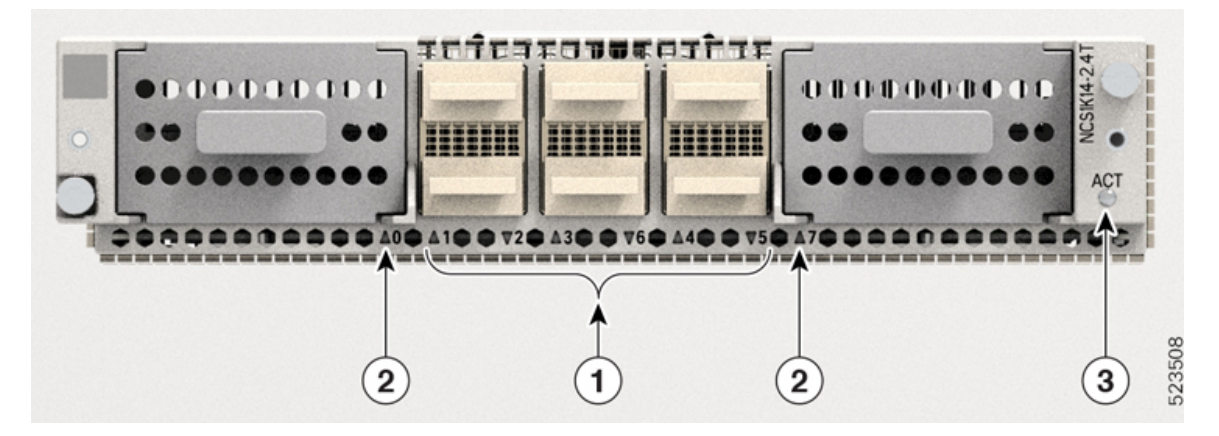

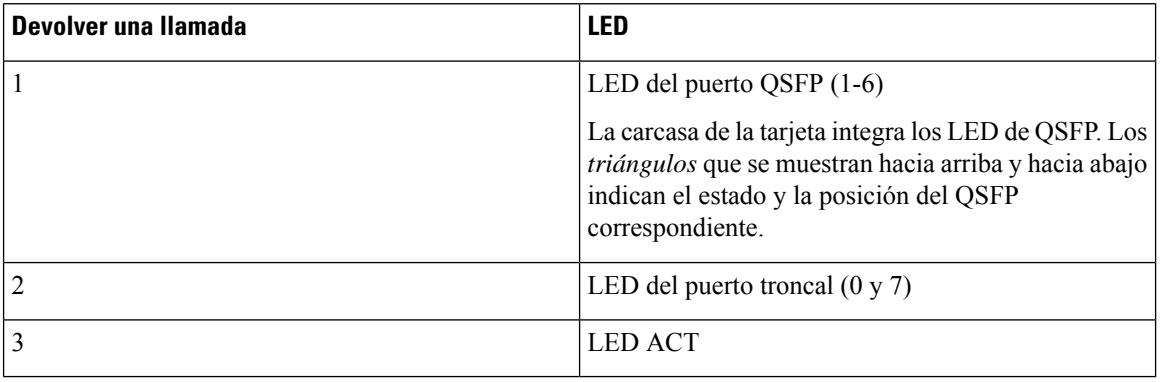

#### **Tabla 14: Estado de los LED de la tarjeta de línea**

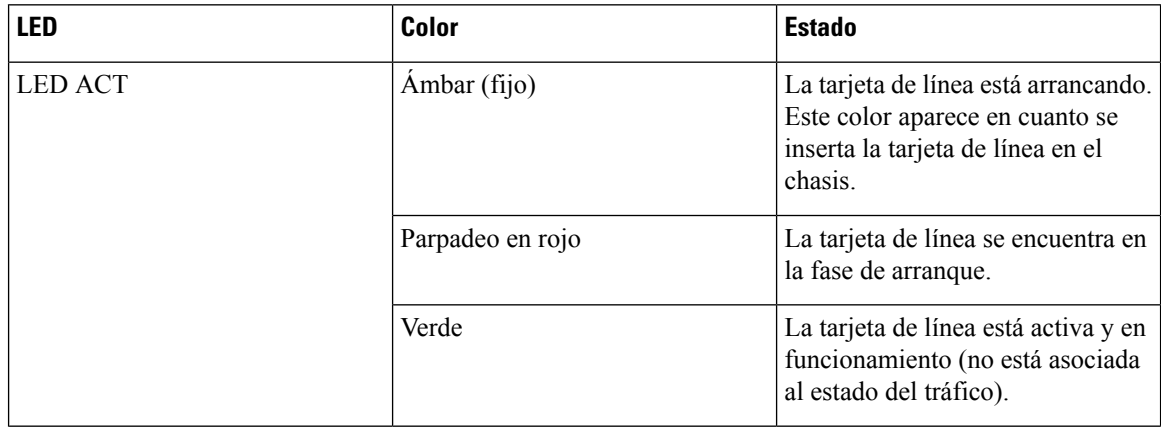

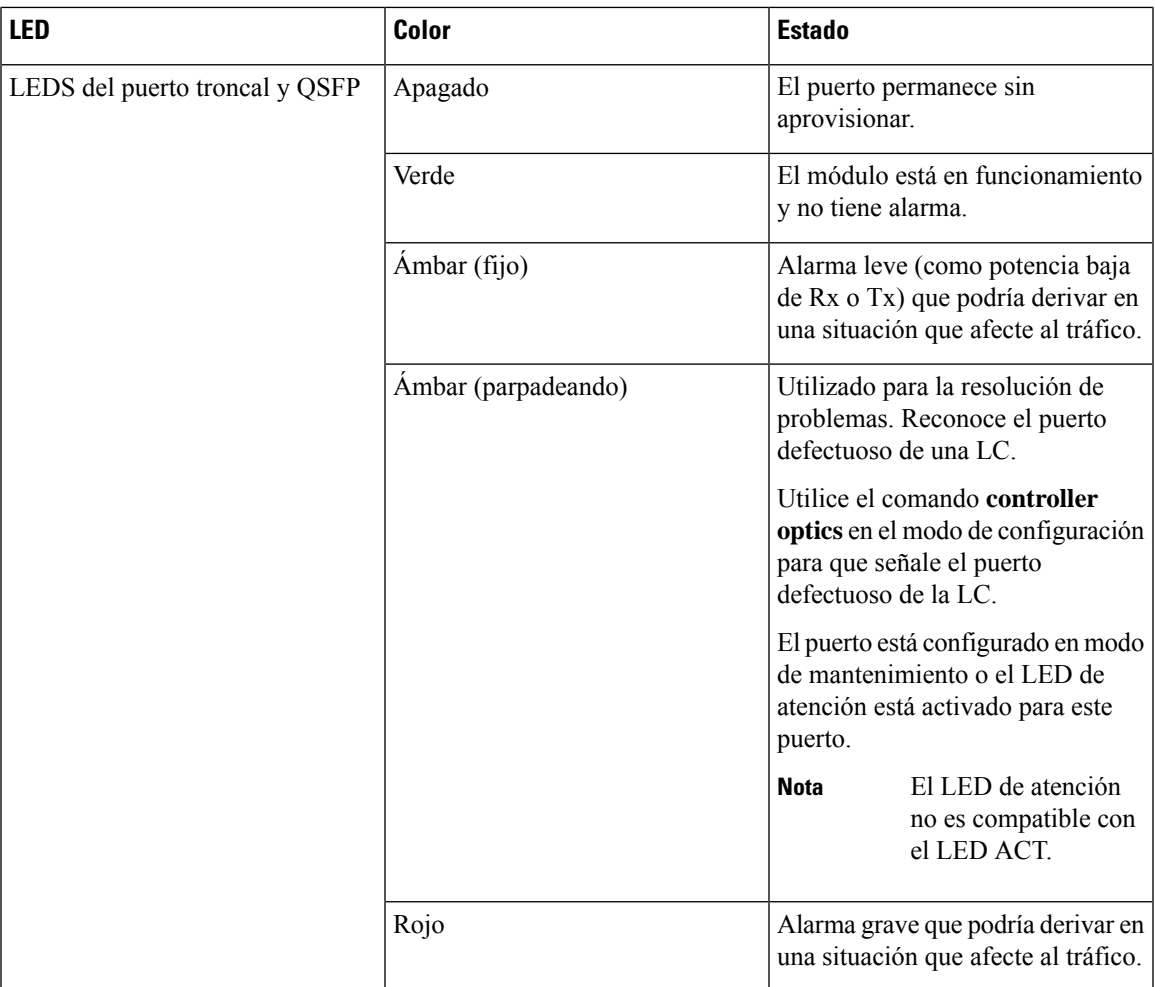

### **LED de las tarjetas de línea CCMD-16-C y CCMD-16-L**

Las tarjetas de línea ópticas CCMD-16-C y CCMD-16-L tienen 18 LED cada una para indicar el estado del sistema y el estado de los puertos ópticos.

La siguiente información se aplica a las tarjetas CCMD-16-C y CCMD-16-L.

#### **Figura 71: LED de tarjetas ópticas CCMD-16-C**

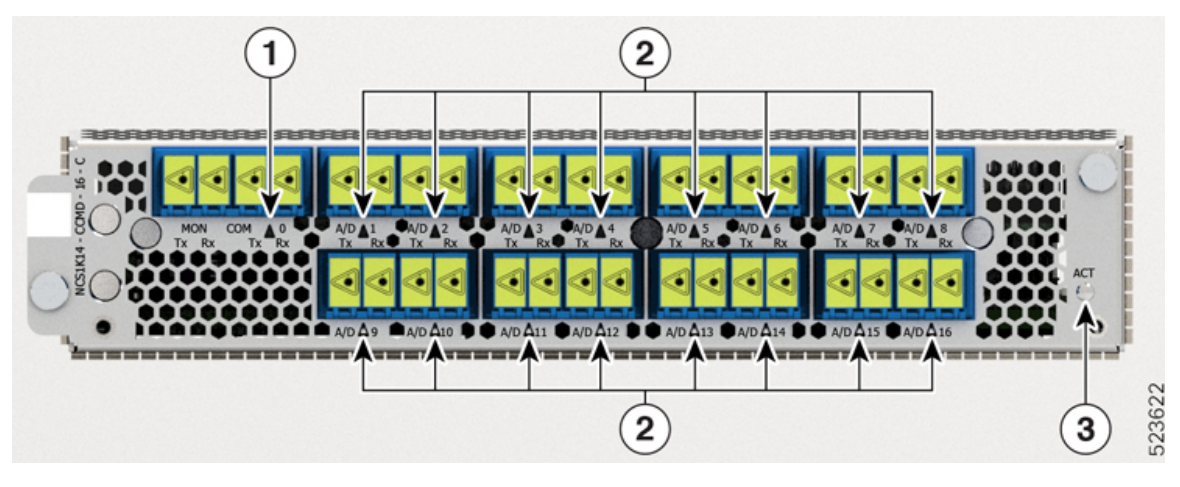

| Devolver una llamada | <b>LED</b>    |
|----------------------|---------------|
|                      | <b>COM</b>    |
|                      | $A/D-1A/D-16$ |
|                      | <b>ACT</b>    |

**Tabla 15: Estado de los LED de las tarjetas ópticas CCMD-16-C y CCMD-16-L**

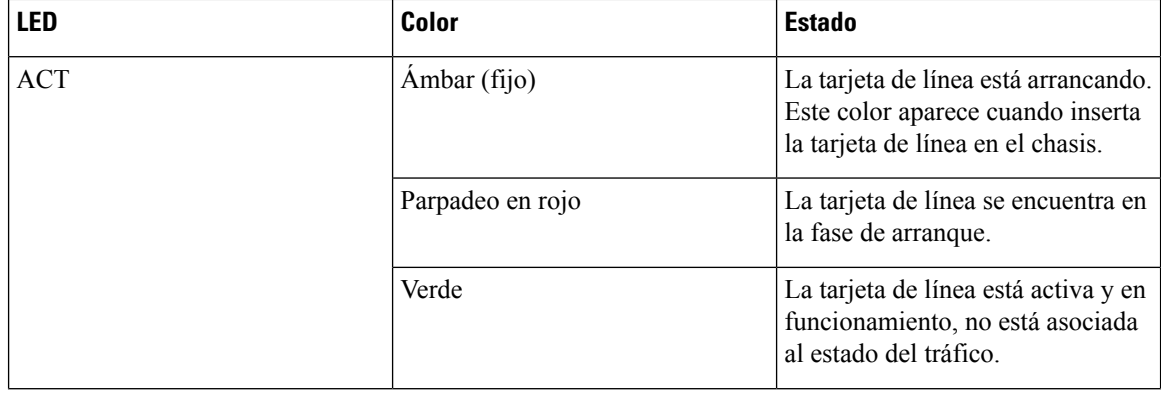

**LED**

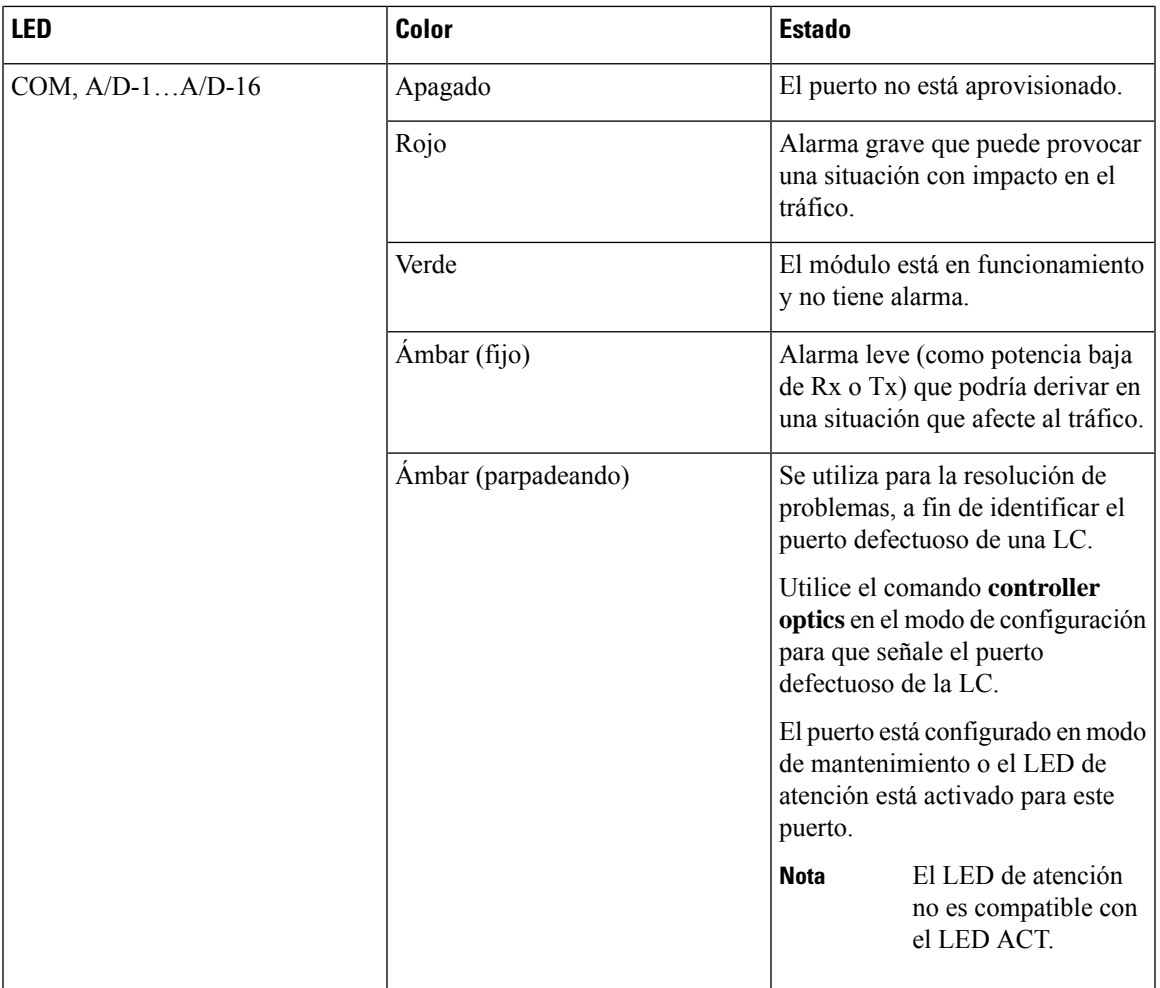

## **LED de tarjeta de línea de 1,2 T**

La vista frontal de la tarjeta de línea de 1,2 T se muestra a continuación.

**Figura 72: Vista frontal de la tarjeta de línea de 1,2 T**

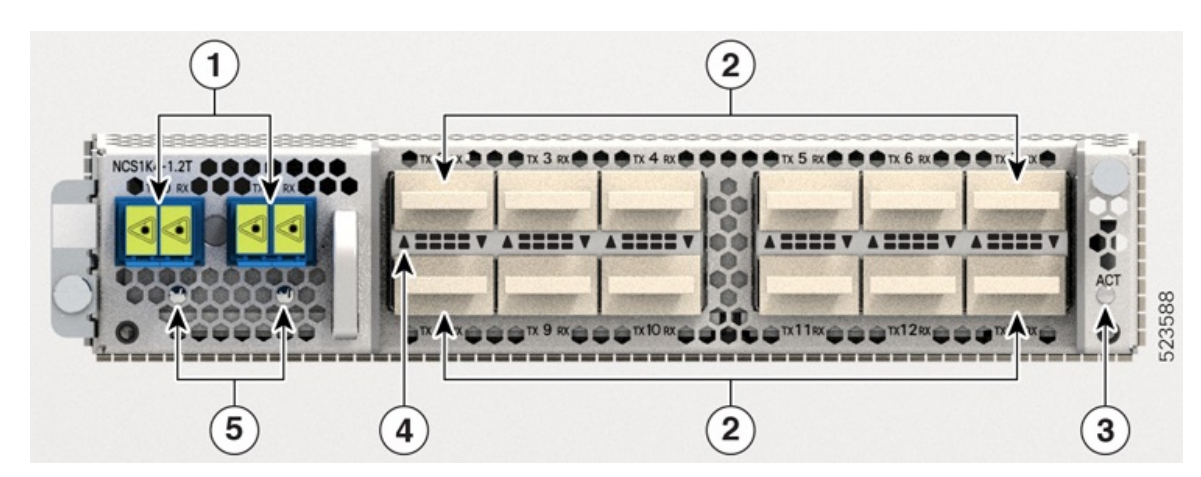

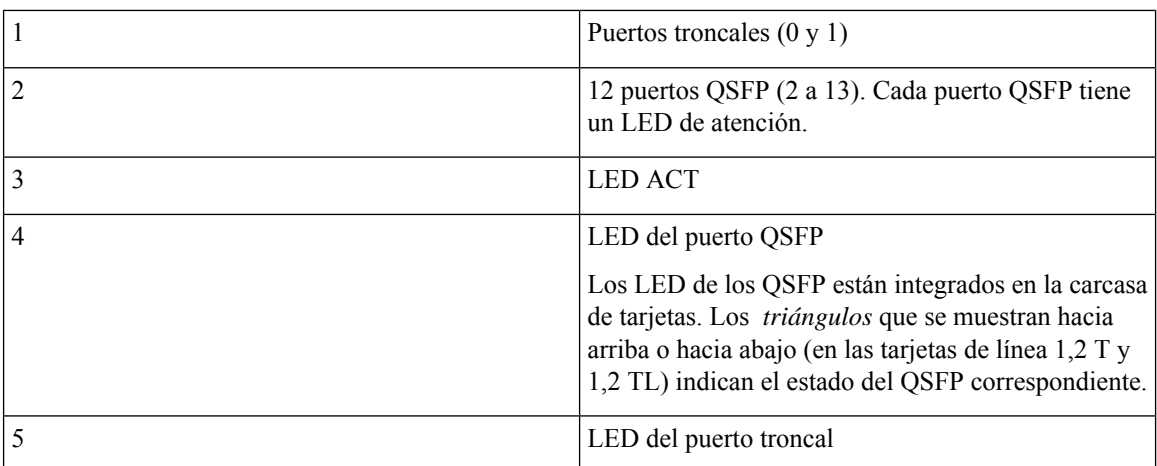

### **Tabla 16: Estado de los LED de la tarjeta de línea**

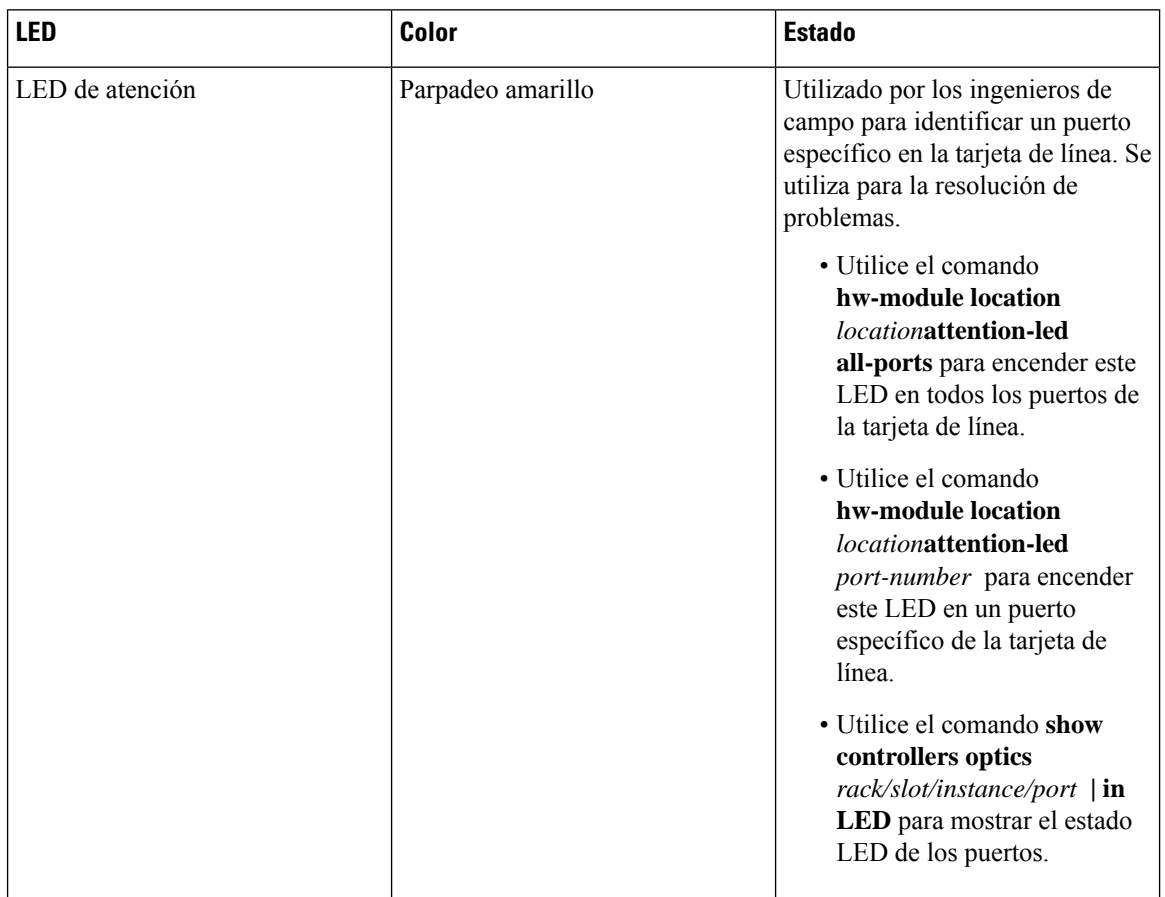

I

**99**

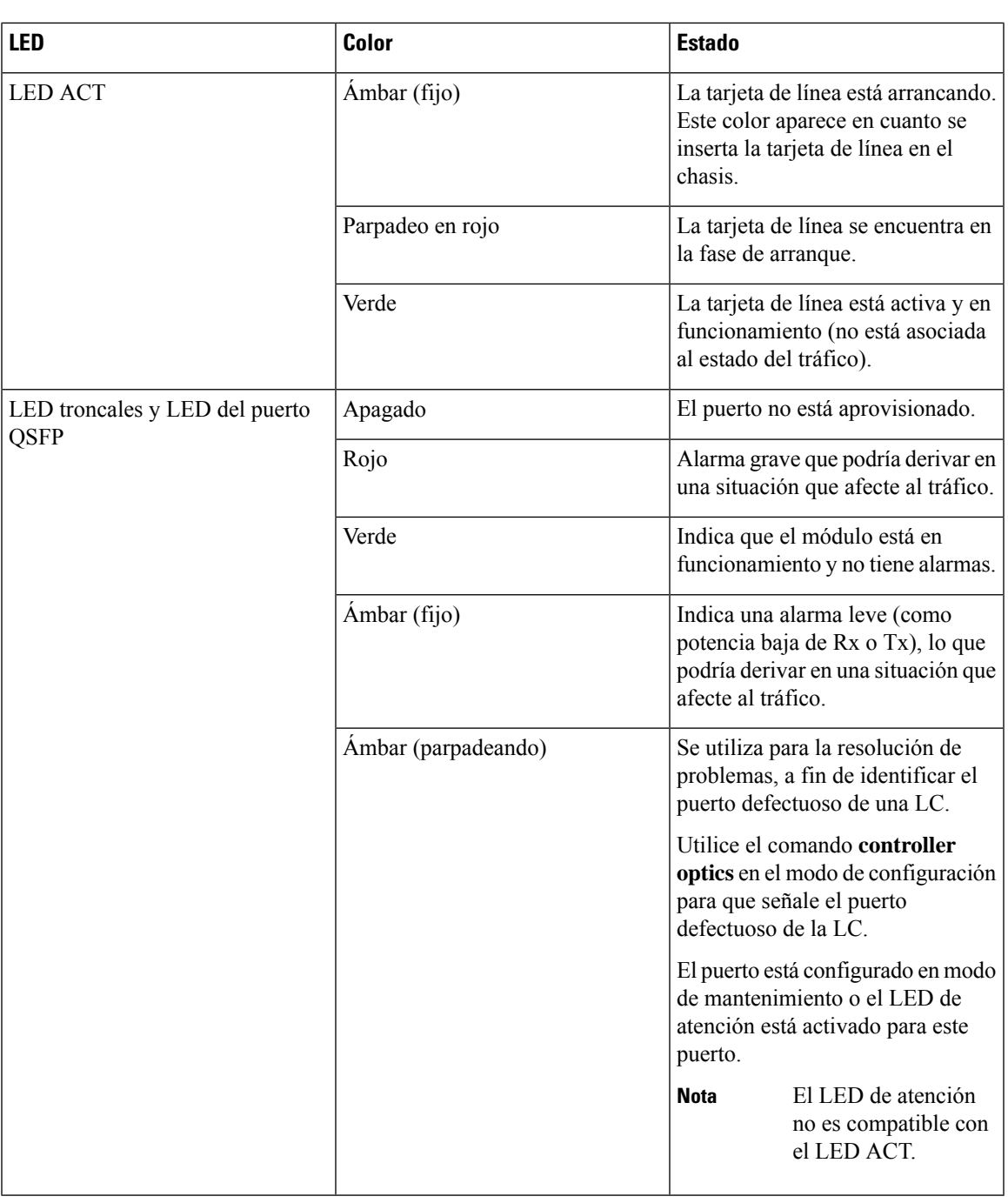

# <span id="page-100-0"></span>**LED del controlador**

I

Los controladores cuentan con seis LED que indican el estado del sistema y de los componentes.

**Figura 73: LED de CNTLR Figura 74: LED de CNTLR-B**

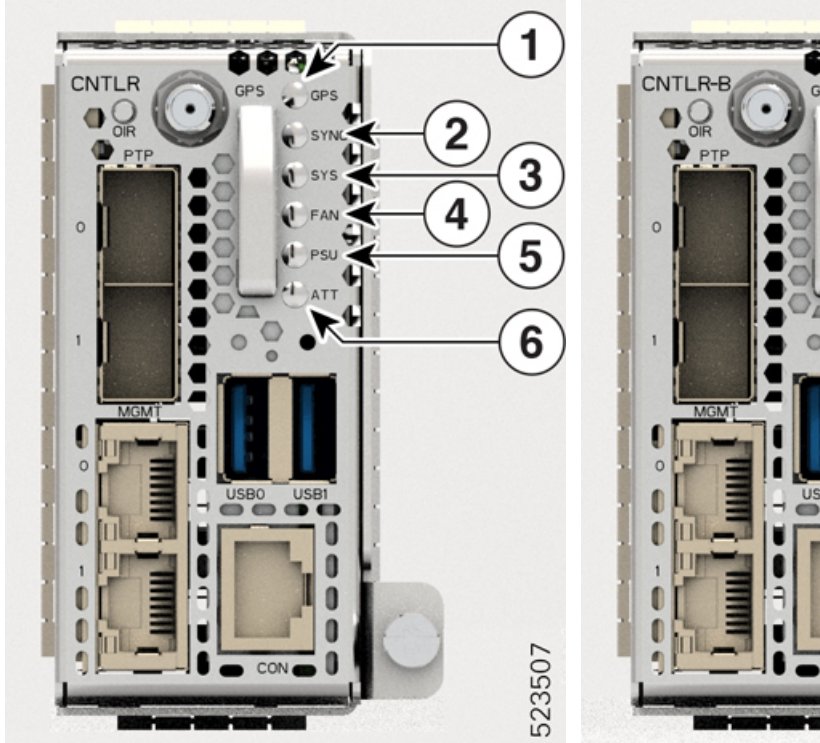

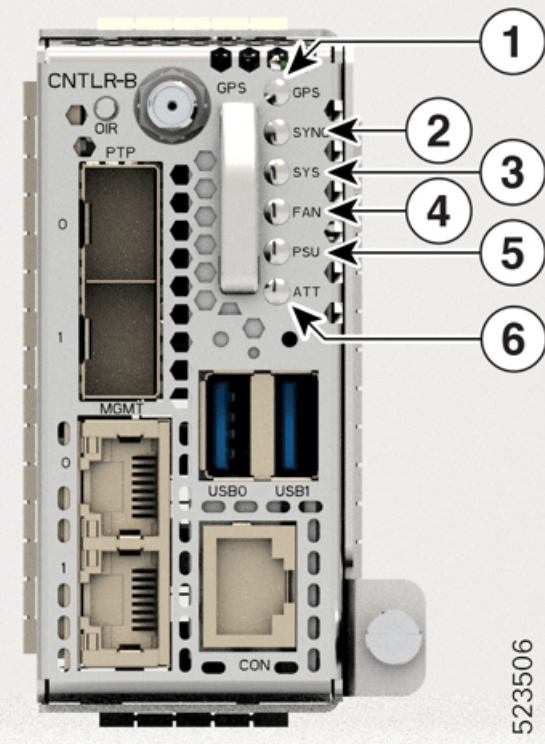

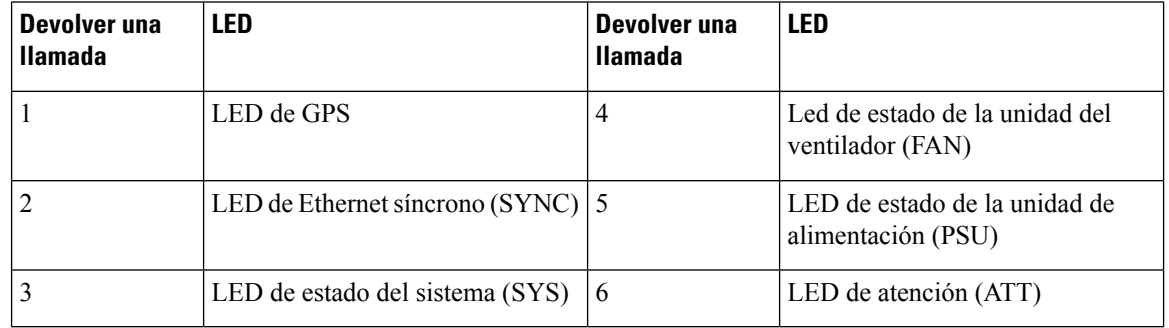

**Tabla 17: Estado de los LED del controlador**

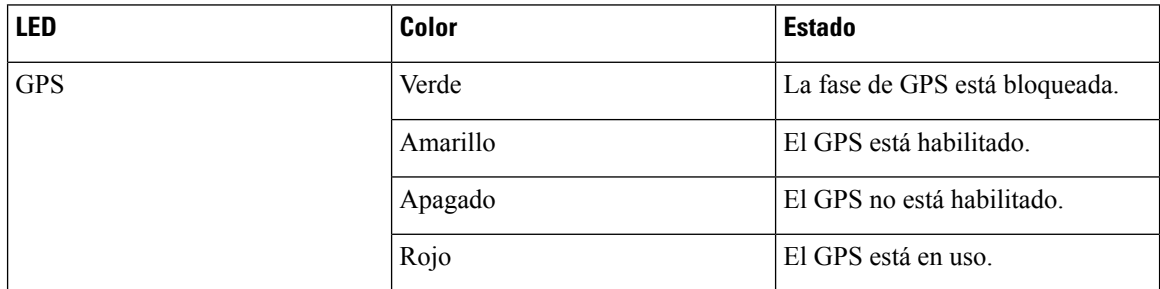

 $\mathbf{l}$ 

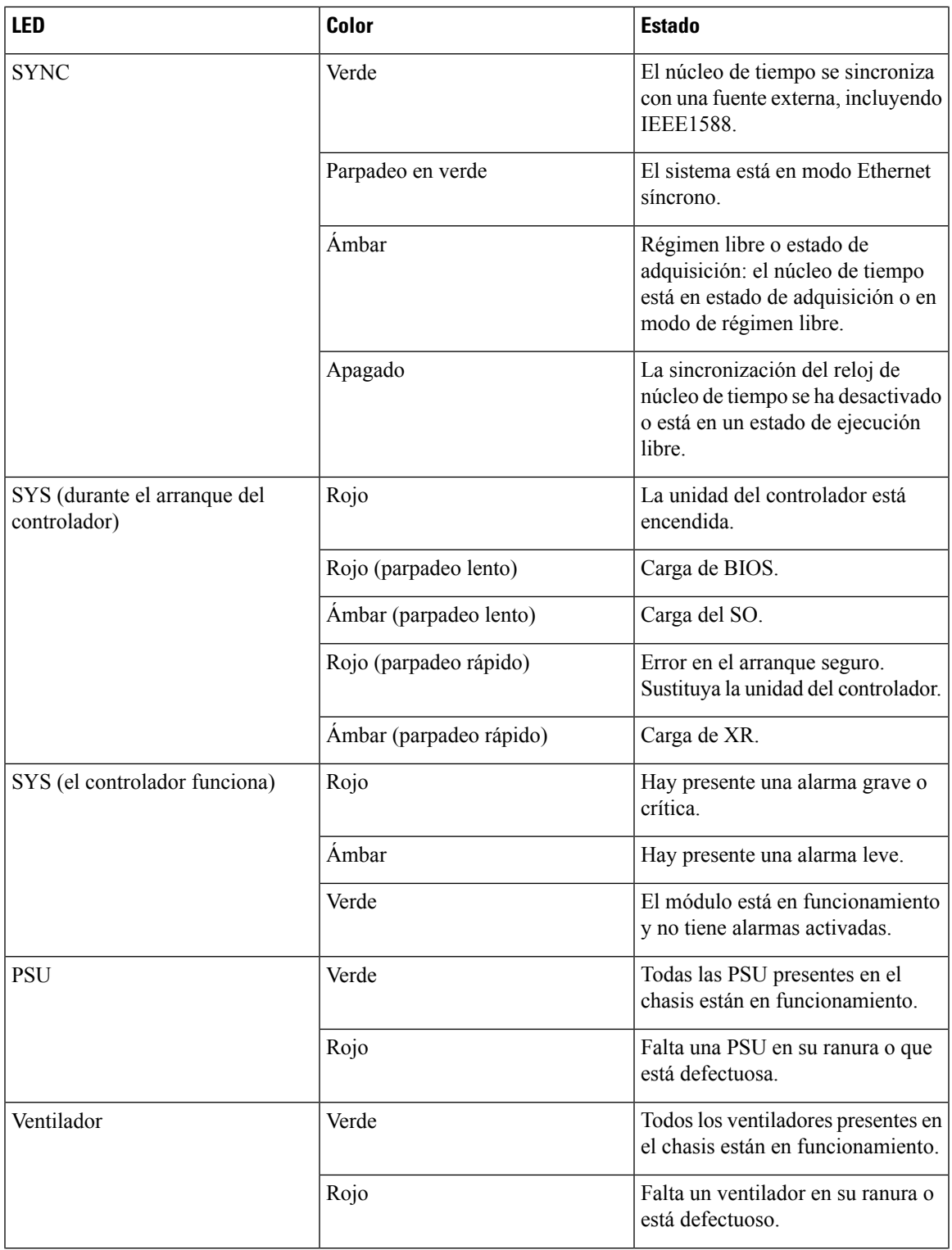

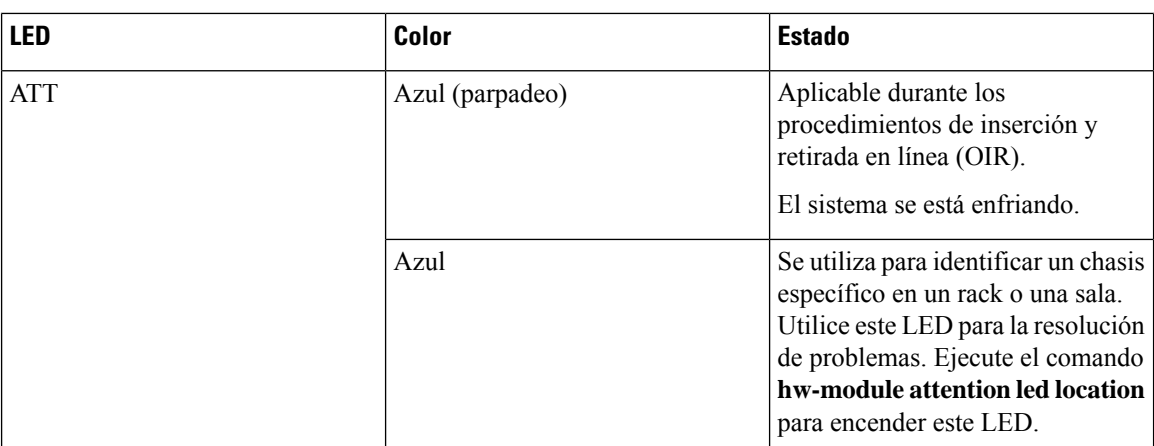

# <span id="page-103-0"></span>**LED de la unidad de alimentación (PSU)**

Las unidades NCS1K4-AC-PSU-2 y NCS1K4-DC-PSU-2 tienen cada una un LED para indicar su estado.

Figura 75: Vista frontal de la PSU de CA de 2,5 kW | Figura 76: Vista frontal de la PSU de CC de 2,5 kW NCS1K4-DC-PSU-2 NCS1K4-AC-PSU-2 PSU0PSU1 PSU0PSU1  $\mathbf{5}$  $\overline{\mathbf{4}}$  $\overline{3}$ ₹ DISCONNECT POWER FORE REMOVING PSU<br>AVANT LA RETIRER SCONNECT PO ORE REMOVING PSU 523422 1  $\overline{2}$  $\overline{\mathbf{c}}$ 1

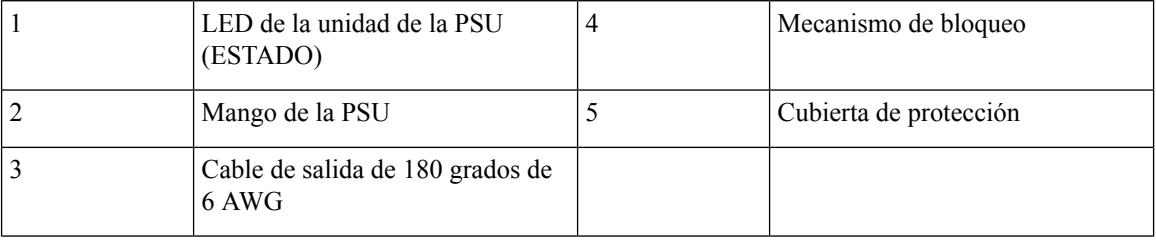

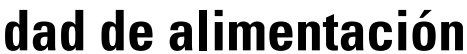

 $\overline{5}$ 

4

 $\mathbf{3}$ 

523423

### **Tabla 18: Estado del LED de la PSU de 2,5 kW**

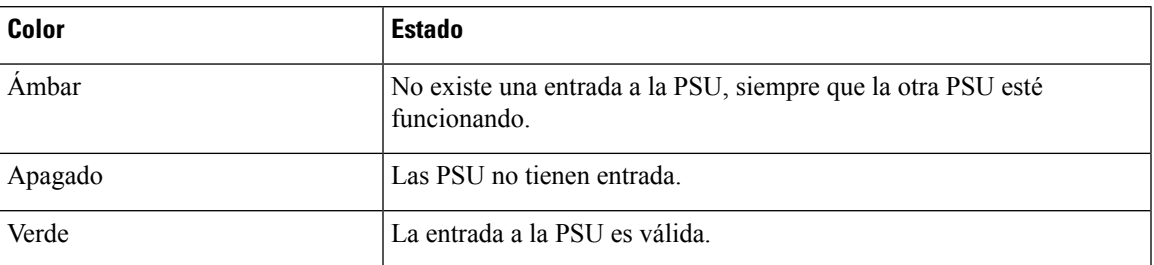

Para los LED de la PSU de 2 kW, consulte LED de la unidad de la fuente de [alimentación](https://www.cisco.com/c/en/us/td/docs/optical/ncs1004/hardware/guide/b-ncs1004-hig/leds.html#id_106874)

# <span id="page-104-0"></span>**LED del módulo de ventilador**

Cada módulo de ventilador tiene un LED para indicar su estado.

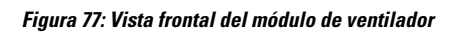

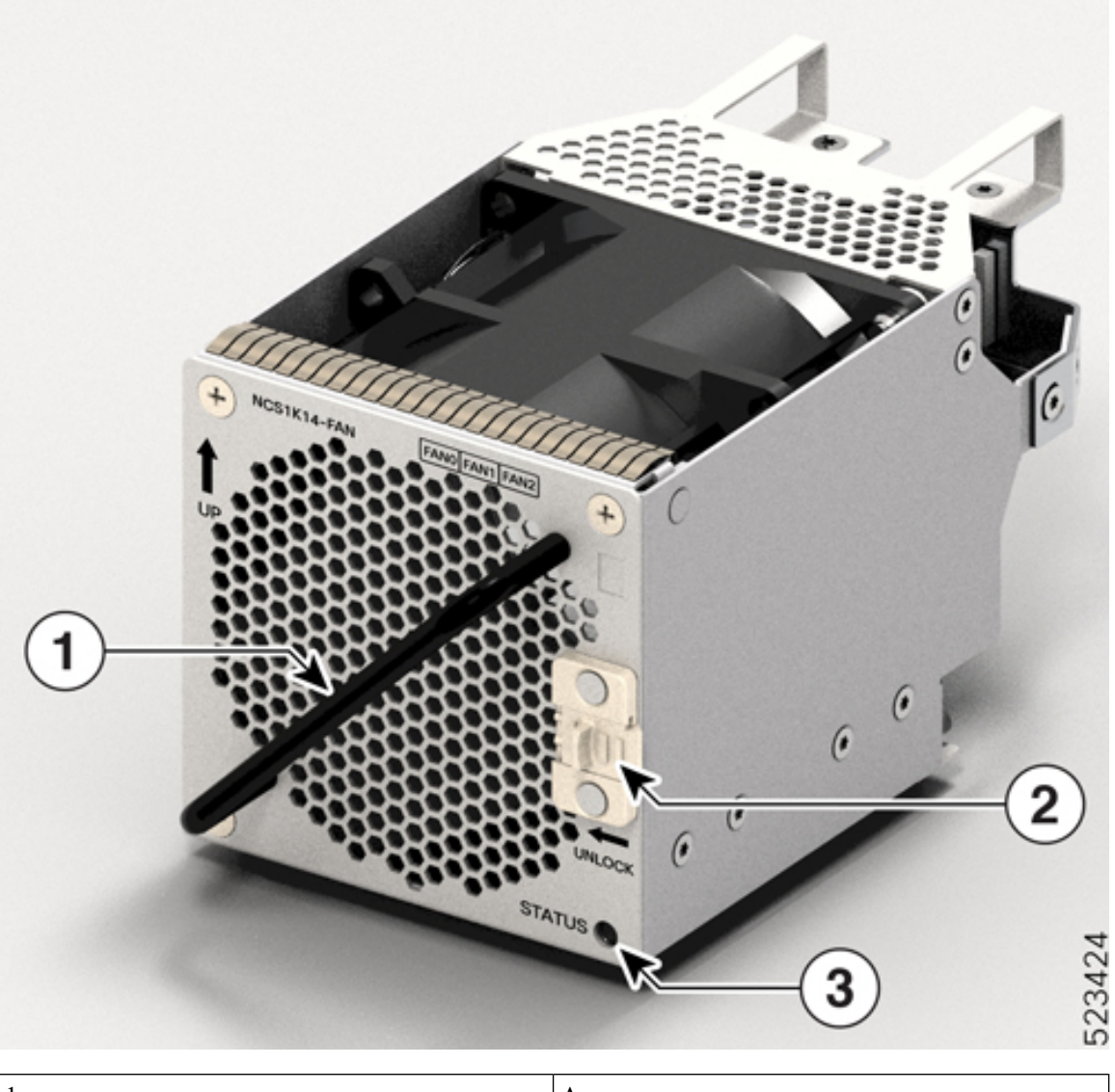

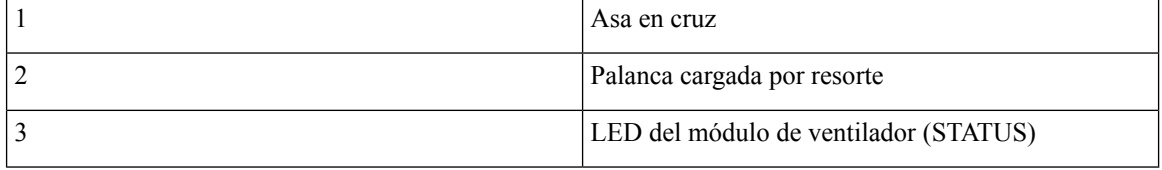

#### **Tabla 19: Estado del LED del módulo de ventilador**

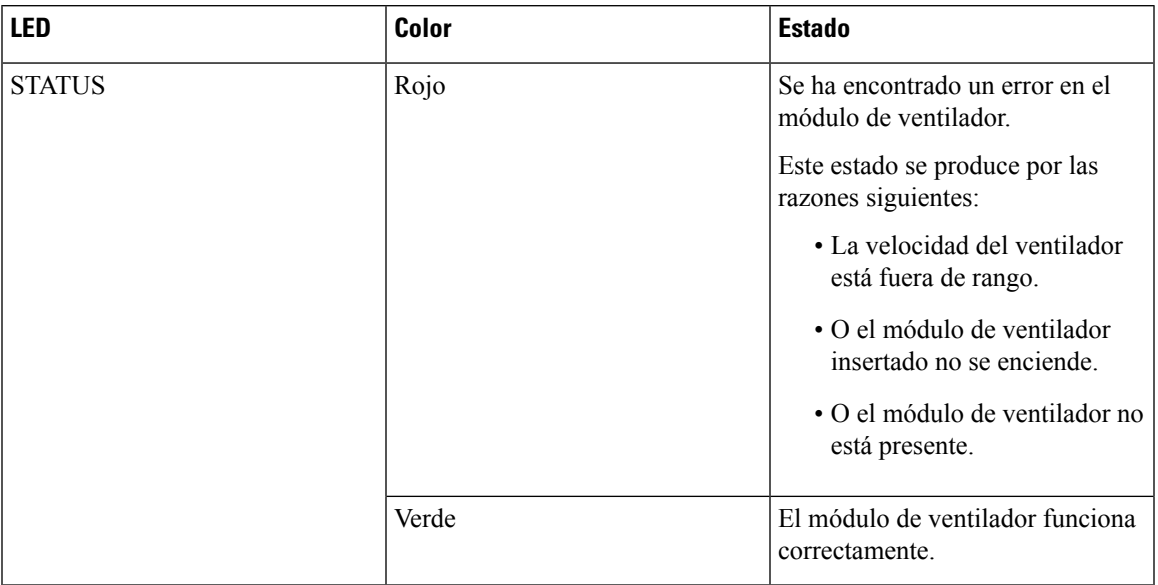

 $\mathbf I$
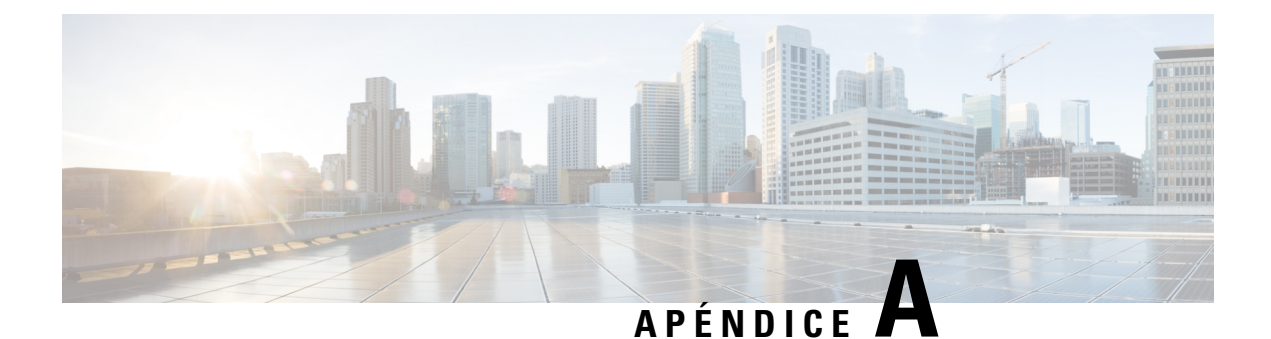

# **ID del producto (PID)**

Este capítulo describe la lista de ID de productos (PID) del Cisco NCS 1014 y sus módulos.

- PID del chasis y los [módulos](#page-108-0) del NCS 1014, en la página 107
- PID de cables de [conexión](#page-110-0) ópticos, en la página 109

## <span id="page-108-0"></span>**PID del chasis y los módulos del NCS 1014**

En la siguiente tabla, se enumeran los PID del chasis del Cisco NCS 1014 y sus módulos:

**Tabla 20: PID del chasis del Cisco NCS 1014 y sus módulos**

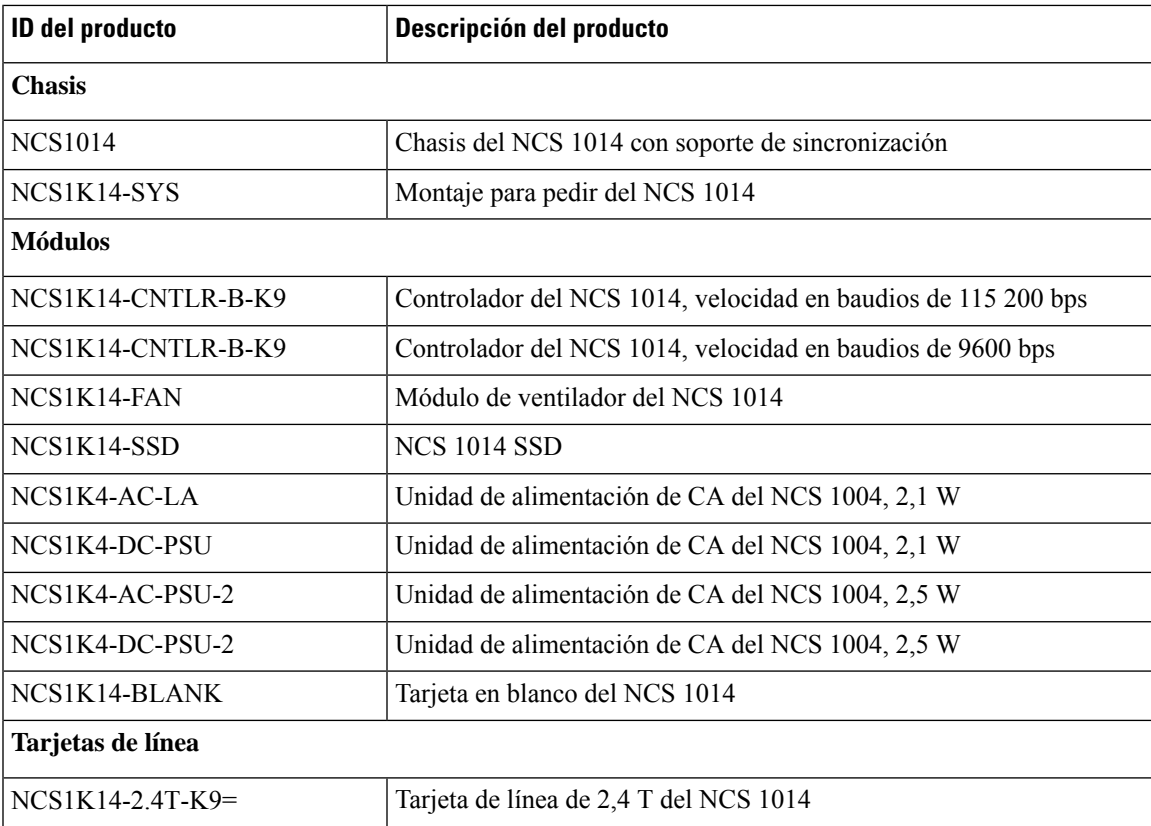

 $\mathbf I$ 

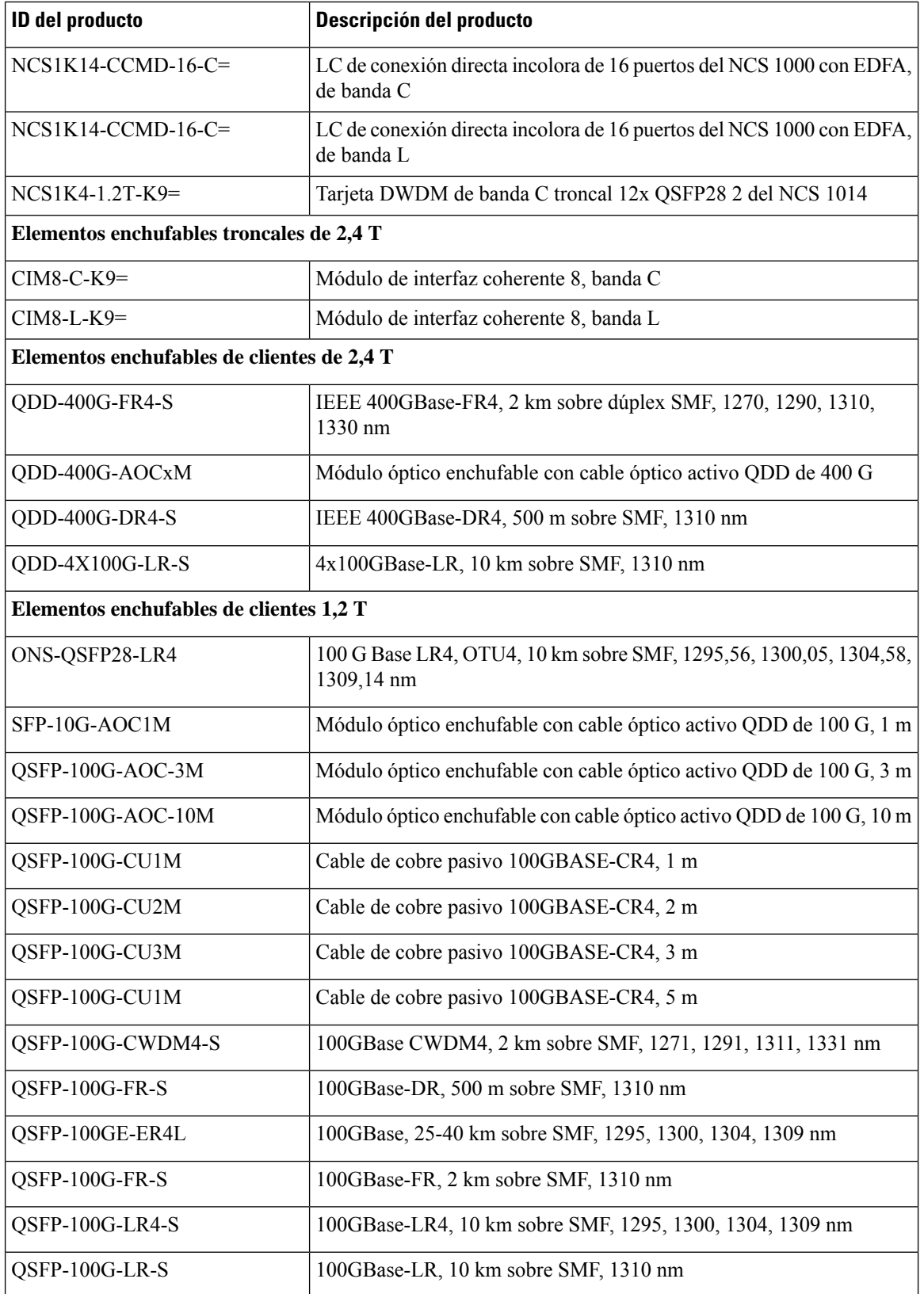

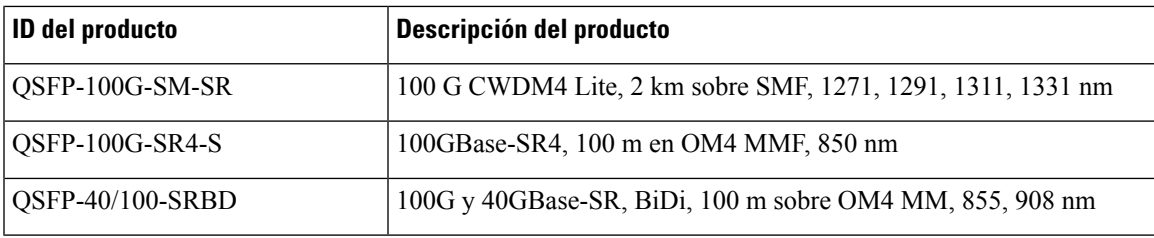

## <span id="page-110-0"></span>**PID de cables de conexión ópticos**

Esta sección enumera las PID de los cables de conexión ópticos compatibles con las tarjetas de línea Cisco NCS 1014.

### **Cable de conexión**

**Figura 78: Cable de conexión**

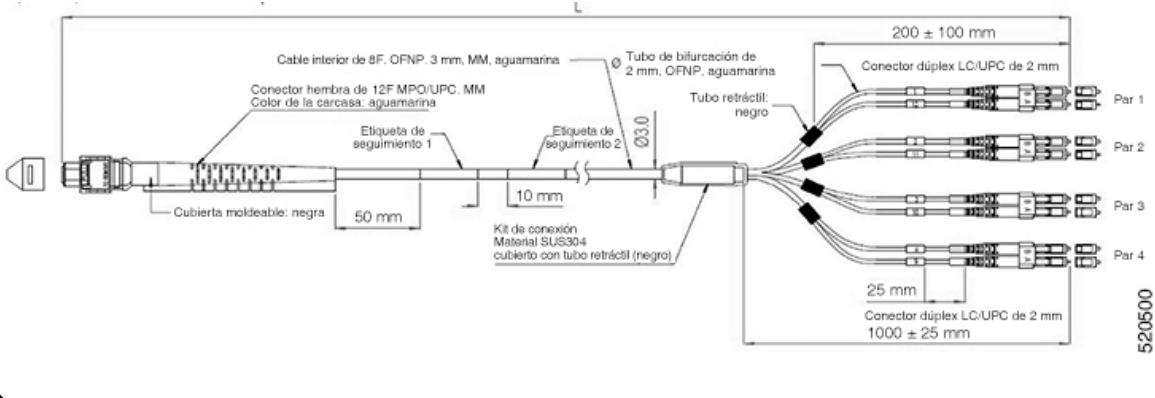

Utilice el cable de conexión solo para racks ETSI para mantener un espacio de 600 mm. Asegúrese de que quede un hueco mínimo de 50 mm por debajo del chasis para el enrutamiento de los cables. **Nota**

La siguiente tabla enumera las PID y las especificaciones de los cables de conexión compatibles con el elemento enchufable QSFP-100G-SR4-S en la tarjeta de línea de 1,2 T:

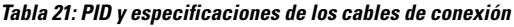

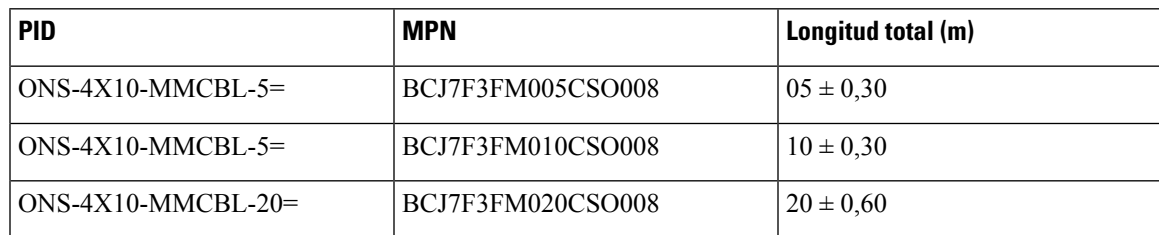

### **Cable con cubierta moldeable y estándar**

#### **Figura 79: Cable con cubierta moldeable y estándar**

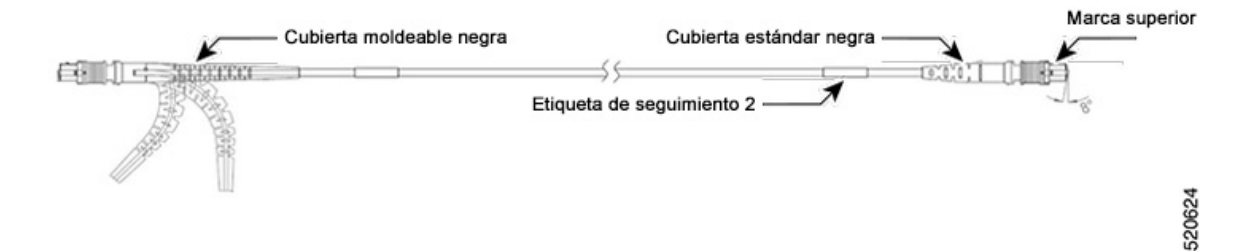

Debe utilizar únicamente la cubierta moldeable del lateral de la tarjeta de línea.

En la siguiente tabla, se enumeran los PID y las especificaciones del cable con funda moldeable y estándar que admiten el elemento enchufable QDD-400G-DR4-S en la tarjeta de línea de 2,4 T:

**Tabla 22: PID y especificaciones de cables con cubierta moldeable y estándar**

| <b>PID</b>                      | <b>MPN</b>        | Longitud total (m) |
|---------------------------------|-------------------|--------------------|
| $-ONS-FMPO-SM-5 =$              | MDD3F3GM005CSO001 | $0.5 \pm 0.30$     |
| $-ONS-FMPO-SM-10=$              | MDD3F3GM010CSO001 | $10 \pm 0.30$      |
| $-ONS-FMPO-SM-20=$              | MDD3F3GM020CSO001 | $20 \pm 0.60$      |
| $-ONS-FMPO-SM-30=$              | MDD3F3GM030CSO001 | $30 \pm 0.90$      |
| $-ONS-FMPO-SM-40=$              | MDD3F3GM040CSO001 | $40 \pm 1,20$      |
| $-ONS-FMPO-SM-50=$              | MDD3F3GM050CSO001 | $50 \pm 1,50$      |
| $-ONS-FMPO-SM-60=$              | MDD3F3GM060CSO001 | $60 \pm 1,50$      |
| $-ONS-FMPO-SM-70=$              | MDD3F3GM070CSO001 | $70 \pm 1,50$      |
| $-ONS-FMPO-SM-80=$              | MDD3F3GM080CSO001 | $80 \pm 1,50$      |
| $-ONS-FMPO-SM-90=$              | MDD3F3GM090CSO001 | $90 \pm 1,50$      |
| $-ONS$ - $FMPO$ - $SM$ - $100=$ | MDD3F3GM100CSO001 | $100 \pm 1,50$     |